## **SISTEM MONITORING PERKEMBANGAN ANAK DI TK ISLAM SUNAN GUNUNG JATI**

<span id="page-0-0"></span>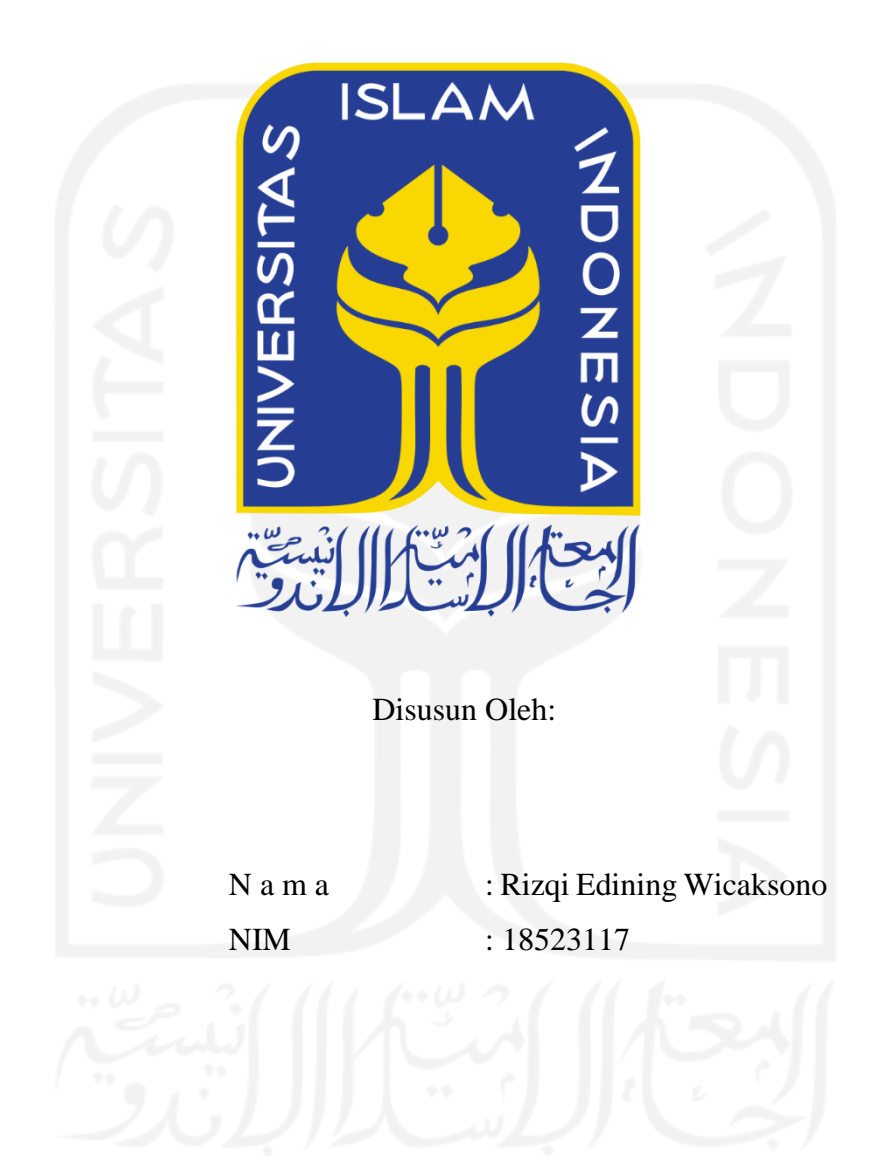

**PROGRAM STUDI INFORMATIKA – PROGRAM SARJANA FAKULTAS TEKNOLOGI INDUSTRI UNIVERSITAS ISLAM INDONESIA**

### **HALAMAN PENGESAHAN DOSEN PEMBIMBING**

## <span id="page-1-0"></span>**SISTEM MONITORING PERKEMBANGAN ANAK DI TK ISLAM SUNAN GUNUNG JATI**

## **TUGAS AKHIR**

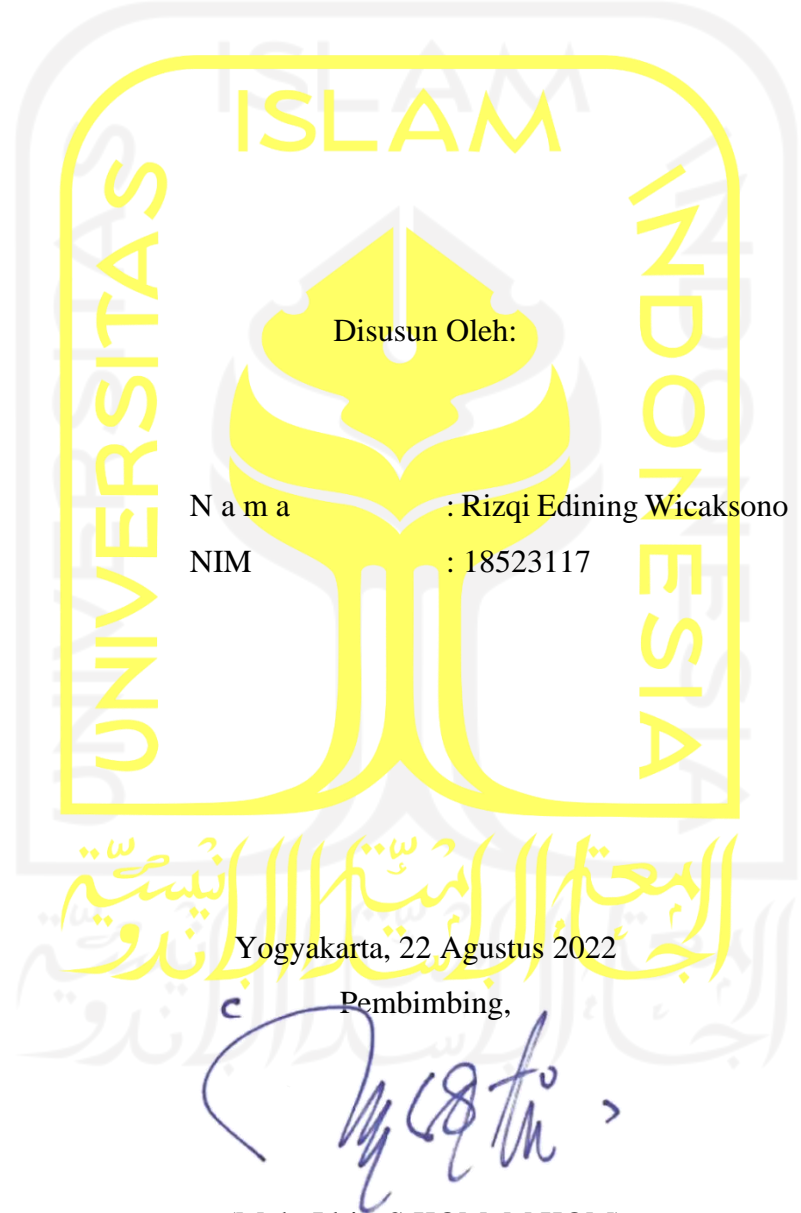

(Moh. Idris, S.KOM, M.KOM)

## <span id="page-2-0"></span>**SISTEM MONITORING PERKEMBANGAN ANAK TK ISLAM SUNAN GUNUNG JATI**

### **TUGAS AKHIR**

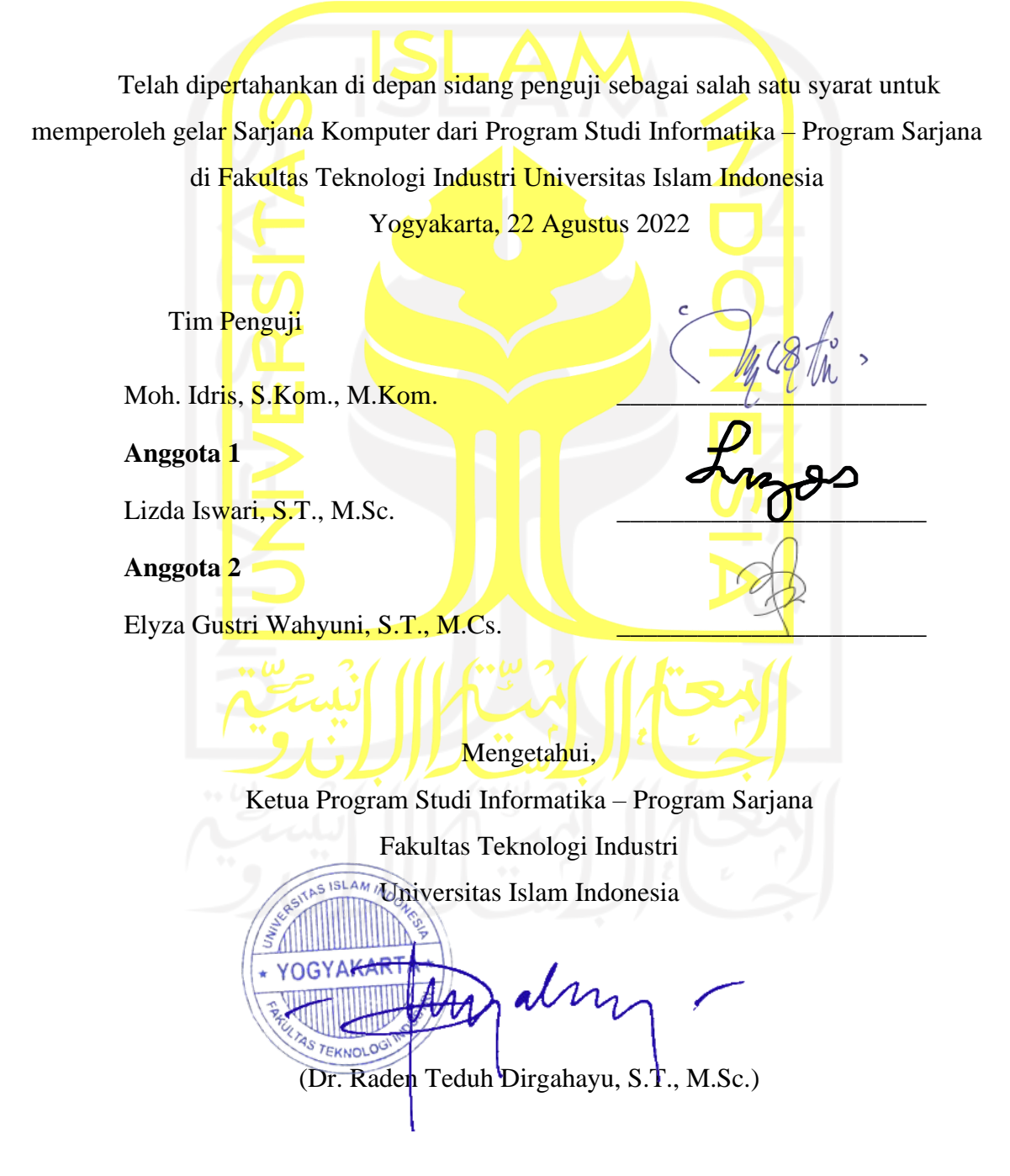

### **HALAMAN PERNYATAAN KEASLIAN TUGAS AKHIR**

<span id="page-3-0"></span>Yang bertanda tangan di bawah ini:

Nama : Rizqi Edining Wicaksono

NIM : 18523117

Tugas akhir dengan judul:

# **SISTEM MONITORING PERKEMBANGAN ANAK DI TK ISLAM SUNAN GUNUNG JATI**

Menyatakan bahwa seluruh komponen dan isi dalam tugas akhir ini adalah hasil karya saya sendiri. Apabila di kemudian hari terbukti ada beberapa bagian dari karya ini adalah bukan hasil karya sendiri, tugas akhir yang diajukan sebagai hasil karya sendiri ini siap ditarik kembali dan siap menanggung risiko dan konsekuensi apapun.

Demikian surat pernyataan ini dibuat, semoga dapat dipergunakan sebagaimana mestinya.

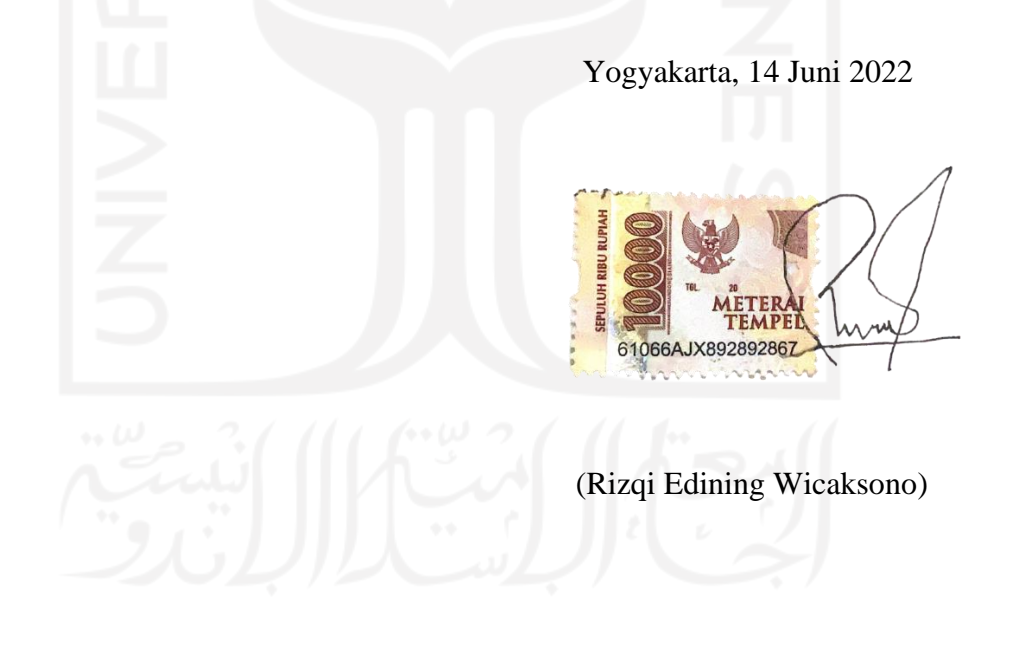

### **HALAMAN PERSEMBAHAN**

<span id="page-4-0"></span>Alhamdulillah segala puji bagi Allah SWT yang maha pengasih lagi maha penyayang atas segala nikmat dan karunia – Nya sehingga saya selaku penulis dari tugas akhir ini bisa menyelesaikannya dengan lancar. Setelah melalui banyak rintangan dan kesulitan yang sudah saya hadapi dalam proses perkulihaan, sampailah pada tahap akhir yaitu penyusunan Tugas Akhir. Tugas akhir ini saya dedikasikan kepada kedua orang tua saya yang saya cintai berkat atas dukungan dan doa selalu kedua orang tua saya, sehingga saya dapat menyelesaikan tugas akhir saya.

Kepada Bapak Moh. Idris, S.KOM, M.KOM., sebagai dosen pembimbing, saya ucapkan terima kasih atas segala arahan, usulan, dan bimbingannya sehingga membantu saya dapat menyelesaikan tugas akhir ini.

Terima Kasih juga seluruh keluarga dan rekan dan sahabat yang telah memberikan bantuan kepada penulis dalam menyusun tugas akhir baik secara langsung maupun tidak langsung. Semoga Allah SWT selalu memberikan perlindungan dan kesehatan serta kemurahan rezeki kepada kita semua.

*Last but not least, I wanna thank me, I wanna thank me for believing in me, I wanna thank me for doing all this hard work, I wanna thank me for having no days off, I wanna thank me for never quiting for just being me at all time.*

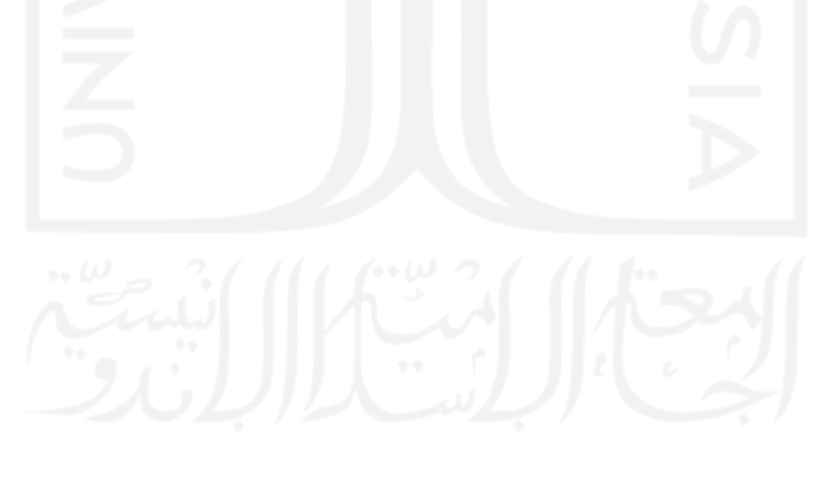

### **HALAMAN MOTO**

<span id="page-5-0"></span>"Karena sesungguhnya, bersama kesulitan itu ada kemudahan."

### **(QS. Al-Insyirah :5)**

*"Everything around you that you call life was made up by people that were no smarter than you, and you can change it, you can influence it. Once you learn that you will never be* 

*the same again"*

**(Steve Jobs)**

"Tetap semangat dan terus berusaha, masih ada hari esok yang cerah menantimu"

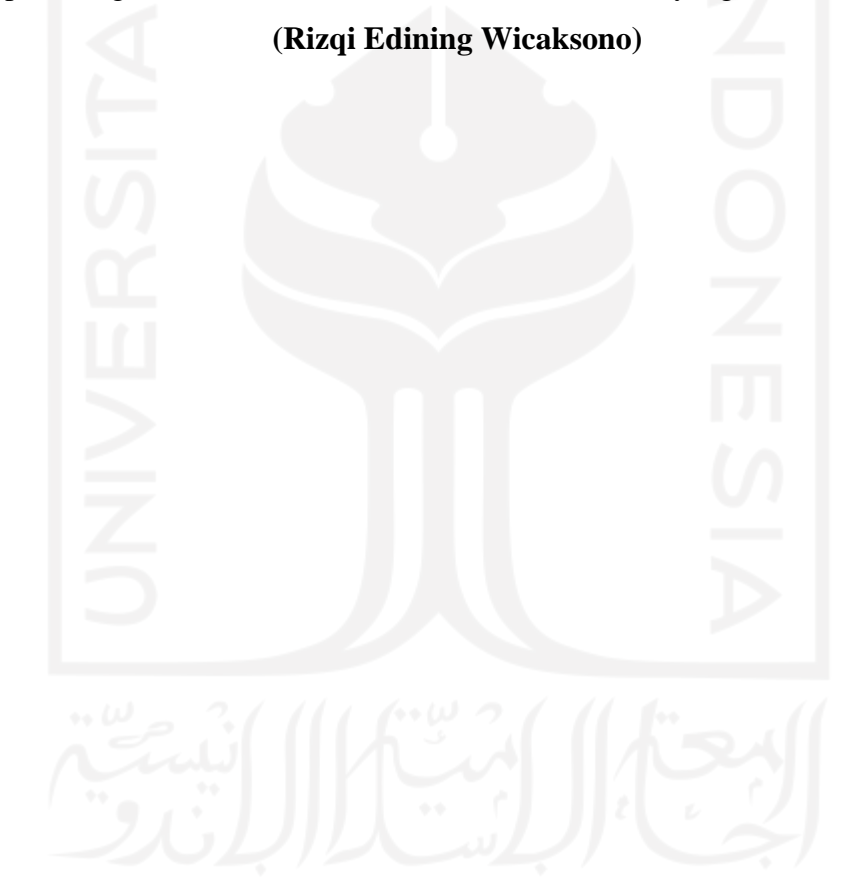

### **KATA PENGANTAR**

<span id="page-6-0"></span>Segala puji dan syukur bagi Allah, S.W.T. atas berkat, rahmat, hidayah, serta karunianya. sehingga penulis dapat menyelesaikan Tugas Akhir dengan judul "Sistem Monitoring Perkembangan Anak di TK Islam Sunan Gunung Jati". Shalawat serta salam tidak lupa haturkan kepada junjungan kita Nabi Muhammad SAW yang kita nantikan syafaatnya di yaumul akhir. Penyusunan Tugas Akhir ini merupakan salah satu syarat yang harus dipenuhi untuk menyelesaikan pendidikan di program studi Informatika, Fakultas Teknologi Industri, Universitas Islam Indonesia.

Dalam penyusunan tugas akhir ini penulis menyadari bahwa tanpa adanya dukungan, bimbingan, dorongan dan bantuan dari berbagai pihak, penelitian ini tidak dapat diselesaikan dengan baik. Oleh sebab itu, penulis ingin mengucapkan terima kasih kepada semua pihak yang terlibat dalam membantu penelitian ini, terutama kepada:

- 1. Allah SWT, atas limpahan Rahmat dan Hidayah-Nya yang selalu ada di setiap langkahku dalam memberikan kekuatan, kemampuan untuk dapat menyelesaikan Tugas Akhir ini dengan lancar.
- 2. Kedua orang tua penulis Bapak Edi Prawaskito dan Ibu Kusdarningsih yang selalu mendo'akan serta memberikan perhatian dan kasih sayang kepada penulis serta memberikan motivasi dan dorongan agar penulis dapat menyelesaikan kuliah dengan baik.
- 3. Prof., Dr., Ir., Hari Purnomo M.T. selaku Dekan Fakultas Teknologi Industri Universitas Islam Indonesia.
- 4. Bapak Hendrik, S.T., M.Eng. selaku Ketua Jurusan Informatika Fakultas Teknologi Industri Universitas Islam Indonesia.
- 5. Bapak Dr. Raden Teduh Dirgahayu, S.T., M.Sc., Ph.D. selaku Kaprodi Informatika, Fakultas Teknologi Industri Universitas Islam Indonesia.
- 6. Bapak Moh. Idris, S.KOM, M.KOM., selaku Dosen Pembimbing yang telah memberikan banyak saran, arahan dan masukan serta doa kepada penulis sehingga penulis dapat menyelesaikan Tugas Akhir ini.
- 7. Seluruh Dosen dan staf Informatika UII yang telah memberikan ilmunya selama menempuh pendidikan di Jurusan Informatika.
- 8. Adek Penulis Nabila Edining Putri yang selalu mendengarkan keluh kesah yang penulis alami, selalu mau memberikan motivasi untuk menyelesaikan tugas akhir ini.
- 9. Teman-teman saya selalu membantu Aqshal, Daffa, Humam, Katon dan juga teman-teman lain yang tidak bisa saya sebutkan semua dalam membantu saya menyelesaikan Tugas Akhir ini.
- 10. Teman-teman seperjuanganku di Informatika Angkatan 2018 "Insight", yang saling mendukung dan mendoakan satu sama lain.
- 11. Semua pihak yang tidak bisa dituliskan satu persatu namun senantiasa mendukung baik secara langsung atau tidak langsung.

Dengan adanya Tugas Akhir ini penulis mengharapkan penelitian ini dapat bermanfaat bagi semua pihak. Dalam penyusunan Tugas Akhir ini masih banyak memiliki kekurangan dan jauh dari kata sempurna. Sebab itu penulis menerima segala bentuk kritik dan saran yang membangun dari pembaca untuk menyempurnakan Tugas Akhir ini.

Yogyakarta, 1 Juli 2022 (Rizqi Edining Wicaksono)

#### **SARI**

<span id="page-8-0"></span>Pendidikan TK merupakan tempat pembinaan yang dilakukan kepada anak untuk membantu pertumbuhan dan perkembangan anak. Salah satu tujuan TK adalah untuk mengembangkan seluruh segi kepribadian anak untuk mempersiapkan anak masuk sekolah dasar. Kegiatan monitoring oleh orang tua saat anak berada di TK dirasa masih kurang dalam melihat perkembangan anak karena terbatas pada pihak sekolah, sedangkan orang tua hanya bisa memonitoring anak mereka melalui wali kelas anak yang cara tersebut kurang efisien. Dari hal tersebut diperlukan sarana untuk mengakomodasi orang tua untuk memantau perkembangan anak dengan cepat dan mudah yang berupa sistem monitoring untuk melihat perkembangan anak saat berada di TK.

Berdasarkan permasalahan yang didapat, maka dapat disimpulkan bahwa diperlukan sebuah Sistem Monitoring Perkembangan Anak di TK Islam Sunan Gunung Jati yang berguna untuk mempermudah memantau perkembangan anak saat berada di sekolah. Dalam sistem monitoring perkembangan anak di TK yang akan dikembangkan, orang tua akan dapat mengakses dengan cepat dan mudah tentang informasi perkembangan anak saat berada di TK. Pada sistem monitoring ini pihak sekolah akan memberikan laporan kepada orang tua tentang perkembangan anak mereka yang dinilai dari beberapa aspek yaitu perkembangan nilai agama dan moral, motorik, kognitif, sosial-emosional, bahasa dan perkembangan seni. Laporan ini akan diberikan setiap hari, bulanan dan semesteran dan laporan nilai agama, sehingga orang tua dapat selalu memonitor anak mereka.

Dalam tahap pengembangan Sistem Monitoring Perkembangan Anak di TK Islam Sunan Gunung Jati ini dilakukan dengan menggunakan metode *waterfall*, dan metode yang digunakan untuk perancangan sistem menggunakan metode perancangan yang terdiri dari dari *use case diagram* dan *activity diagram*, perancangan antarmuka dan perancangan basisdata Dalam pembuatan sistem ini akan menggunakan Laravel sebagai *framework* pengembanganya. Untuk pengujian sistem menggunakan metode *black box testing*. Sistem yang dibuat ini mempunyai beberapa fitur yaitu Pengelolaan data siswa, guru dan orang tua, manajemen kelas, manajemen jadwal, realisasi materi, monitoring perkembangan anak harian, bulanan dan semesteran. Laporan nilai agama siswa.

Kata kunci: Sistem, Monitoring, TK Islam Sunan Gunung Jati, Perkembangan anak, Metode Waterfall, Black box.

### **GLOSARIUM**

<span id="page-9-0"></span>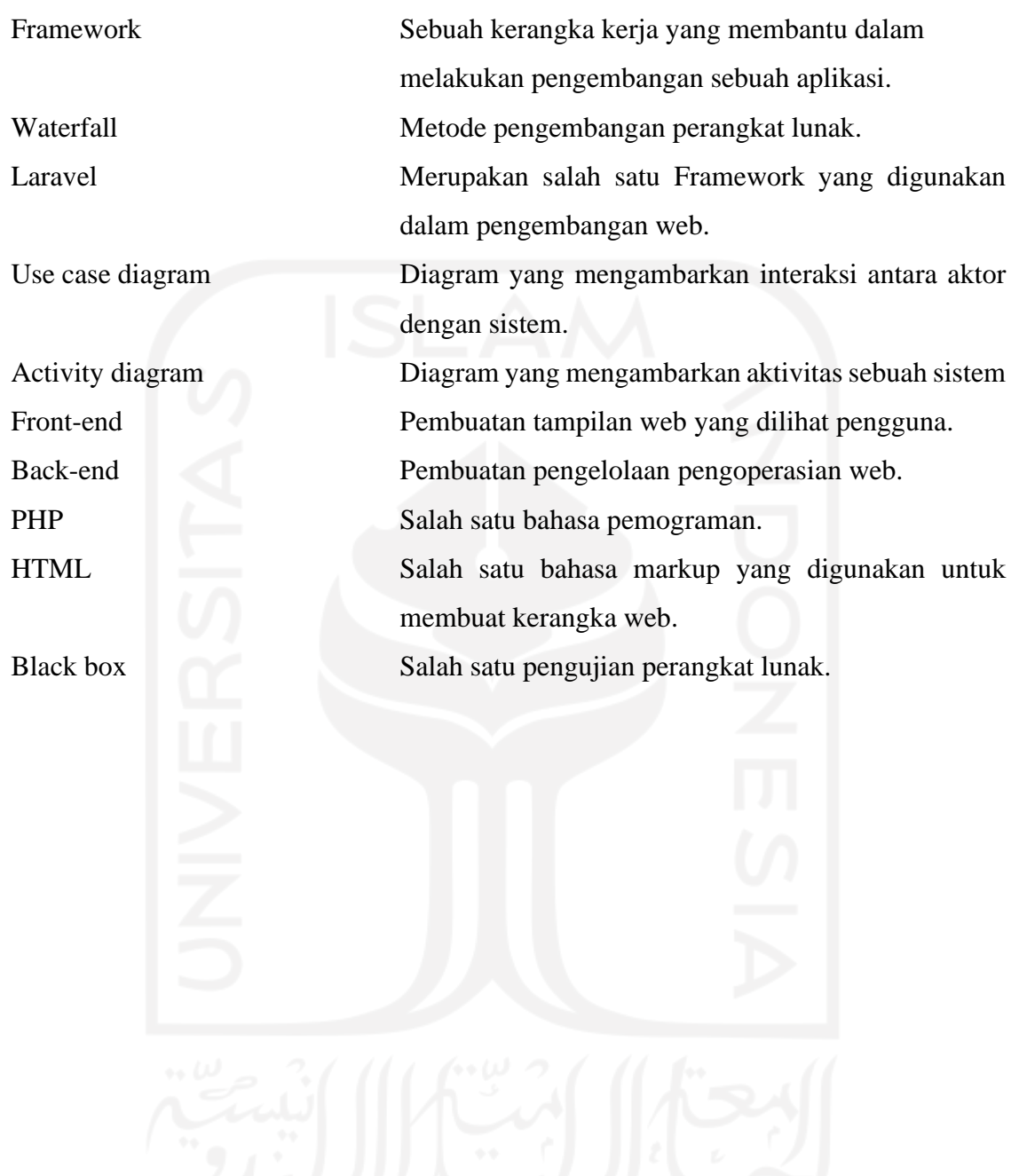

### **DAFTAR ISI**

<span id="page-10-0"></span>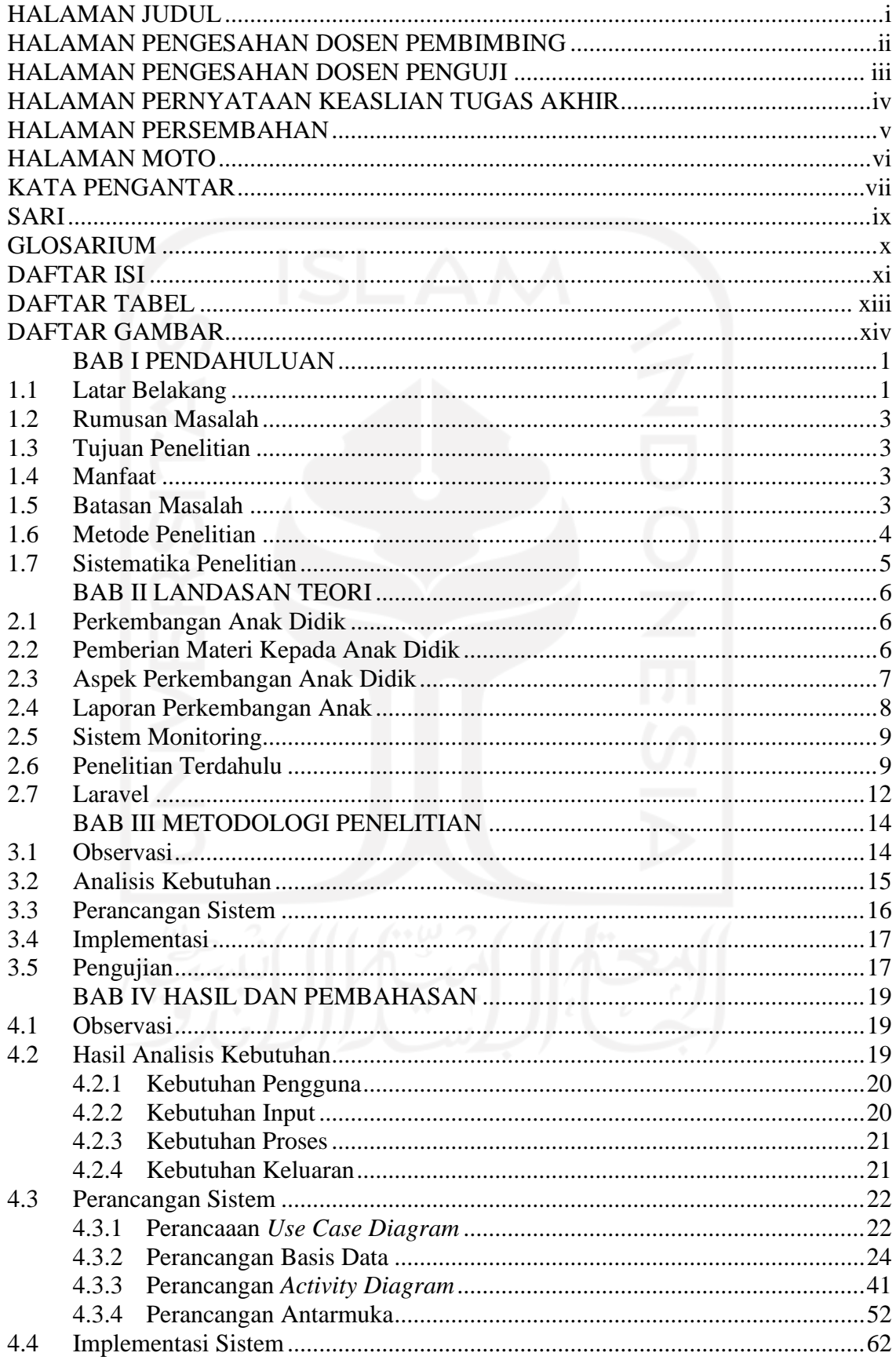

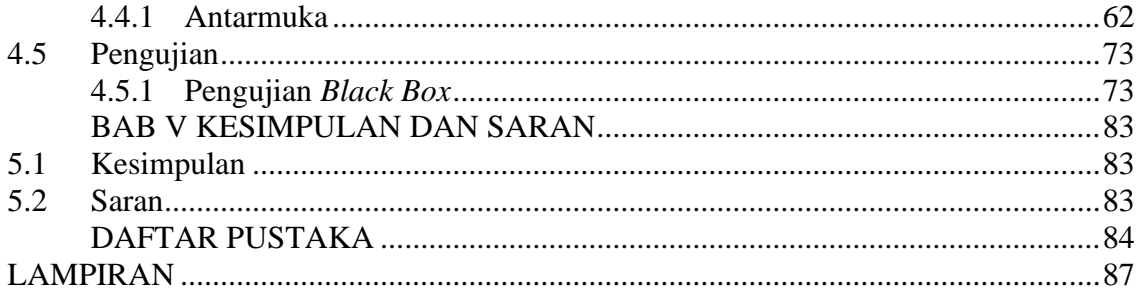

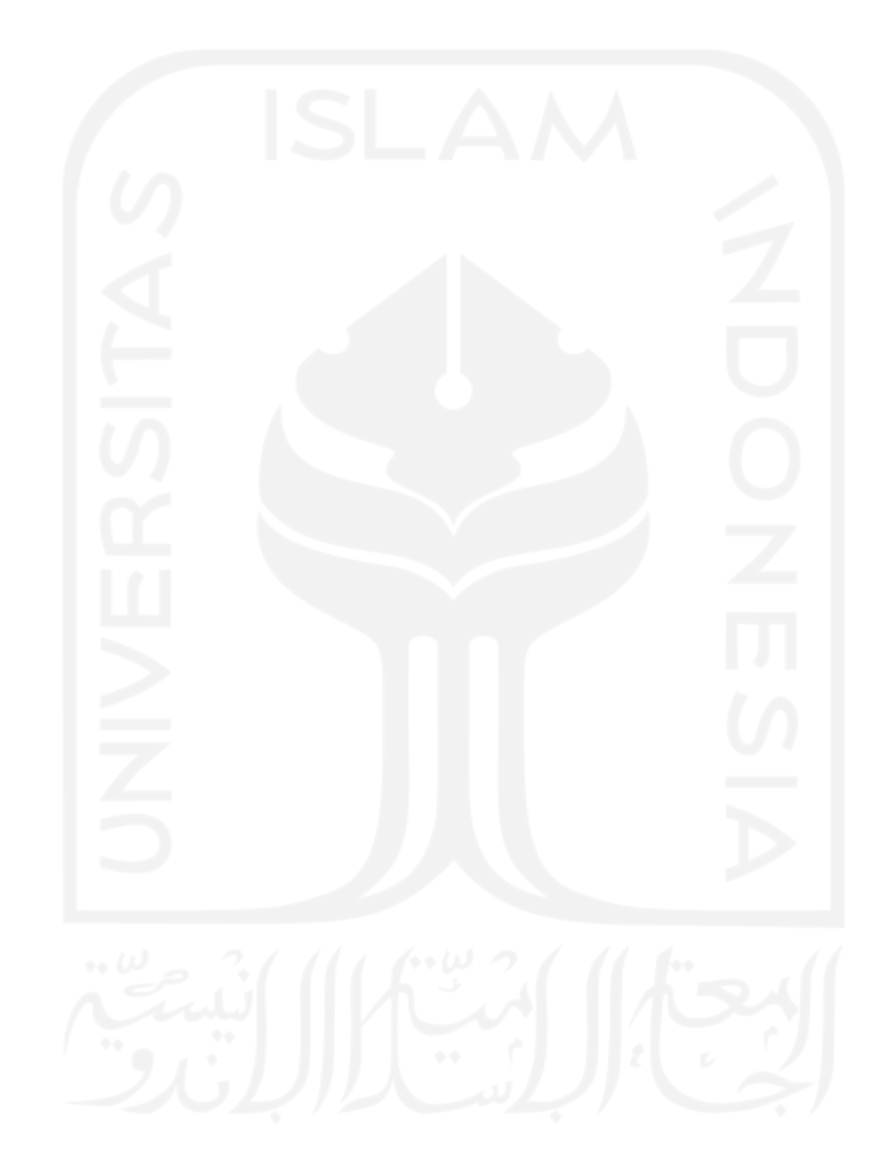

### **DAFTAR TABEL**

<span id="page-12-0"></span>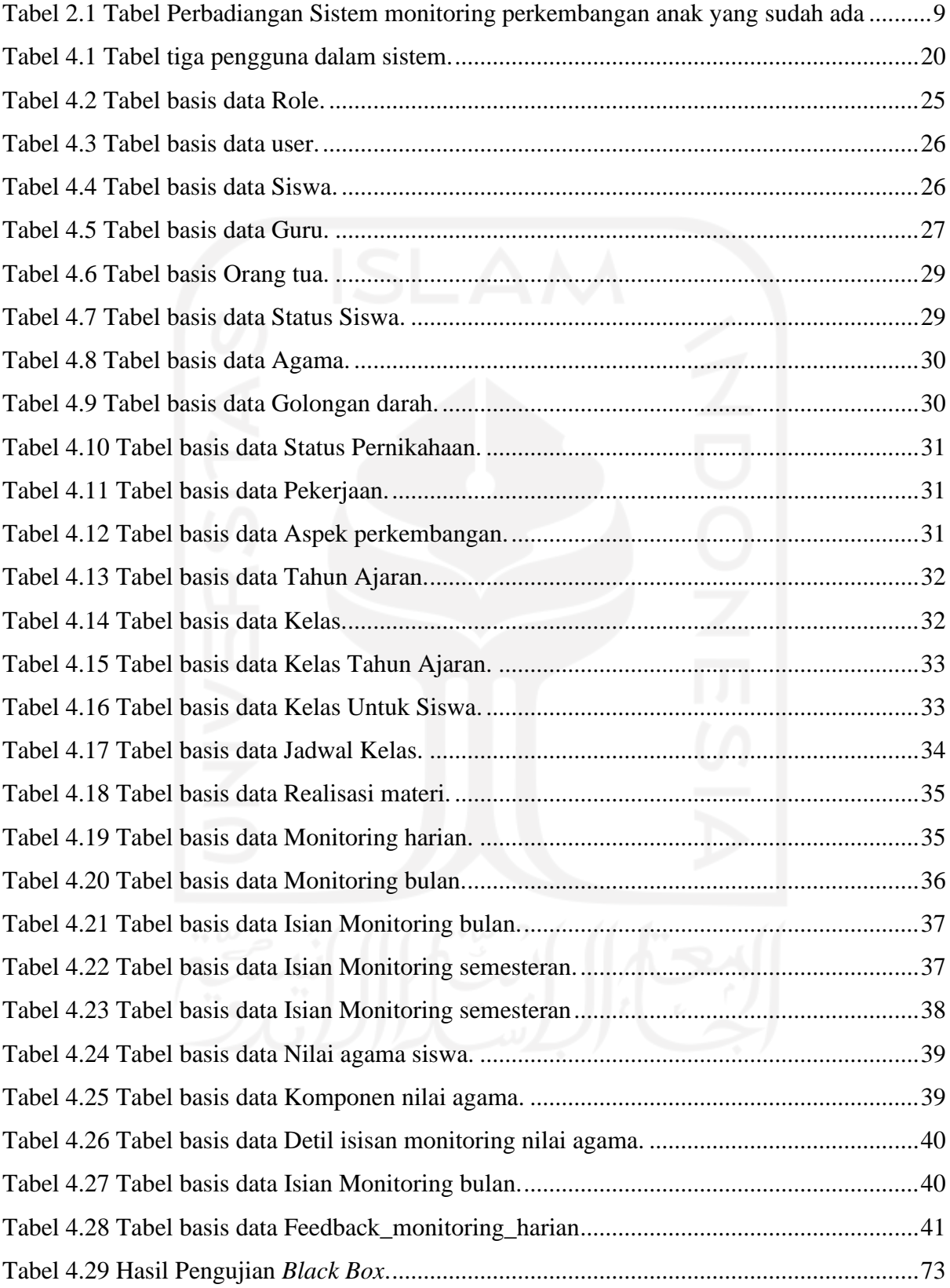

### **DAFTAR GAMBAR**

<span id="page-13-0"></span>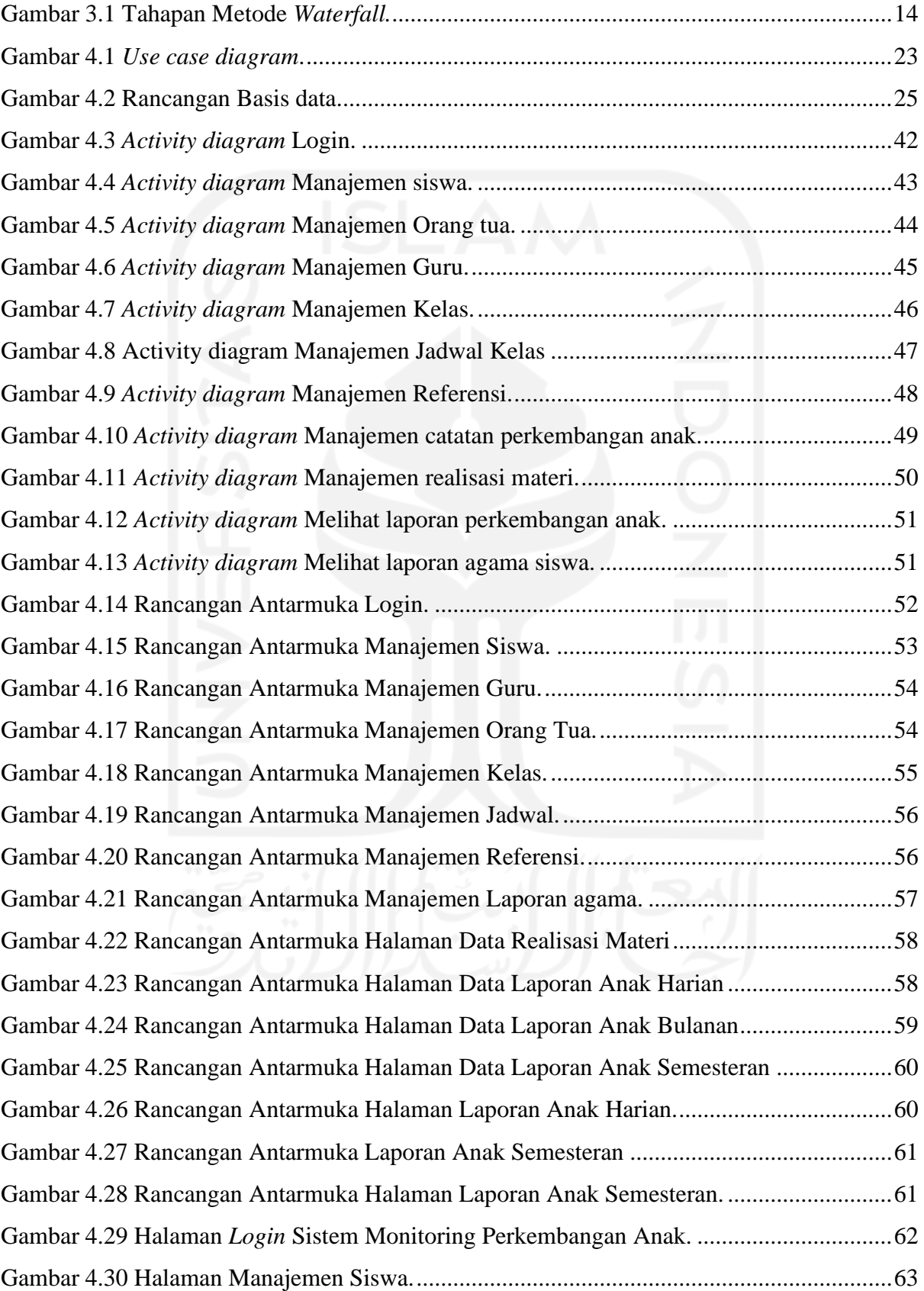

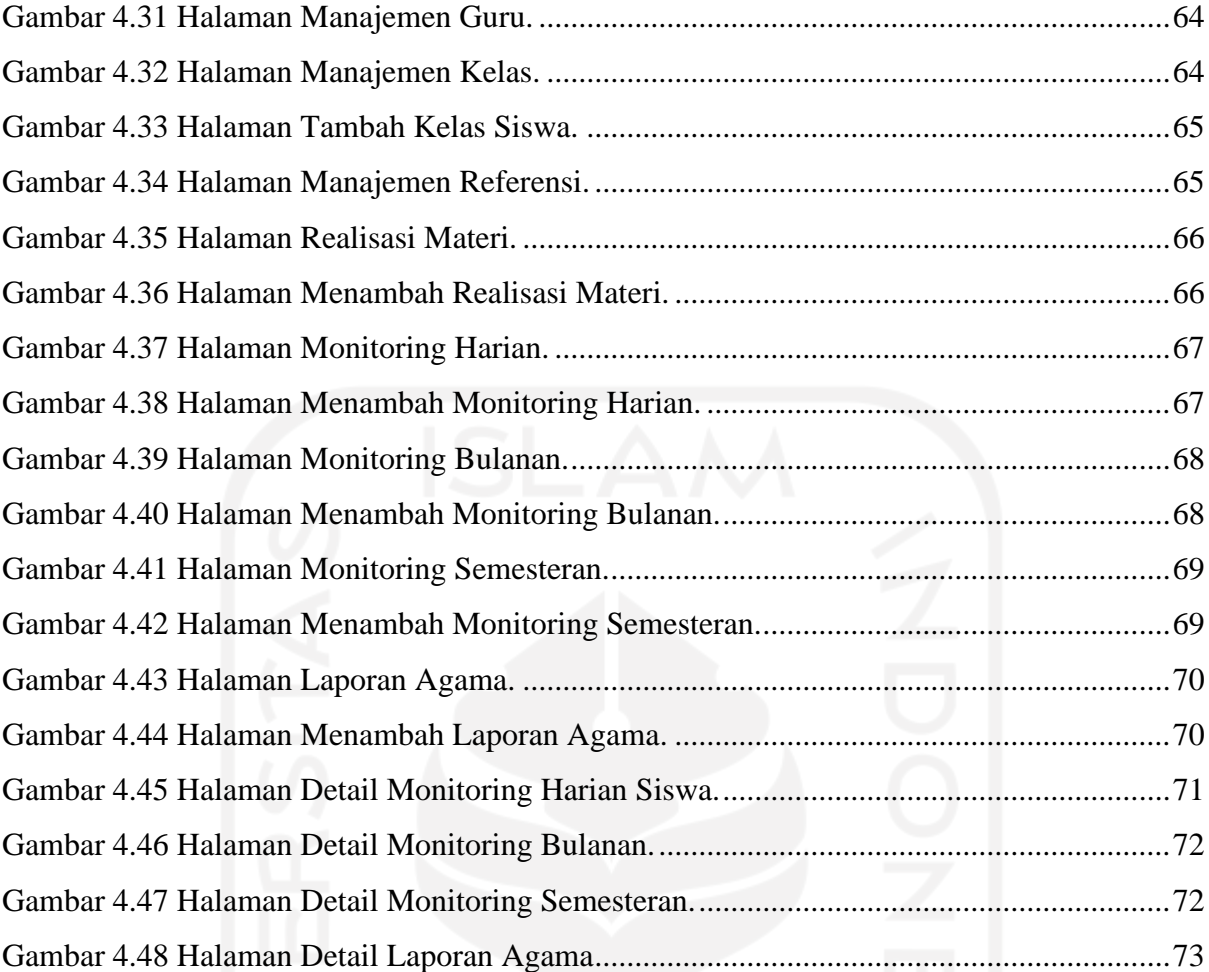

### **BAB I PENDAHULUAN**

### <span id="page-15-1"></span><span id="page-15-0"></span>**1.1 Latar Belakang**

Di era serba digitalisasi memiliki banyak perubahan pesat dalam kehidupan manusia yang sudah menjadi hal umum di masyarakat. Dalam proses perkembangan digitalisasi ini juga terjadi di bidang pendidikan salah satunya di taman kanak-kanak (TK). Pendidikan TK merupakan tempat pembinaan yang dilakukan kepada anak untuk membantu pertumbuhan dan perkembangan anak. Salah satu tujuan TK adalah untuk mengembangkan seluruh segi kepribadian anak untuk mempersiapkan karakter anak untuk masuk jenjang berikutnya (Santrock, 2014). Pendidikan pra sekolah ini merupakan tempat pembelajaran usia dini bagi anak-anak yang sedang menjalani suatu proses pertumbuhan dan perkembangan (Daniel, 2016).

Pada tahapan TK anak yang berusia 4-6 tahun akan mengalami perkembangan yang sangat pesat dan setiap anak akan memiliki perkembangan yang berbeda-beda dan fase ini sering disebut *golden age* (Khaironi, 2018). Pada tahapan ini pemberian materi yang sesuai kepada pada anak merupakan salah satu bentuk untuk anak dapat mengembakan bakat dan potensi anak yang terpendam. Pemberian materi kepada harus menggunakan media yang menyenangkan supaya dapat lebih mudah dipahami oleh anak (Dewi et al., 2014). Dalam mengembangkan bakat dan potensi anak, guru sebagai media dan fasilitator saat berada di sekolah perlu memberikan materi yang sesuai dengan aspek-aspek perkembangan yang diselipkan pada seluruh kegiatan pembelajaran sehingga dapat meningkatkan kemampuan anak dalam menerima pembelajaran yang diberikan oleh guru. Aspek-aspek perkembangan anak yang terdiri dari aspek nilai moral dan agama, kognitif, sosial-emosional, motorik, seni dan bahasa (Santrock, 2014). Aspek-aspek perkembangan anak yang diajarkan oleh guru saat di sekolah, sebagai orang tua juga harus tetap memberikan pembelajaran anak untuk tetap mendidik anak meskipun saat berada di rumah.

Dalam membantu meningkatkan aspek-aspek perkembangan pada anak yang telah diajarkan oleh guru di sekolah, orang tua membutuhkan sebuah laporan hasil dari pencapaian anak mereka saat di sekolah. Pelaporan hasil perkembangan anak saat belajar di sekolah harus disusun secara tertulis dan diberikan kepada orang tua setiap semester (Dian Kristiana, 2018). Dalam metode pelaporan hasil perkembangan anak, pendidik melakukan pengumpulan datadata siswa berdasarkan aspek-aspek perkembangan anak, dengan menjadikan data tersebut kedalam sebuah deskripsi capaian hasil perkembangan anak dan sebuah evaluasi anak terkait perkembangan anak (Zahro, 2015).

Penelitian ini mengambil tempat di TK Islam Sunan Gunung Jati yang terletak di Dusun Ngrame Tamantirto Kasihan Bantul Yogyakarta. Pemilihan tempat penelitian di TK Islam Sunan Gunung Jati dikarenakan TK tersebut memiliki setidaknya sebanyak 80-100 siswa di setiap tahun ajaran. Banyaknya siswa dibandingkan dengan tenaga pengajar yang berada di TK tersebut menyebabkan pelaporan perkembangan anak yang diberikan belum dilakukan secara maksimal. Pelaporan perkembangan anak yang dilakukan di TK Islam Sunan Gunung Jati selama ini hanya dilakukan saat akhir semester yang dimana monitoring yang didapat oleh orang tua saat anak berada di sekolah dirasa masih kurang. Terbatasnya laporan yang diberikan membuat orang tua hanya dapat mengetahui perkembangan anak mereka saat semester selesai. Orang tua hanya bisa berkonsultasi tentang anak mereka melalui wali kelas anak yang dimana cara tersebut kurang efisien. Dari hal tersebut diperlukan sarana untuk melakukan monitoring perkembangan anak dengan cepat dan mudah. Dalam hal ini diperlukan sebuah sistem monitoring yang dapat melihat perkembangan anak saat berada di TK.

Dalam pembuatan sistem monitoring perkembangan anak di TK Sunan Gunung Jati akan menampilkan laporan perkembangan anak secara harian, bulanan dan semester dan laporan nilai agama Islam. Laporan harian yang diberikan kepada orang tua akan berisikan perkembangan anak setiap harinya, sesuai dengan penilaian oleh guru yang mengajar anak pada setiap harinya. Untuk laporan bulanan berupa sebuah rangkuman setiap bulananya yang berisi rangkuman perkembangan aspek-aspek perkembangan anak selama sebulan. Laporan semesteran juga akan berisikan perkembangan anak selama satu semester tersebut, dengan adanya bukti foto yang mendukung perkembangan anak saat di sekolah. Laporan nilai agama akan diberikan setiap semesternya dengan memberikan nilai perkembangan anak misalnya hafalan-hafalan doa sehari-hari atau surat pendek Al-Quran. Adanya sistem monitoring ini diharapkan dapat memudahkan orang tua dalam melihat perkembangan anak dan membantu guru dalam mengembangkan potensi dan bakat anak saat sekolah Dengan adanya sistem monitoring perkembangan anak yang berbasis web ini dapat membantu orang tua dan guru untuk mengembangkan potensi dan bakat anak untuk lebih matang saat akan beralih ke jenjang pendidikan berikutnya.

### <span id="page-17-0"></span>**1.2 Rumusan Masalah**

Berdasarkan masalah yang terdapat pada latar belakang penelitian maka dapat diketahui bahwa rumusan masalah dari penelitian ini adalah Bagaimana membangun sistem monitoring perkembangan harian, bulanan, semesteran dan nilai-nilai agama Islam anak didik di TK Islam Sunan Gunung Jati.

### <span id="page-17-1"></span>**1.3 Tujuan Penelitian**

Pada penelitian ini juga terdapat beberapa Tujuan yaitu:

- a. Mengembangkan sistem monitoring untuk memantau perkembangan anak di TK Islam Gunung Jati
- b. Untuk membantu orang tua dalam memonitoring perkembangan anak di TK Islam Gunung Jati dengan memberikan laporan berupa pencapaian perkembangan anak didik

### <span id="page-17-2"></span>**1.4 Manfaat**

.

Pada penelitian ini juga terdapat beberapa Manfaat yaitu:

- a. Memudahkan orang tua dalam memonitoring perkembangan anak selama berada di sekolah
- b. Mempermudah guru dalam membuat laporan semester tentang perkembangan anak selama proses belajar mengajar
- c. Membantu pihak sekolah dalam memperoleh informasi terkait pencapaian belajar anak didik

### <span id="page-17-3"></span>**1.5 Batasan Masalah**

Pada penelitian ini juga terdapat beberapa batasan masalah yaitu:

- a. Sistem monitoring hanya dilakukan untuk TK Islam Sunan Gunung Jati
- b. Laporan yang diberikan merupakan pencapaian belajar anak didik dan catatan dari guru untuk membantu perhatian lebih kepada orang tua terhadap perkembangan anak dinilai masih kurang selama kegiatan belajar mengajar berdasarkan aspek-aspek perkembangan anak.

### <span id="page-18-0"></span>**1.6 Metode Penelitian**

Metode yang digunakan dalam penelitian ini adalah metode *waterfall.* Dengan tahapantahapan berikut:

### a. Observasi

Tahapan yang pertama ialah observasi. Pada tahapan ini dilakukan pengamatan terhadap kegiatan sehari-hari dan metode yang digunakan terhadap laporan perkembangan anak kepada orang tua yang sudah dilakukan di TK Islam Sunan Gunung Jati. Dalam tahapan observasi ini data yang didapat dapat diolah menjadi analisis kebutuhan.

### b. Analisis Kebutuhan

Tahapan yang kedua ialah analisis kebutuhan. Pada tahapan ini dilakukan analisis terhadap kebuhan-kebutuhan yang diperlukan dalam membangun Sistem Monitoring TK Islam Sunan Gunung Jati. Dalam tahapan ini dilakukan dengan cara observasi untuk mendapat kebutuhan yang diperlukan.

### c. Perancangan Sistem

Tahapan ketiga adalah perancangan sistem. Pada tahapan ini dilakukan perancangan sisitem dalam bentuk rancangan *use case, activity diagram,* basis data, dan antar muka. Dari tahap perancangan ini dilakukan untuk menggambarkan sistem akan menjadi seperti apa.

#### d. Implementasi

Tahapan keempat Implementasi. Pada tahapan ini akan dilakukan semua hasil dari analisis kebutuhan dan perancangan sistem untuk dibangun sebuah sistem. Implementasi sistem akan berupa sebuah aplikasi web Sistem Monitoring Perkembangan anak TK Islam Sunan Gunung Jati.

### e. Pengujian

Tahapan terakhir berupa pengujian. Tahapan ini akan dilakukan setelah terhadap sistem yang dikembangkan. Pengujian ini dilakukan untuk mengetahui kelayakan sistem, sehingga layak digunakan oleh pengguna.

### <span id="page-19-0"></span>**1.7 Sistematika Penelitian**

Sistematika penulisan terdiri dari beberapa bagian dengan sistematika penulisan dibagi menjadi beberapa bab. Berikut merupakan garis besar penulisan sebagai berikut:

### **Bab I Pendahuluan**

Dalam bab ini memuat mengenai latar belakang masalah pembuatan aplikasi, rumusan masalah, tujuan, manfaat penelitian, batasan masalah, metode penelitian dan sistematika penelitian.

### **Bab II Landasan Teori**

Dalam bab ini memuat teori-teori yang berkaitan dengan penelitian ini dengan mengambil dari sumber-sumber relevan yang dijadikan dasar penelitian.

### **Bab III Metodologi Penelitian**

Dalam bab ini akan menjelaskan tahap-tahap penelitian dan cara menyelesaikan penelititian.

### **Bab IV Hasil dan Pembahasan**

Dalam bab ini akan memuat hasil dari tahapan hasil dan pembahasan penelitian.

### **Bab V Kesimpulan dan Saran**

Dalam bab ini memuat rangkuman dari keseluruhan penelitian yang telah dilakukan dan memberikan saran agar penelitian dapat diperbaiki dari sistem yang akan dibangun selanjutnya.

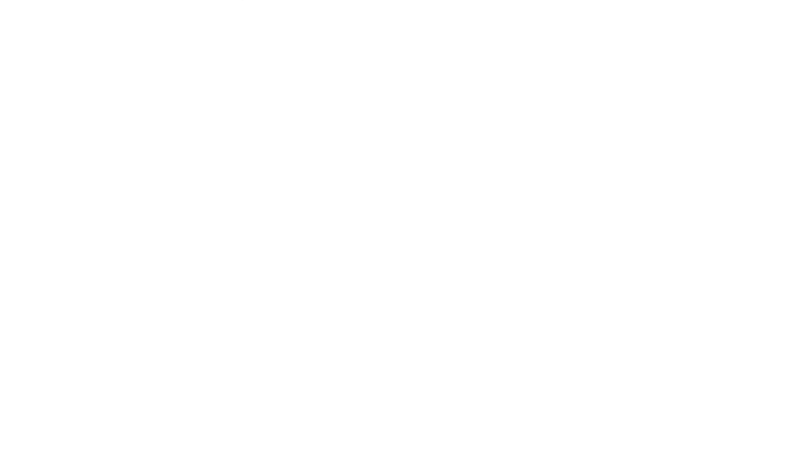

### **BAB II LANDASAN TEORI**

### <span id="page-20-1"></span><span id="page-20-0"></span>**2.1 Perkembangan Anak Didik**

Perkembangan anak merupakan salah satu aspek terpenting dalam tahap pendidikan. Anak yang berusia 4-6 tahun akan mengalami perkembangan yang sangat pesat dan setiap anak akan memiliki perkembangan yang berbeda-beda. Fase perkembangan ini sering disebut *golden age* (Khaironi, 2018). Setiap perkembangan anak didik perlu sebuah metode yang dapat mengembangkan karakteristik masing-masing individu anak dengan melakukan hal-hal yang menarik dan juga menyenangkan bagi anak untuk dapat membantu perkembangan pada anak didik (Supriyanto, 2015).

Hal yang diperlukan dalam pertumbuhan dan perkembangan dalam aspek kognitif, sosial, moral, kreativitas dan komunikasi. Taman kanak-kanak merupakan salah satu upaya dalam memberikan anak dapat mengekembangakan potensi anak semaksimal mungkin yang sesuai dengan perkembangan anak tersebut (Nurmalitasari, 2015). Perkembangan anak yang sangat sensitif di tahap pendidikan dini diperlukan sebuah wadah yang dapat merangsang daya kepekaan anak sehingga tidak menghambat perkembangan anak (Julianti et al., 2018).

### <span id="page-20-2"></span>**2.2 Pemberian Materi Kepada Anak Didik**

Pemberian materi kepada pada anak didik merupakan salah satu bentuk kepada anak untuk mengembangkan bakat dan potensi anak. Dalam mengembangkan bakat dan potensi anak guru perlu memberikan materi yang sesuai dengan anak dengan media yang tepat dan kegiatan pembelajaran yang dilakukan dapat dipahami dengan mudah kepada anak sehingga dapat meningkatkan kemampuan anak dalam menerima pembelajaran terutama anak di usia pra sekolah (Dewi et al., 2014). Adapun prinsip pemberian materi kepada anak yang dinilai dari aspek-aspek perkembangan yang sudah dinilai sekolah yaitu: mengembangkan dan memaksimalkan perkembangan sesuai kepribadian anak masing-masing. menggunakan metode pembelajaran bermain. menciptakan kondisi yang kondusif agar anak terdorong untuk tertarik dengan metode pembelajaran. pembelajaran yang membangunkan minat anak untuk belajar. mengembankan kemampauan dan keterampilan anak (*life skills*). menggunakan berbagai macam media yang bersifat edukatif yang diberikan oleh guru maupun orang tua. pembelajaran dilakukan secara bertahap untuk anak lebih memahami materi yang disampaikan dengan baik (Daniel, 2016). Pemberian materi yang dilakukan oleh pihak sekolah diharapkan menjadikan sarana anak untuk meningkatkan perkembangan anak sosial dan perkembangan kognitif anak dan dapat dijadikan sebagai penilai anak saat di sekolah (Santrock, 2014). Dari hal-hal tersebut pemberian materi harus diberikan secara tepat dalam pemberian materi perkembangan anak.

### <span id="page-21-0"></span>**2.3 Aspek Perkembangan Anak Didik**

Perkembangan anak tidak lepas dari beberapa aspek dalam mengembangkan potensi dari anak. Aspek-aspek perkembangan anak merupakan hal terpenting bagi perhatian oleh guru yang terdiri dari aspek nilai moral, kognitif, sosial-emosional, motorik, seni dan bahasa (Martha Christianti, 2015). Pertama aspek perkembangan agama dan moral merupakan hal yang harus diajarkan kepada anak untuk senantiasa bersikap sopan kepada setiap orang dan anak dapat membedakan perilaku yang baik dan buruk serta belajar untuk menerapkan perintah agama pada kehidupan sehari-hari, untuk menerapkannya pendidik harus memberikan arahan yang tepat kepada anak dengan menyediakan kegiatan rutin yang menyenangkan dengan dilakukan dengan memberi nilai-nilai moral dan agama di setiap pembelajaran (Supriyanto, 2015). Pada perkembangan sosial emosi pada anak yang merupakan perkembangan tingkah laku anak dalam menyesuaikan perilaku anak dengan lingkungan sekitar. Dalam tahapan perkembangan sosial emosi anak yang belum mampu bersosialisasi secara baik dan masih cenderung mementingkan diri sendiri serta belum memahami cara pandang orang lain baik yang sebaya maupun orang dewasa. Pembelajaran perkembangan sosial anak dengan memberikan ajaran tentang norma, moral, tradisi dan aturan yang berlaku di masyarakat. Selain itu, pembelajaran dengan permainan yang sederhana untuk anak dapat memahami aturan dan toleransi serta dapat memahami perasaan temannya dengan memahami konsep emosi yang lebih kompleks (Nurmalitasari, 2015).

Aspek kognitif pada perkembangan anak yang berisi tentang perhatian daya ingat, kreativitas, penalaran dan bahasa. Anak sudah memiliki potensi kognitif pada usia 4 tahun sebanyak 50% dan meningkat setiap bertambah umur anak (Rahayu et al., 2015). Dalam penerapan aspek kognitif pada anak ini dilakukan dengan cara memberikan pertanyaan dan mengerjakan soal kepada anak serta guru mengenalkan berbagai macam objek yang ada di lingkungan, seluruh pengajaran untuk perkembangan kognitif dilakukan dengan cara menyenangkan untuk memberikan anak lebih mudah untuk memahami pembelajaran yang diberi oleh pendidik (Daniel, 2016). Dalam perkembangan motorik pada anak di taman kanakkanak dilakukan dengan penanaman motorik yang benar dan sederhana untuk meningkatkan kualitas gerak yang telah dikuasai oleh anak. Dalam penerapan guru dapat melakukan kegiatan aktifitas fisik yang dapat memungkinkan anak untuk menggerakan seluruh tubuh dan menguasai gerak-gerakan dasar seperti memegang dan berjalan serta berbagai variasi gerakan yang semakin baik (Farida, 2016).

Perkembangan seni pada anak untuk mengembakan potensi kreatif anak dengan bebas dan kemampuan untuk menuangkan ide yang anak pikirkan serta untuk menyadari kemampuan anak (Aditya, 2015). Dalam perkembangan bakat seni guru bertugas mengajak anak untuk ikut serta dalam kegiatan seni baik menggambar, musik maupun tari. Dari berkembanganya bakat seni pada anak dapat menumbuhkan rasa suka pada hal-hal baru untuk dipelajari oleh anak. Dalam Perkembangan bahasa pada anak merupakan kemampuan anak untuk dapat berbicara, mendengar, menulis dan membaca (Khaironi, 2018). Pembelajaran bahasa yang dapat dilakukan seperti mengajarkan anak untuk mempelajari kosakata baru membiasakan anak untuk berbicara serta membiasakan anak untuk membaca dan menulis. Dengan meningkatkan kemampuan bahasa anak dapat mempermudah pendidik dalam mengembangkan aspek-aspek perkembangan anak. Dari aspek-aspek perkembangan anak ini sangat diperlukan untuk mematangkan anak untuk lebih siap saat menerima materi di jenjang berikut dengan kemampuan kognitif, moral, motorik dan sosial emosi yang sudah lebih matang (Daniel, 2016).

#### <span id="page-22-0"></span>**2.4 Laporan Perkembangan Anak**

Dalam mengetahui aspek-aspek perkembangan anak yang diajarkan di sekolah, orang tua membutuhkan sebuah laporan hasil dari guru untuk melihat hasil yang dari pencapaian anak saat di sekolah. Pelaporan hasil perkembangan anak saat belajar di sekolah harus disusun secara tertulis dan terstruktur serta diberikan kepada orang tua setiap semester (Dian Kristiana, 2018). Dalam metode pelaporan hasil perkembangan anak, pendidik melakukan pengumpulan datadata siswa yang ada dengan menjadikan data tersebut kedalam sebuah deskripsi capaian hasil perkembangan anak dan sebuah evaluasi anak terkait perkembangan anak (Zahro, 2015). Pelaporan hasil perkembangan anak yang dilakukan saat akhir semester membuat orang tua tidak dapat mengetahui yang telah dipelajari dan dikuasi anak saat berada di sekolah, serta tidak mengetahu hasil laporan aspek perkembangan anak yang dinilai setiap harinya oleh guru sehingga orang tua hanya bisa mengetahui melalui anak dan tidak bisa mengajarkan anak yang masih belum anak pahami saat berada di sekolah. Selain dibutuhkan laporan semesteran dan harian untuk melihat aspek perkembangan anak dibutuhkan juga sebuah rangkuman bulanan yang membantu orang tua untuk dapat memonitoring capaian pembelajaran anak dan hasil perkembangan anak di sekolah setiap bulanannya.

### <span id="page-23-0"></span>**2.5 Sistem Monitoring**

Sistem monitoring adalah sebuah proses pengumpulan dan pemantau tentang cakupan sesuatu informasi yang didapatkan untuk mengontrol secara rutin mengenai kegiatan atau program dan dilakukan sebagai sesuatu pembenahan suatu kegiatan atau program. Menurut Tiara & Syukron (2019), Sistem Monitoring juga didukung oleh sistem informasi sebagai pendukung kegiatan atau program dalam bentuk laporan-laporan. Sistem Monitoring perkembangan anak merupakan sistem berbasis web untuk mengontrol dan sebagai tolak ukur atas perkembangan anak saat berada di sekolah. Seluruh data yang disimpan di sistem monitoring terdapat oleh orang tua untuk melakukan evaluasi perkembangan anak saat di rumah.

### <span id="page-23-1"></span>**2.6 Penelitian Terdahulu**

Dalam membantu peneliti dalam melakukan penelitian mengambil beberapa penelitian terdahulu yang memiliki kesamaan dengan penelitian yang dilakukan. Berikut perbandingan terdapat di Tabel 2.1.

<span id="page-23-2"></span>

| Judul SIstem<br>N <sub>0</sub>                                                                                                    | Penulis dan Tahun<br>Macam Laporan                                                                                                    | Mekanisme Pelaporan                                                 |
|----------------------------------------------------------------------------------------------------|----------------------------------------------------------------------------------------------------|---------------------------------------------------------------------|
| <b>SISTEM</b><br>1<br><b>INFORMASI</b><br><b>MONITORING</b><br><b>AKTIVITAS</b><br><b>ANAK</b><br><b>BERBASIS WEB</b><br><b>DAN MOBILE</b> | (Samuel et al., 2020)<br>Laporan yang<br>diberikan berupa<br>aktivitas anak<br>setiap hari di<br>sekolah dan tidak<br>berdasarkan<br>aspek-aspek<br>perkembangan<br>anak | Laporan diberikan kepada<br>orang tua melalui Web<br>maupun Mobile. |

Tabel 2.1 Tabel Perbandingan Sistem monitoring perkembangan anak yang sudah ada

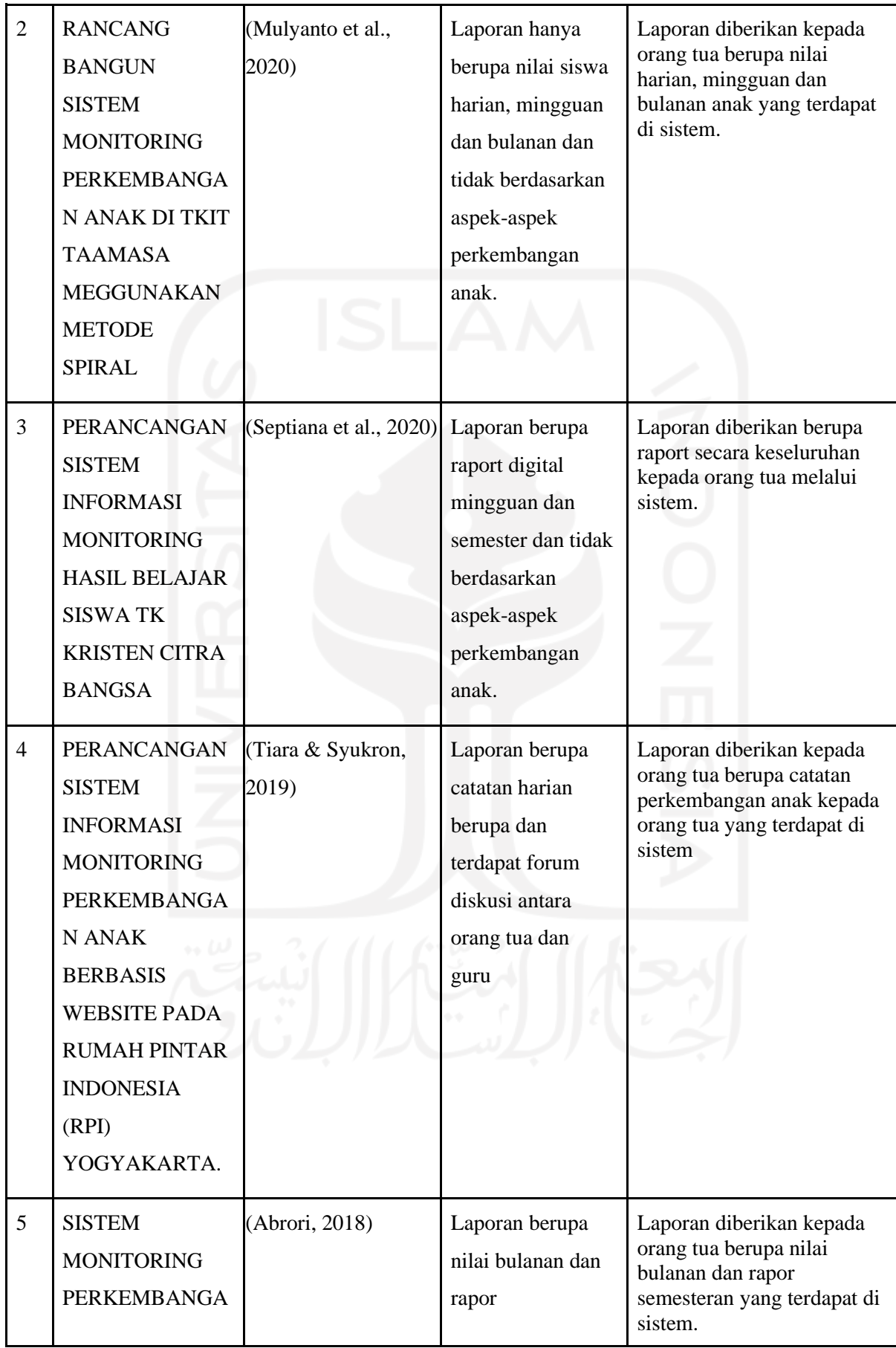

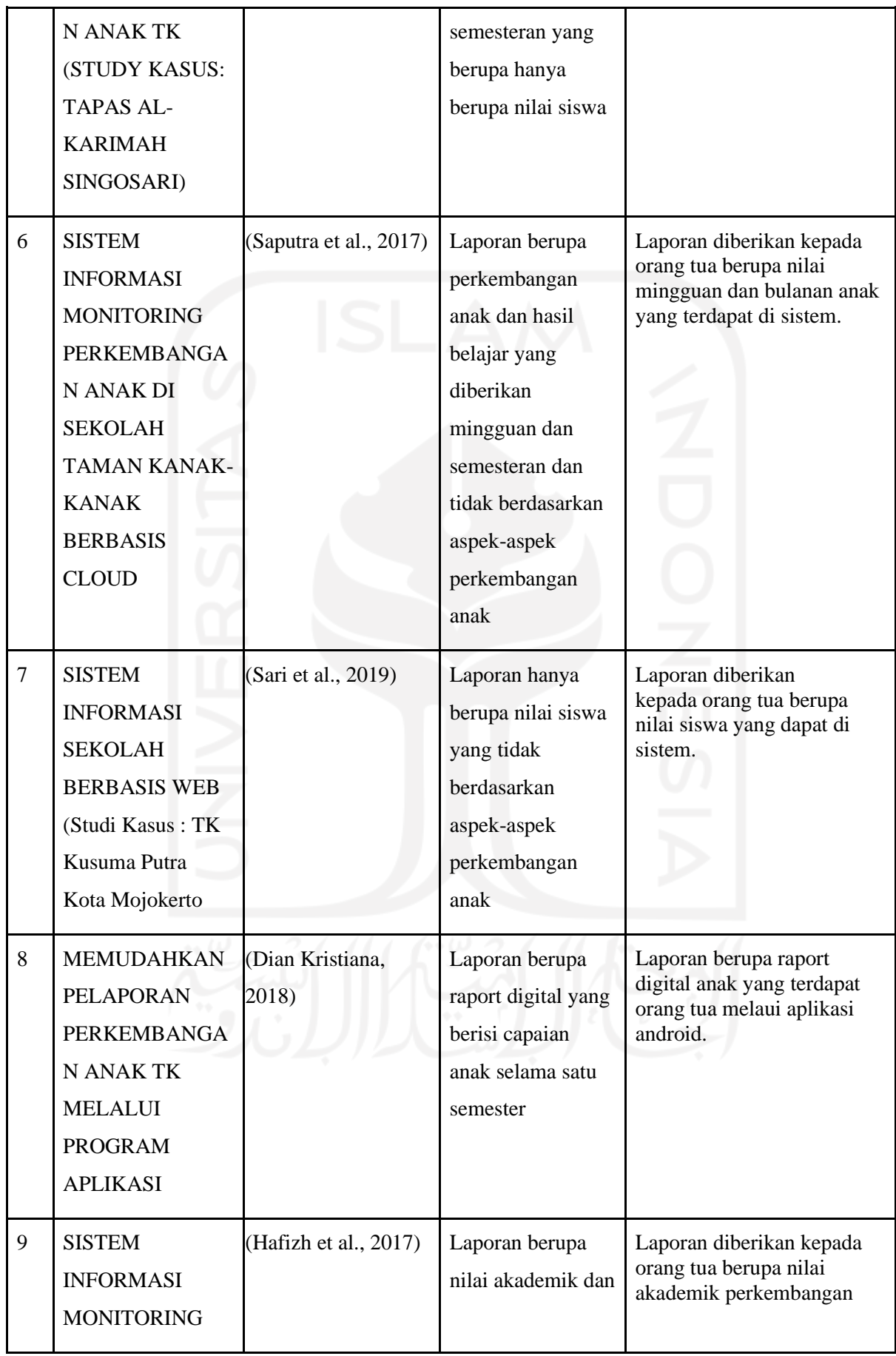

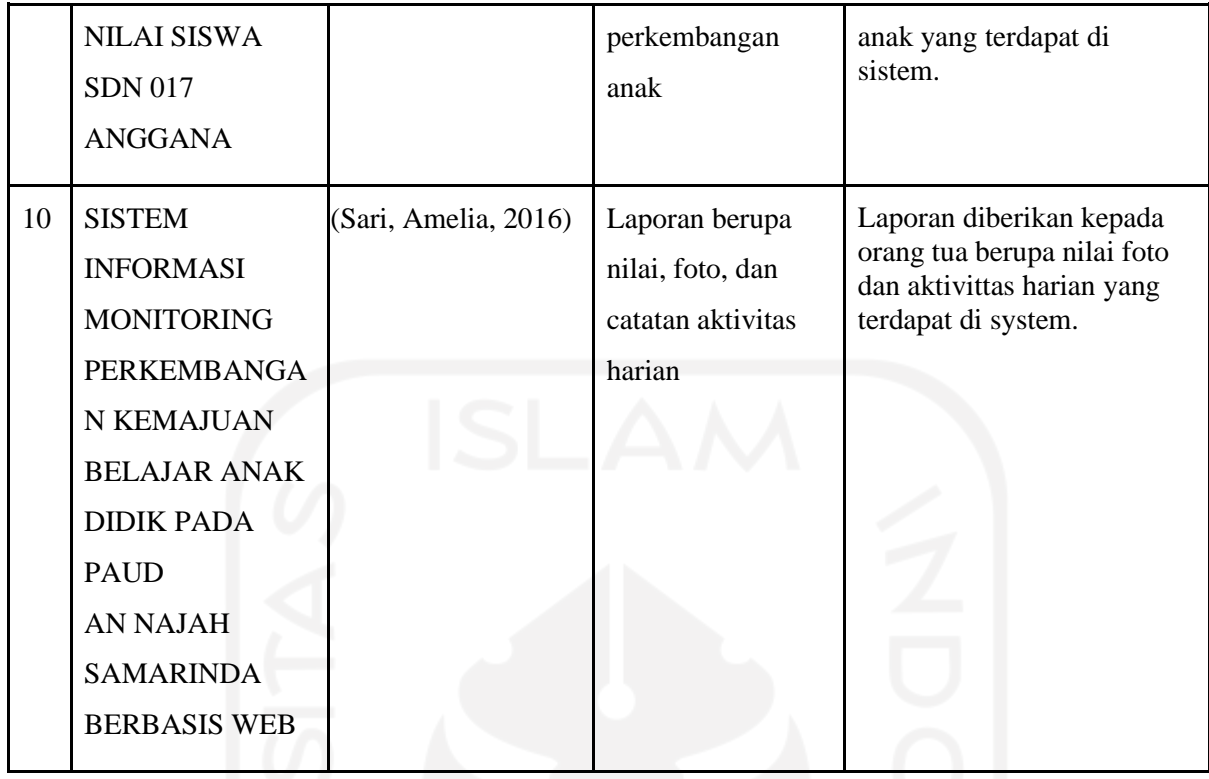

Dari tabel perbandingan sistem monitoring terdahulu belum ada sistem yang sudah menerapkan sistem perkembangan anak pada TK yang dilaporkan harian, bulanan dan semesteran secara sekaligus. Pelaporan pada sistem terdahulu memiliki mekanisme yang hampir sama di semua sistem yaitu memberikan catatan perkembangan anak berupa catatan aktivitas anak dan terdapat beberapa sistem yang hanya memberikan nilai dari perkembangan anak. Dari hasil penelitian terdahulu dibutuhkan sebuah sistem yang memberikan laporan perkembangan anak secara lengkap yang dilaporkan harian, bulanan dan setiap semester dan penilaian agama. Selain dengan sistem pelaporan terdapat juga sistem yang membantu orang tua untuk mengetahui jadwal anak saat berada di TK. Dengan sistem yang akan dibangun orang tua dapat terbantu dengan sistem monitoring dalam memantau perkembangan anak yang diharapkan bisa membantu orang tua dan guru untuk saling bahu membahu memberikan perhatian lebih kepada anak terkait dengan perkembangan yang dinilai masih kurang selama kegiatan belajar mengajar di sekolah.

### <span id="page-26-0"></span>**2.7 Laravel**

Laravel merupakan sebuah framework PHP yang didesain untuk meningkatkan kualitas perangkat lunak dengan menekankan pada kesederhanaaan dan fleksibilitas pada desainya (Luthfi, 2019). Laravel dibangun dengan basis MVC (*Model-view-Controller*). Laravel juga memberikan sebuah *command line interface* yang dikenal *artisan* yang digunakan untuk *packaging bundle* dan instalasi *bundle* (Sukri et al., 2020). Laravel juga melakukan ketebaruan untuk berinterakasi dengan *database* disebut *migration* (Sukri, 2020). Dari fitur yang ditawarkan oleh Laravel menjadikan sebuah *framework* yang sangat efisien dan mudah untuk digunakan dikarenakan terdapat banyak fitur bawaan yang berasal dari Laravel itu sendiri.

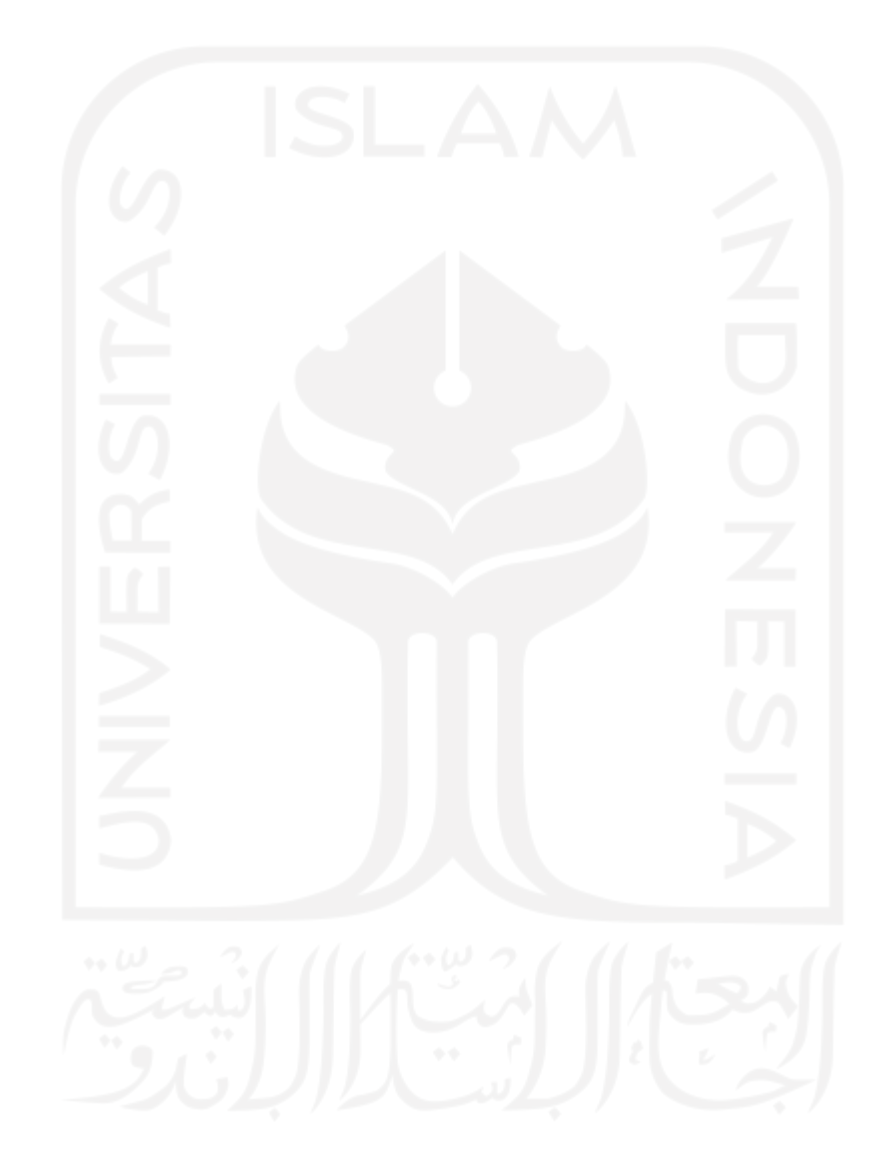

### **BAB III METODOLOGI PENELITIAN**

<span id="page-28-0"></span>Dalam melakukan pengembangan Sistem Monitoring TK Islam Sunan Gunung Jati ini menggunakan metode *waterfall*. Metode ini digunakan karena memiliki sistem yang lebih terstruktur serta memudahkan peneliti dikarenakan iterasi pada tahapan metodenya sudah diketahui gambaran dari awal sampai akhir dari sistem. Tahapan metode *Waterfall* terdapat pada Gambar 3.1.

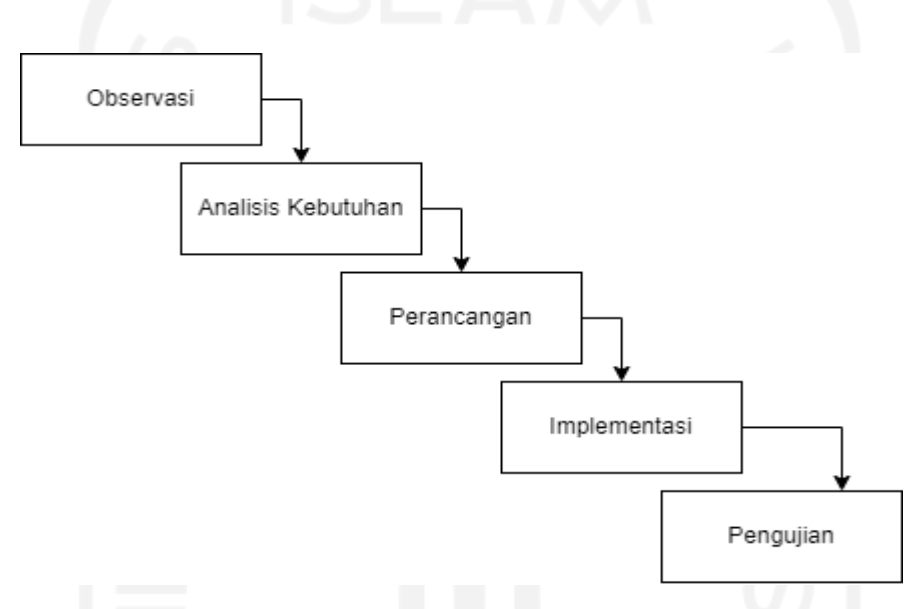

Gambar 3.1 Tahapan Metode *Waterfall.*

### <span id="page-28-2"></span><span id="page-28-1"></span>**3.1 Observasi**

Teknik yang dilakukan dalam metode pengumpulan data dengan cara melakukan observasi. Teknik observasi adalah proses mengamati secara langsung tempat ataupun orang dengan bertujuan untuk mendapat data (Hasanah, 2017). Dalam melakukan observasi dalam pengembangan Sistem monitoring TK Islam Sunan Gunung Jati ini dilakukan dengan cara mencari model-model pelaporan yang ada di TK tersebut. Model pelaporan yang sudah di observasi dapat dilakukan pengembangan guna membantu orang tua mengamati perkembangan anak. Selain dengan melakukan observasi model pelaporan juga dilakukan observasi aspek-aspek perkembangan anak yang dinilai di TK tersebut. Dengan melakukan observasi aspek-aspek perkembangan anak yang dinilai dapat digunakan sebagai acuan pada model pelaporan yang akan digunakan.

### <span id="page-29-0"></span>**3.2 Analisis Kebutuhan**

Analisis kebutuhan yang akan dilakukan pada Sistem monitoring TK Islam Sunan Gunung Jati sebagai berikut:

### a. Kebutuhan Pengguna

Kebutuhan pengguna digunakan sebagai menggambarkan fungsi yang diperlukan oleh pengguna. Pada pengembangan sistem ini kebutuhan pengguna dilakukan untuk mengetahui apa saja pengguna dengan fungsi perannya masing-masing. Dengan adanya pengguna yang memiliki *role* masing-masing dapat mempermudah dalam membuat fitur-fitur yang diperlukan oleh masing-masing pengguna.

### b. Kebutuhan Input

Kebutuhan input adalah proses untuk memasukan data-data untuk menjadikan data tersebut menjadi sebuah informasi dalam sistem tersebut. Data-data yang dimasukan akan berisikan informasi yang dapat mempermudah pengguna dalam sistem tersebut. Dengan memasukan data-data yang diperlukan data tersebut dapat dijadikan sebuah proses dalam sistem tersebut.

#### c. Kebutuhan Proses

Kebutuhan proses adalah proses adalah tahapan yang dilakukan untuk melanjutkan tahap kebutuhan input. Kebutuhan proses ini akan mengolah data-data yang dimasukan menjadi sebuah informasi. Pengelola ini dilakukan untuk dilakukan untuk mendapat sebuah keluar berupa hasil-hasil dari data yang telah dimasukan.

### d. Kebutuhan Keluaran

Kebutuhan keluaran adalah proses untuk menampilkan informasi yang telah diolah. Informasi yang telah diolah akan berisikan kebutuhan-kebutuhan yang diperlukan oleh pengguna sesuai dengan fitur-fitur yang telah dibuat. Dengan adanya proses keluaran yang berisikan informasi ini akan membantu pengguna dalam memantau proses perkembangan anak.

#### <span id="page-30-0"></span>**3.3 Perancangan Sistem**

Proses perancangan sistem dilakukan setelah menyelesaikan analisis kebutuhan untuk mengetahui kebutuhan yang diperlukan dan alur pengelola sistem monitoring perkembangan anak TK Sunan Gunung Jati. Perancangan sistem dilakukan sebagai berikut:

### a. Perancangan *Use Case Diagram*

*Use case diagram* menjelaskan mengenai aksi dari pengguna dengan sistem, serta menjelaskan mengenai aktivitas yang dapat dilakukan oleh pengguna dengan memberikan penjelasan berupa gambar, sehingga dapat mudah dipahami pengguna tentang peran pengguna pada sistem tersebut (Haviluddin, 2011). *Use case diagram* hanya menetapkan tentang apa yang harus dilakukan oleh sistem yang akan dibuat dan tidak mengacu kepada kebutuhan nonfungsional.

### b. Perancangan Basis Data

Perancangan basis data atau *database* merupakan tempat penyimpanan seluruh data informasi yang digunakan pada sebuah sistem (Rafidah, 2019). Semua data yang ditampilkan di sistem akan diambil dari basis data. Dalam proses pemasukan data dan pencarian data akan dilakukan semua di basis data. Basis data yang akan digunakan pada Sistem Monitoring Perkembangan Anak TK Islam Gunung Jati akan menyimpan seluruh data-data seperti data siswa, guru dan orang tua. Dari perancangan basis data tersebut dapat memaksimalkan dalam mengolah data-data yang diperlukan dan dapat mempermudah dalam menampilkan kedalam sistem.

### c. Perancangan *Activity Diagram*

Perancangan *activity diagram* adalah suatu fungsionalitas yang menggambar alur kerja yang dilakukan oleh sistem dan *actor* (Haviluddin, 2011). *Activity diagram* dilakukan untuk membantu pengguna memahami proses alur kerja secara lebih detail. Selain pengguna *activity diagram* juga digunakan sebagai urutan aktivitas yang akan ditampilkan oleh sistem setelah pengguna melakukan interaksi.

### d. Perancangan Antarmuka

Perancangan antarmuka merupakan pembuatan rancangan sistem dengan tujuan pengujian dan proses kerja sistem dengan memberikan visualisasi berupa tampilan sistem yang berhubungan dengan masukan, keluaran dan mengolah (Damayanti, 2021). Antarmuka juga sebuah versi tampilan awal dari sebuah sistem untuk digunakan sebagai demonstrasi sesuai dengan hasil dari hasil analisis kebutuhan. Perancangan antarmuaka ini akan dirancang menggunakan metode *wireframing*. Perancangan antarmuka dirancang dengan mementingkan aspek *user friendly* agar semudah mungkin dapat digunakan oleh pengguna. Desain antar muka dibuat mudah atau simple tetapi mencakup semua fitur yang telah dirancang.

### <span id="page-31-0"></span>**3.4 Implementasi**

Tahapan yang dilakukan setelah melakukan perancangan sistem yaitu implementasi. Implementasi merupakan tahapan yang dimana tahap pembuatan sistem perangkat lunak yang bisa digunakan oleh pengguna. Dalam implementasi Sistem Monitoring Perkembangan anak TK Islam Sunan Gunung Jati akan diimplementasikan berbasis web. Pembuatan sistem ini akan disesuaikan dengan analisis kebutuhan dan perancangan sistem. Pada implementasi ini akan dijelaskan bagaimana cara kerja dari Sistem Monitoring Perkembangan anak TK Islam Sunan Gunung Jati bekerja. Dalam pembuatan sistem ini akan menggunakan bahasa pemrograman PHP dan HTML dengan bantuan *framework* Laravel. Implementasi ini akan berfokus kepada pembuatan sistem dari sisi *front end* dan *back end*.

### <span id="page-31-1"></span>**3.5 Pengujian**

#### a. Pengujian Menggunakan *Black box Testing*

Pengujian yang akan dilakukan di Sistem monitoring TK islam Sunan Gunung Jati akan menggunakan pengujian *black box*. Pengujian black box adalah pengujian yang dilakukan pada perangkat lunak untuk mengetahui fungsional keseluruhan sistem sudah sesuai yang diharapkan (Kreativitas, 2022). Pengujian *black box* ini memungkinkan penguji untuk menemukan kesalahan fitur-fitur, kesalahan antarmuka, kesalahan di basis data, dan kesalahan dari pengguna (Nurudin, 2019). Dalam pengujian *black box* memiliki subtest yang digunakan untuk menguji sistem sudah sesuai yang diharapkan atau belum. Pengujian *black box* cocok dilakukan untuk pengujian web karena dapat dilakukan secara cepat yang dilakukan sesuai dengan skenario yang dibuat.

### b. Langkah-langkahnya Pengujian *Black box*

Pada pengujian *black box* memiliki beberapa langkah-langkah sebelum melakukan pengujian. Dalam melakukan pengujian dilakukan analisis kebutuhan yang ingin diuji dan menentukan masukan dan keluaran yang ingin diuji di sistem ini. Setelah itu rancangan pengujian akan dilakukan seperti ini

- 1. Menentukan fitur-fitur yang akan diujikan
- 2. Menentukan hasil yang diharapkan
- 3. Membuat skenario pengujian
- 4. Melakukan pengujian
- 5. Melakukan evaluasi pengujian

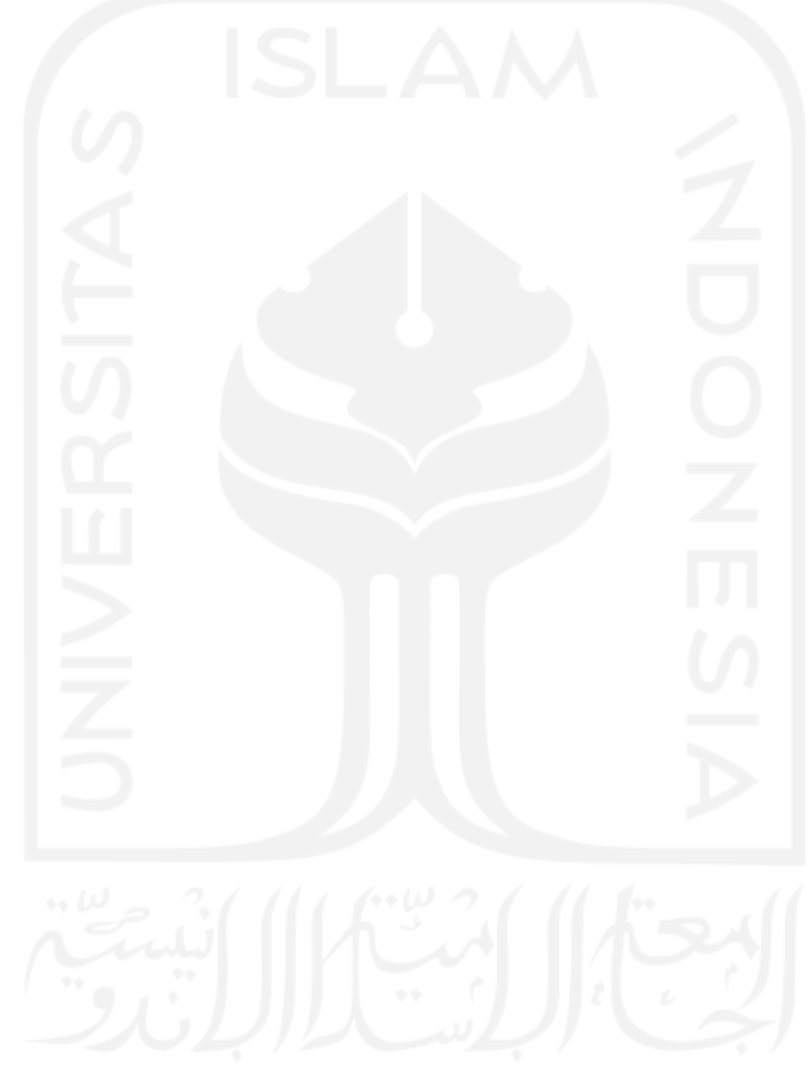

### **BAB IV HASIL DAN PEMBAHASAN**

### <span id="page-33-1"></span><span id="page-33-0"></span>**4.1 Observasi**

Hasil observasi yang dilakukan di TK Islam Sunan Gunung Jati dilakukan dengan mengamati dan menganalisis dari rapor siswa (tampilan rapor siswa TK Islam Sunan Gunung Jati terdapat pada bagian lampiran). Dalam pelaporan perkembangan anak di TK tersebut dilakukan setiap satu semester sekali dan hasil tersebut diberikan langsung kepada orang tua siswa. Pelaporan semesteran dilakukan dengan memberikan perkembangan anak saat berada di sekolah. Pelaporan yang dilakukan di TK Sunan Gunung Jati dirasa kurang dikarenakan pelaporan yang diberikan hanya berupa rangkuman anak saat di sekolah. Belum adanya pelaporan yang dilakukan secara berkala bisa menyebabkan kemungkinan orang tua tidak mengerti perkembangan anak setiap harinya saat di sekolah.

Penilaian yang dilakukan pada TK Islam Sunan Gunung Jati hanya berupa catatan dan foto perkembangan anak. Penilaian yang akan diberikan orang tua pada setiap semesternya akan meliputi aspek-aspek perkembangan anak antara lain kognitif, seni, motorik, bahasa, sosial emosi dan agama. Dari aspek-aspek itu akan berisikan rangkuman sesuai dengan aspekaspek perkembangannya. Selain dengan laporan yang diberikan sesuai dengan aspek-aspek perkembangan diberikan juga laporan agama yang berisikan capaian anak dalam menghafal surat-surat pendek, doa, hadis dan menerapkan ajaran islam seperti shalat dan wudhu. Pelaporan yang dilakukan dengan memberikan rangkuman aspek-aspek perkembangan anak dan laporan agama memungkinkan belum semua penilaian yang ada dalam rapor belum mencakup keseluruhan perkembangan anak yang terjadi dalam satu semester. Dengan adanya masalah tersebut dibutuhkan sebuah laporan yang sesuai dengan aspek-aspek perkembangan anak yang diberikan secara detail dan menyeluruh tentang tumbuh kembang anak saat berada di TK tersebut, dengan cara membuat sistem monitoring yang sistem pelaporannya dengan secara harian, bulanan dan semesteran dan laporan agama.

### <span id="page-33-2"></span>**4.2 Hasil Analisis Kebutuhan**

Hasil dari analisis kebutuhan yang telah dilakukan maka didapat kebutuhan sistem yang diperlukan. Analisis kebutuhan akan mencakup kebutuhan pengguna, kebutuhan input, kebutuhan proses dan kebutuhan output. Hasil dari analisis kebutuhan terdapat sebagai berikut:

### <span id="page-34-0"></span>**4.2.1 Kebutuhan Pengguna**

Dari Hasil analisis kebutuhan pengguna didapatkan tiga pengguna yang digunakan dalam sistem monitoring perkembangan anak TK Islam Sunan Gunung Jati. Pengguna tersebut antara lain admin, guru, orang tua. Kebutuhan pengguna ini akan memiliki peran masing-masing dalam sistem yang telah ditentukan. Dari tiga pengguna yang telah ditentukan peran di dalam sistem yang terdapat di Tabel 4.1.

<span id="page-34-2"></span>

| No | Pengguna           | <b>Detail Peran</b>                                                                                      |  |
|----|--------------------|----------------------------------------------------------------------------------------------------|--|
|    | Admin              | Mengatur dan mengelola seluruh sistem akademik yang ada                                                  |  |
| ာ  | Guru               | Melaporkan hasil monitoring laporan perkembangan anak (harian, bulanan,<br>semesteran dan laporan agama) |  |
|    | Orang tua<br>siswa | Melihat hasil monitoring perkembangan anak setiap hari, bulanan dan semesteran                           |  |

Tabel 4.1 Tabel tiga pengguna dalam sistem.

### <span id="page-34-1"></span>**4.2.2 Kebutuhan Input**

Sistem monitoring perkembangan anak TK Islam Sunan Gunung Jati membutuhkan proses input agar sistem dapat berjalan. Dari hasil kebutuhan input didapatkan proses yang diperlukan oleh sistem sebagai berikut :

- 1. Data siswa mengenai data diri siswa.
- 2. Data guru mengenai data diri dan akun guru.
- 3. Data orang tua mengenai data data diri dan akun orang tua.
- 4. Data kelas mengenai data kelas siswa dan wali kelas siswa.
- 5. Data jadwal mengenai data waktu dan jam pelajaran pada setiap kelasnya.
- 6. Data referensi mengenai data golongan darah, status siswa, status pernikahan, pekerjaan, aspek perkembangan, agama dan tahun ajaran.
- 7. Data laporan harian mengenai data perkembangan anak setiap harinya dan juga laporan *feedback* dari orang tua.
- 8. Data laporan bulanan mengenai data rangkuman aspek-aspek perkembangan setiap bulannya.
- 9. Data laporan semesteran mengenai data rangkuman dan dokumentasi aspek-aspek perkembangan setiap semesteran.

10. Data laporan agama mengenai data hasil pencapaian anak dalam menghafal ajaran islam.

### <span id="page-35-0"></span>**4.2.3 Kebutuhan Proses**

Dari hasil kebutuhan proses dilakukan untuk untuk mengolah data yang telah diinputkan. Analisis kebutuhan proses yang dilakukan oleh sistem sebagai berikut:

- 1. Kelola data siswa dapat menambah, menghapus dan mengubah data diri siswa.
- 2. Kelola data guru dapat menambah, menghapus dan mengubah data diri dan akun.
- 3. Kelola data orang tua dapat menambah, menghapus dan mengubah data diri dan akun orang tua.
- 4. Kelola data kelas dapat menambah, menghapus dan mengubah data kelas siswa dan wali kelas.
- 5. Kelola data jadwal menambah, menghapus dan mengubah data waktu dan jam pelajaran pada setiap kelasnya.
- 6. Kelola data referensi dapat menambah, menghapus dan mengubah mengenai data golongan darah, status siswa, status pernikahan, pekerjaan, aspek perkembangan, agama dan tahun ajaran.
- 7. Kelola data laporan harian dapat menambah, menghapus dan mengubah data perkembangan anak setiap harinya.
- 8. Kelola data laporan bulanan dapat menambah, menghapus dan mengubah rangkuman aspek-aspek perkembangan setiap bulannya.
- 9. Kelola data laporan semesteran dapat menambah, menghapus dan mengubah data rangkuman dan dokumentasi aspek-aspek perkembangan setiap semesteran.
- 10. Kelola data laporan agama dapat menambah, menghapus dan mengubah data hasil pencapaian anak dalam menghafal materi agama islam.

### <span id="page-35-1"></span>**4.2.4 Kebutuhan Keluaran**

Analisis kebutuhan output merupakan hasil dari kebutuhan proses. Kebutuhan proses dilakukan untuk menampilkan informasi yang telah dikelola. Hasil dari kebutuhan proses terdapat sebagai berikut:

- 1. Informasi data diri siswa.
- 2. Informasi data diri dan akun guru.
- 3. Informasi data diri dan akun orang tua.
- 4. Informasi kelas siswa dan wali kelas siswa.
- 5. Informasi waktu dan jam pelajaran pada setiap kelasnya.
- 6. Informasi referensi seperti golongan darah, status siswa, status pernikahan, pekerjaan, aspek perkembangan, agama dan tahun ajaran.
- 7. Informasi laporan harian mengenai perkembangan anak setiap harinya.
- 8. Informasi laporan bulanan mengenai rangkuman aspek-aspek perkembangan setiap bulannya.
- 9. Informasi laporan semesteran mengenai rangkuman dan dokumentasi aspek-aspek perkembangan setiap semesteran.
- 10. Informasi laporan agama mengenai hasil pencapaian anak dalam menghafal materi agama islam.

### **4.3 Perancangan Sistem**

Proses perancangan sistem dilakukan setelah menyelesaikan analisis kebutuhan sistem untuk mengetahui kebutuhan yang diperlukan dan alur pengelola sistem monitoring perkembangan anak TK Sunan Gunung Jati. Perancangan sistem dilakukan dengan membuat *use case diagram, activity diagram*, basis data dan perancangan antarmuka sistem. Perancangan ini dilakukan untuk mengetahui interaksi pengguna dengan sistem dan pengelola data sistem. Rancangan antarmuka sistem juga dilakukan sebagai bentuk acuan antarmuka sistem yang akan dibuat. Perancangan sistem sebagai berikut:

### **4.3.1 Perancaaan** *Use Case Diagram*

Hasil dari use case diagram akan memiliki tiga pengguna yaitu admin, guru dan orang tua. *use case diagram* terdapat pada pada Gambar 4.1.

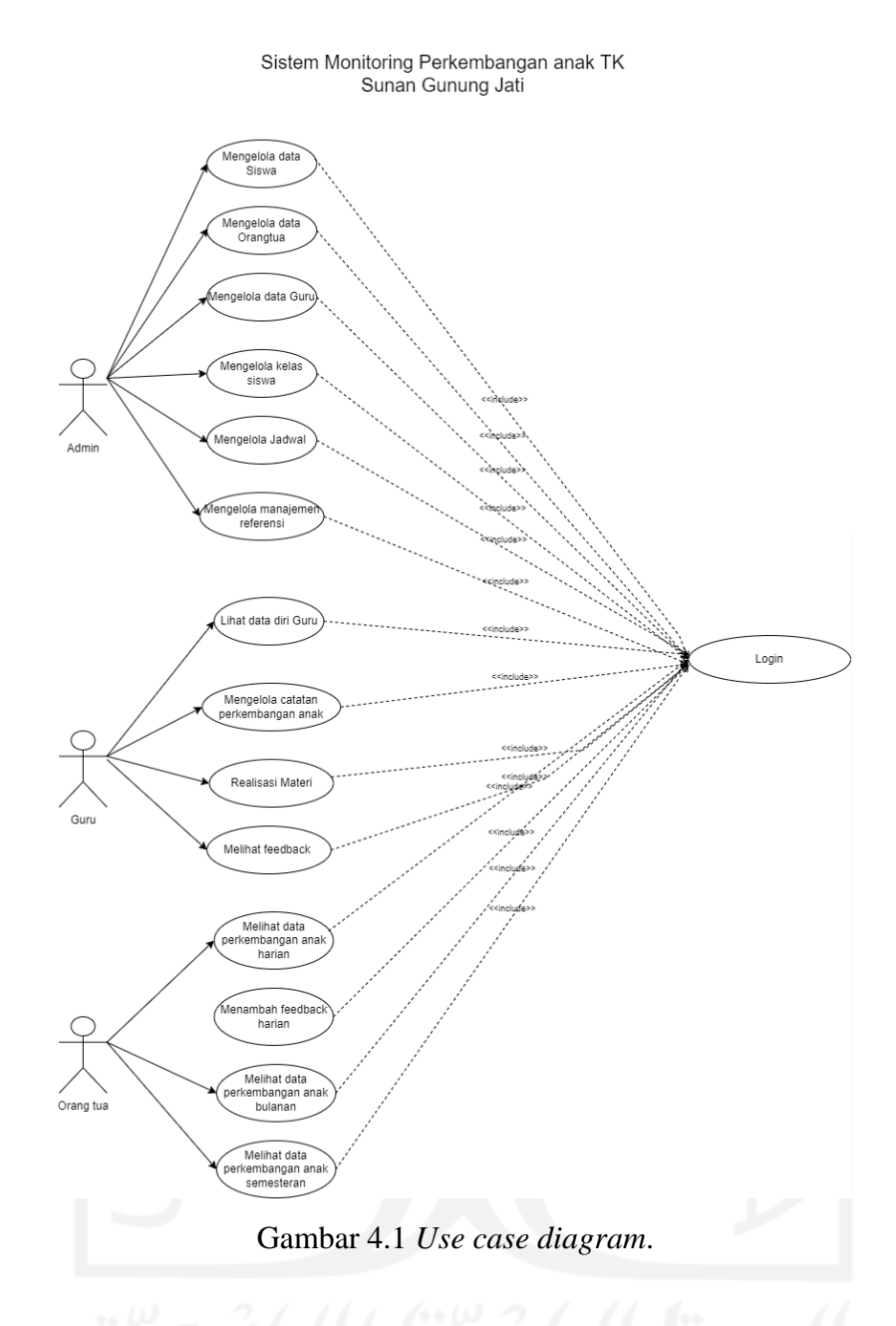

Dari *use case* data gambar di atas terdapat tiga jenis *user* dan enam belas *use case* yang dijelaskan sebagai berikut

- 1. **UC-01** Proses *login* merupakan proses masuk bagi pengguna sesuai dengan *role* masingmasing
- 2. **UC-02** Manajemen data siswa merupakan proses dimana admin melihat, memasukan dan mengubah data diri siswa.
- 3. **UC-03** Manajemen data orang tua dimana admin melihat, memasukan dan mengubah data diri orang tua dan membuat akun orang tua.
- 4. **UC-04** Manajemen data guru merupakan proses dimana admin melihat, memasukan dan mengubah data diri guru dan membuat akun guru.
- 5. **UC-05** Manajemen data kelas merupakan proses dimana admin melihat, memasukan dan mengubah siswa kedalam kelas siswa yang telah ditentukan
- 6. **UC-06** Manajemen data jadwal merupakan proses dimana admin melihat, memasukan dan mengubah jadwal siswa yang telah ditentukan
- 7. **UC-07** Manajemen data tahun ajaran merupakan proses dimana admin melihat, memasukan dan mengubah tahun ajaran pada setiap semesternya
- 8. **UC-08** Manajemen Referensi merupakan proses dimana admin melihat, memasukan dan mengubah data referensi seperti status pernikahan, golongan darah, pekerjaan dan agama.
- 9. **UC-09** Melihat data catatan bulanan yang merupakan proses dimana admin hanya dapat melihat catatan bulanan siswa.
- 10. **UC-10** Profil guru merupakan proses dimana guru hanya bisa melihat profil data diri guru tersebut
- 11. **UC-11** Manajemen perkembangan anak proses dimana guru dapat melihat, memasukan dan mengubah data monitoring perkembangan anak harian, bulanan maupun semesteran.
- 12. **UC-12** Realisasi materi merupakan proses dimana guru memasukan hasil dari setiap pertemuan pengajaran pada tiap harinya.
- 13. **UC-15** Lihat data perkembangan anak harian merupakan proses orang tua yang hanya dapat melihat hasil perkembangan anak berupa catatan untuk setiap harinya.
- 14. **UC-16** Lihat data perkembangan anak bulanan merupakan proses orang tua yang hanya dapat melihat hasil perkembangan anak berupa catatan perkembangan setiap bulannya
- 15. **UC-17** Lihat data perkembangan anak semesteran merupakan proses orang tua yang hanya dapat melihat hasil perkembangan anak berupa catatan perkembangan setiap semesternya.
- 16. **UC-18** Lihat data laporan agama merupakan proses orang tua yang hanya dapat melihat hasil perkembangan anak berupa hasil laporan agama setiap semesternya.

# **4.3.2 Perancangan Basis Data**

Rancangan basis data untuk sistem ini memiliki 27 tabel untuk menyimpan data yang diperlukan. Rancangan basis data terdapat melalui Gambar 4.2.

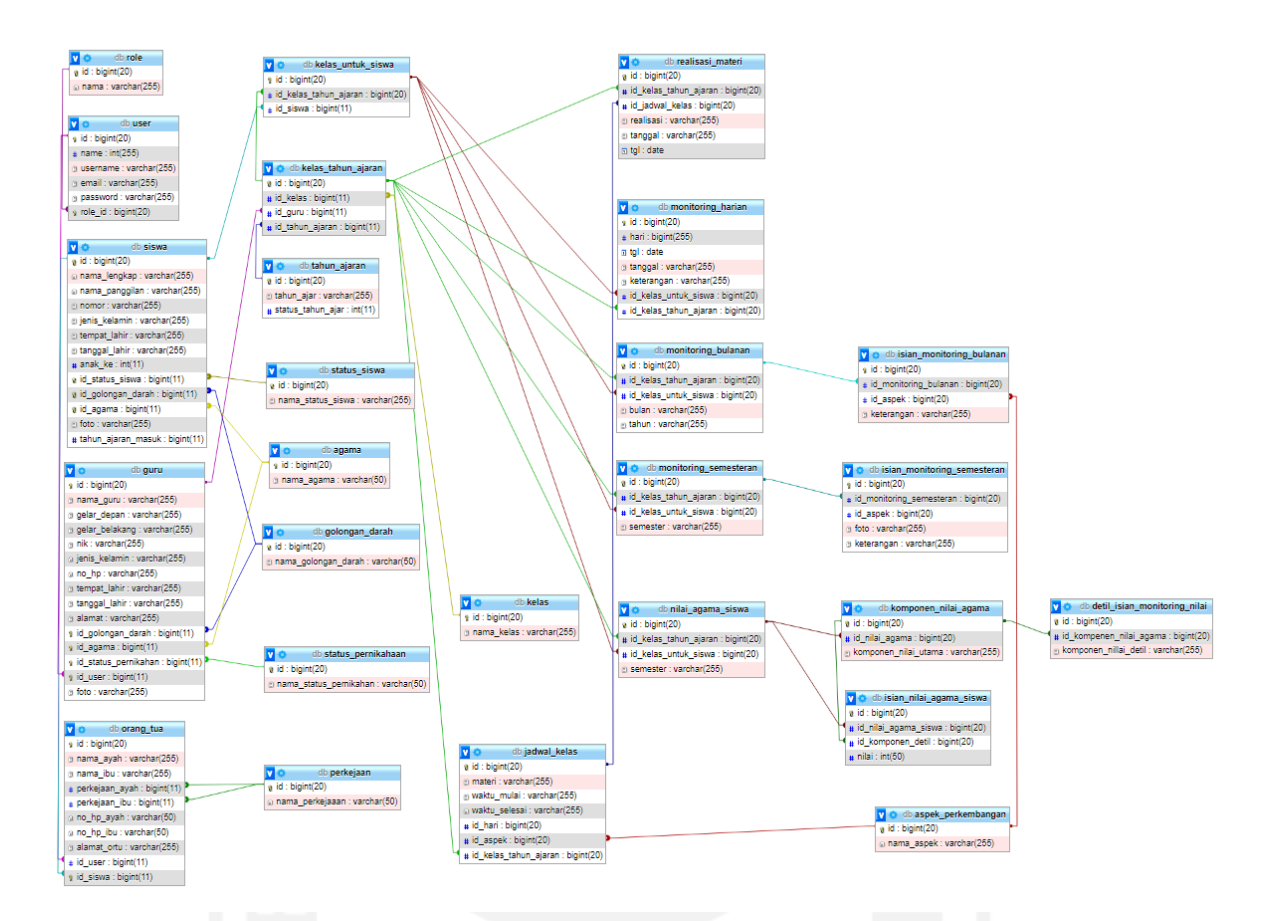

Gambar 4.2 Rancangan basis data.

Dalam perancangan basis data dihasilkan 27 tabel yang memiliki fungsi dan peran masing-masing dalam menyimpan data ke dalam sistem ini. Penjelasan 27 tabel yang dijelaskan sebagai berikut:

1. Tabel Role

Tabel role merupakan tabel yang akan berisikan pembeda dari setiap pengguna yang akan ada dalam sistem. Rancangan tabel role terdapat pada di Tabel 4.2.

| No        | Nama | Tipe       | Keterangan                                            |
|-----------|------|------------|-------------------------------------------------------|
|           | 1d   | bigint(20) | Id tabel ( <i>primary key</i> )                       |
| $\bigcap$ | nama |            | varchar(255)   Berisikan nama role yang ada di sistem |

Tabel 4.2 Tabel basis data role.

## 2. Tabel User

Tabel User merupakan tabel yang akan berisikan data dari setiap pengguna di sistem. Data akan dimasukan ke dalam tabel user ini setelah melakukan registrasi ke dalam sistem. Tabel ini akan terhubung dengan tabel role yang digunakan untuk mengetahui *role* masing-masing pengguna di dalam sistem setiap masuk ke dalam sistem. Tabel user terdapat pada Tabel 4.3.

| N <sub>o</sub> | Nama     | Tipe            | Keterangan                                                                        |
|----------------|----------|-----------------|-----------------------------------------------------------------------------------|
| 1              | id       | bigint(20)      | Id tabel ( <i>primary key</i> )                                                   |
| $\overline{2}$ | nama     | varchar $(255)$ | Berisikan nama akun pengguna                                                      |
| 3              | username | varchar $(255)$ | Berisikan <i>username</i> dari pengguna                                           |
| $\overline{4}$ | password | varchar $(255)$ | Berisikan <i>password</i> dari pengguna                                           |
| 5              | email    | varchar $(255)$ | Berisikan <i>email</i> dari pengguna                                              |
| 6              | role_id  | varchar $(255)$ | Id yang digunakan untuk mengambil data role dari setiap<br>pengguna (foreign key) |

Tabel 4.3 Tabel basis data user.

## 3. Tabel Siswa

Tabel siswa merupakan tabel yang akan berisikan data siswa yang berada di TK Islam Sunan Gunung Jati. Setiap data siswa yang telah dimasukan oleh admin melalui sistem akan tersimpan di tabel ini. Dalam tabel ini memiliki hubungan dengan tabel lain yaitu tabel status\_siswa, golongan\_darah, agama, dan tahun\_ajaran. Rancangan tabel siswa terdapat pada Tabel 4.4.

| N <sub>0</sub> | Nama | Tipe       | Keterangan                           |
|----------------|------|------------|--------------------------------------|
|                | id   | bigint(20) | Id tabel ( <i>primary key</i> )      |
|                | nama |            | varchar $(255)$ Berisikan nama siswa |

Tabel 4.4 Tabel basis data siswa.

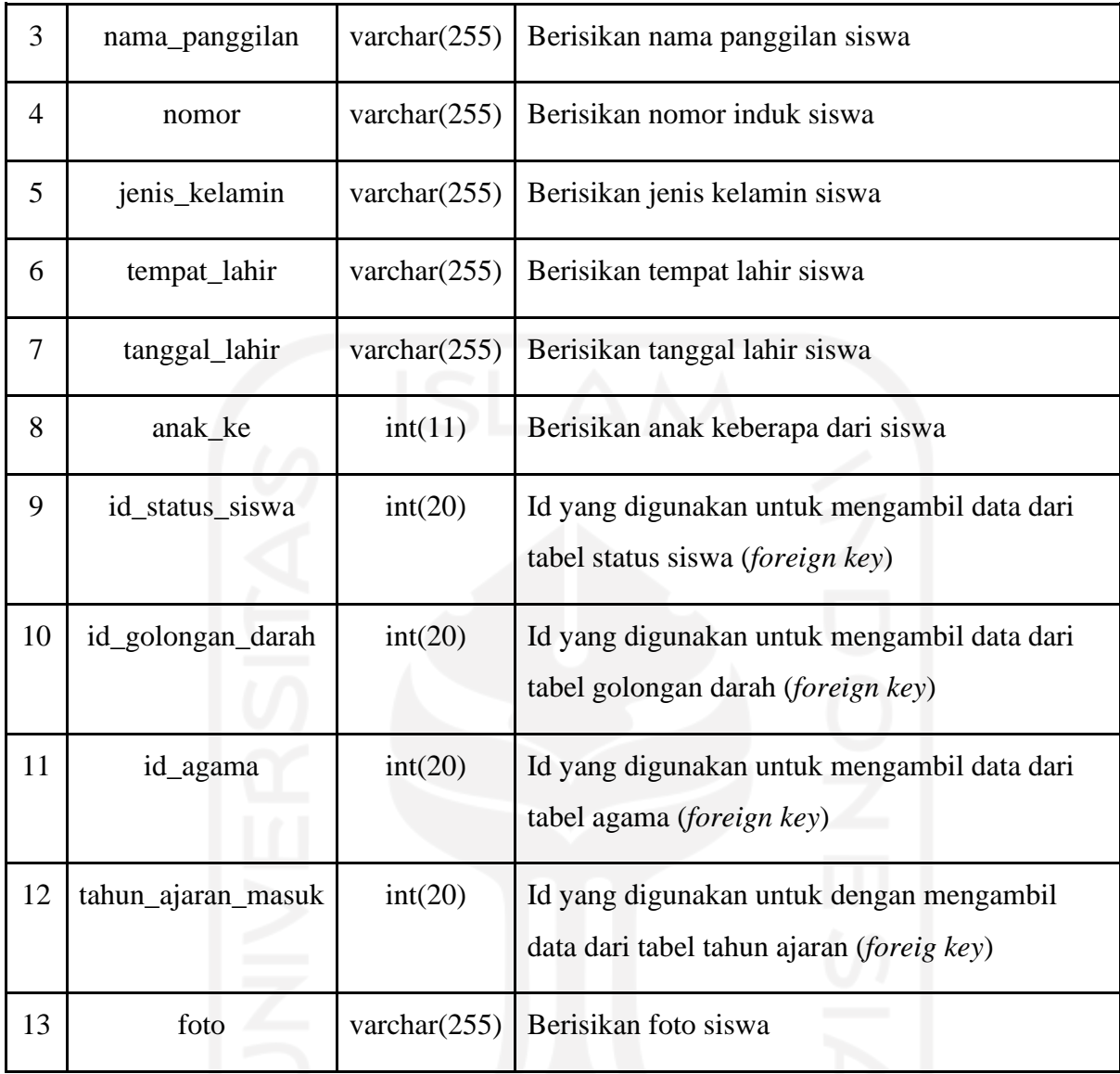

# 4. Tabel Guru

Tabel guru merupakan tabel yang akan berisikan data guru yang berada di TK Islam Sunan Gunung Jati. Setiap data guru yang telah dimasukan oleh admin melalui sistem akan tersimpan di tabel ini. Dalam tabel ini memiliki hubungan dengan tabel lain yaitu tabel golongan darah, agama, status\_pernikahaan dan user. Rancangan tabel siswa terdapat pada Tabel 4.5.

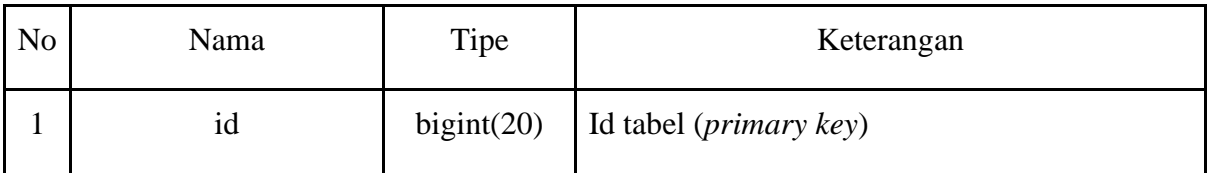

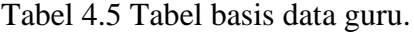

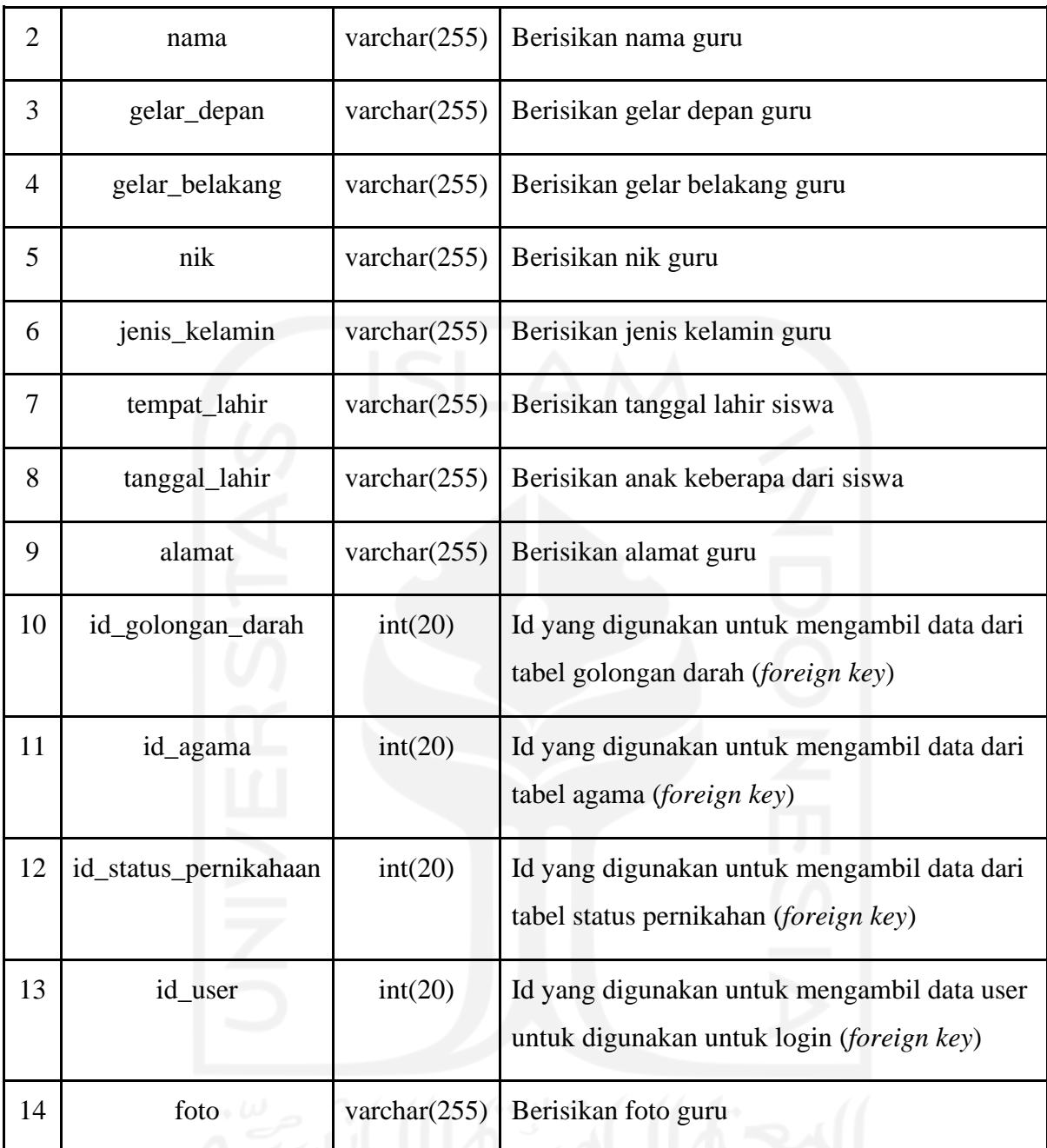

## 5. Tabel Orang tua

Tabel Orang tua merupakan tabel yang akan berisikan data orang tua siswa yang berada di TK Islam Sunan Gunung Jati. Setiap data orang tua siswa yang dapat dimasukan setelah memasukan data siswa terlebih dahulu dan data orang tua akan tersimpan di dalam tabel tersebut. Dalam tabel ini memiliki hubungan dengan tabel lain yaitu tabel siswa, pekerjaan dan user. Rancangan tabel orang tua terdapat pada Tabel 4.6.

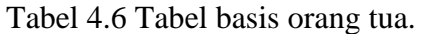

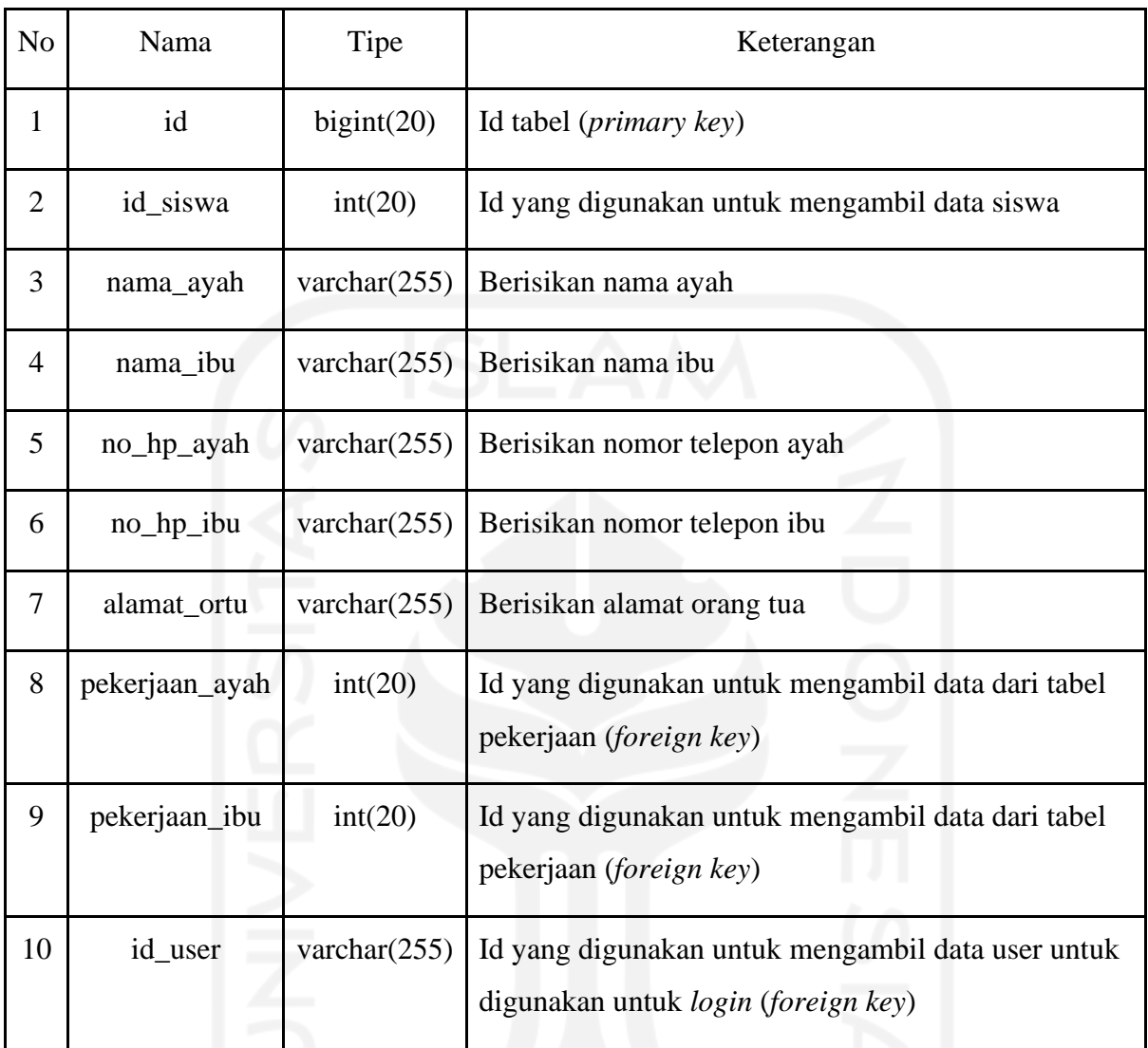

# 6. Tabel Status siswa

Tabel status siswa akan berisikan data status siswa sesuai dengan data siswa. Setiap data status siswa yang dimasukan oleh admin akan tersimpan di tabel ini. Rancangan tabel ini terdapat pada Tabel 4.7.

| No | Nama | Tipe       | Keterangan                      |
|----|------|------------|---------------------------------|
|    | 1d   | bigint(20) | Id tabel ( <i>primary key</i> ) |

Tabel 4.7 Tabel basis data status siswa.

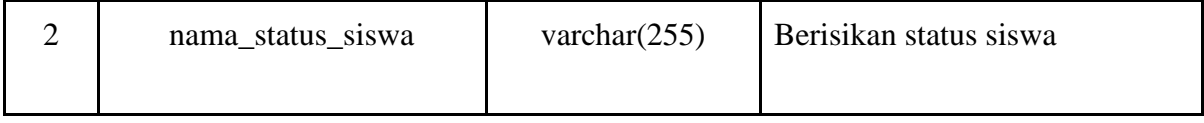

## 7. Tabel Agama

Tabel agama akan berisikan data agama sesuai dengan data yang diperlukan oleh sistem maupun pihak sekolah. Setiap data agama yang dimasukan oleh admin akan tersimpan di tabel ini. Rancangan tabel ini terdapat pada Tabel 4.8.

| N <sub>o</sub>              | Nama       | Tipe            | Keterangan                      |
|-----------------------------|------------|-----------------|---------------------------------|
|                             | id         | bigint(20)      | Id tabel ( <i>primary key</i> ) |
| $\mathcal{D}_{\mathcal{L}}$ | nama_agama | varchar $(255)$ | Berisikan nama agama            |

Tabel 4.8 Tabel basis data agama.

## 8. Tabel Golongan\_darah

Tabel golongan\_darah akan berisikan data golongan darah sesuai dengan data yang diperlukan diperlukan oleh sistem maupun pihak sekolah. Setiap data golongan darah yang dimasukan oleh admin akan tersimpan di tabel ini. Rancangan tabel ini terdapat pada Tabel 4.9.

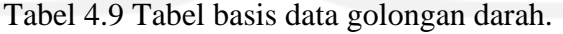

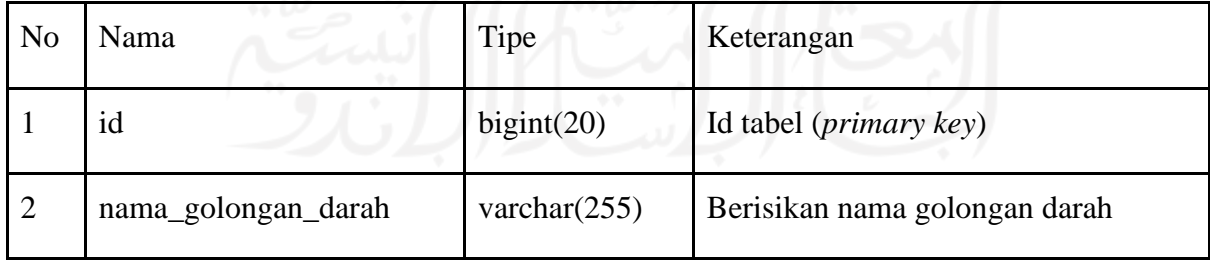

# 9. Tabel Status\_pernikahaan

Tabel status\_pernikahaan akan berisikan data status pernikahan sesuai dengan data yang diperlukan oleh sistem maupun pihak sekolah. Setiap data status pernikahan yang dimasukan oleh admin akan tersimpan di tabel ini. Rancangan tabel ini terterdapat pada Tabel 4.10.

| N <sub>o</sub> | Nama                    | Tipe            | Keterangan                      |
|----------------|-------------------------|-----------------|---------------------------------|
|                | id                      | bigint(20)      | Id tabel ( <i>primary key</i> ) |
|                |                         |                 |                                 |
| $\overline{2}$ | nama_status_pernikahaan | varchar $(255)$ | Berisikan status pernikahaan    |
|                |                         |                 |                                 |

Tabel 4.10 Tabel basis data status pernikahaan.

# 10 Tabel Pekerjaan

Tabel pekerjaan akan berisikan data pekerjaan orang tua siswa sesuai dengan data yang diperlukan oleh sistem maupun pihak sekolah. Setiap data pekerjaan yang dimasukan oleh admin akan tersimpan di tabel ini. Rancangan tabel ini terdapat pada Tabel 4.11.

Tabel 4.11 Tabel basis data pekerjaan.

| No            | Nama           | Tipe            | Keterangan                      |
|---------------|----------------|-----------------|---------------------------------|
|               | 1d             | bigint(20)      | Id tabel ( <i>primary key</i> ) |
| $\mathcal{D}$ | nama_pekerjaan | varchar $(255)$ | Berisikan pekerjaan             |

# 11 Tabel Aspek Perkembangan

Tabel aspek Perkembangan akan berisikan data aspek perkembangan siswa sesuai dengan data yang diperlukan oleh sistem maupun pihak sekolah. Setiap data aspek perkembangan yang dimasukan oleh admin akan tersimpan di tabel ini. Rancangan tabel ini terdapat pada Tabel 4.12.

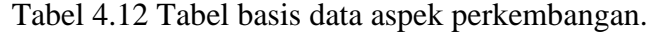

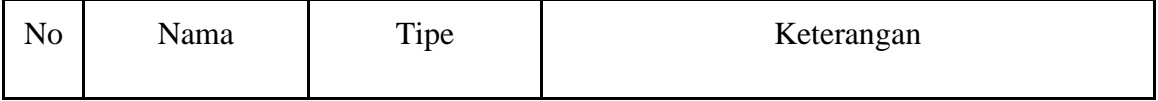

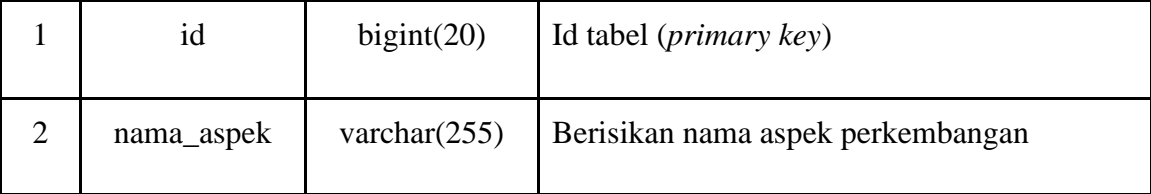

## 12 Tabel Tahun ajaran

Tabel tahun ajaran akan berisikan data tahun ajaran setiap periode masa pengajaran siswa. Data tahun ajaran dilengkapi status tahun ajaran yang aktif atau tidak aktif. Setiap data tahun ajaran yang dimasukan oleh admin akan tersimpan di tabel ini. Rancangan tabel ini terdapat pada Tabel 4.13.

Tabel 4.13 Tabel basis data tahun ajaran.

| N <sub>o</sub> | Nama                | Tipe            | Keterangan                      |
|----------------|---------------------|-----------------|---------------------------------|
|                | id                  | bigint(20)      | Id tabel ( <i>primary key</i> ) |
| 2              | tahun_ajaran        | varchar $(255)$ | Berisikan tahun ajaran sekolah  |
| 3              | status_tahun_ajaran | int(20)         | Berisikan status tahun ajaran   |

# 13 Tabel Kelas

Tabel kelas akan berisikan data kelas sesuai dengan data yang diperlukan oleh sistem maupun pihak sekolah. Setiap data kelas yang dimasukan oleh admin akan tersimpan di tabel ini. Rancangan tabel ini terdapat pada Tabel 4.14.

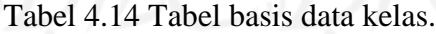

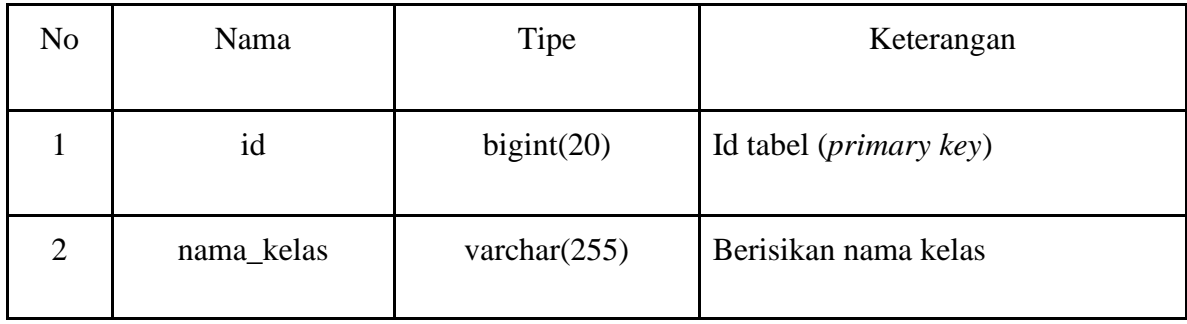

### 14. Tabel Kelas\_tahun\_ajaran

Tabel kelas\_tahun\_ajaran akan berisikan data kelas yang berfungsi untuk menyimpan data kelas beserta wali kelas. Setiap data kelas\_tahun\_ajaran yang dimasukan oleh admin akan tersimpan di tabel ini. Dalam tabel ini memiliki hubungan dengan tabel kelas, guru, dan tahun ajaran. Rancangan tabel ini terdapat pada Tabel 4.15.

| N <sub>o</sub> | Nama            | Tipe       | Keterangan                                                                      |
|----------------|-----------------|------------|---------------------------------------------------------------------------------|
|                | id              | bigint(20) | Id tabel (primary key)                                                          |
| $\overline{2}$ | id_kelas        | int(20)    | Id yang digunakan untuk mengambil data dari tabel<br>kelas (foreign key)        |
| 3              | id_guru         | int(20)    | Id yang digunakan untuk mengambil data dari tabel<br>guru (foreign key)         |
| $\overline{4}$ | id_tahun_ajaran | int(20)    | Id yang digunakan untuk mengambil data dari tabel<br>tahun ajaran (foreign key) |

Tabel 4.15 Tabel basis data kelas tahun ajaran.

# 15. Tabel Kelas\_untuk\_siswa

Tabel kelas\_untuk\_siswa akan berfungsi untuk menyimpan data siswa untuk masuk ke dalam kelas yang telah ditentukan oleh pihak sekolah. Setiap data akan dimasukan oleh admin akan tersimpan di tabel ini. Dalam tabel ini memiliki hubungan dengan beberapa tabel kelas\_tahun\_ajaran, dan siswa. Rancangan tabel ini terdapat pada Tabel 4.16.

Tabel 4.16 Tabel basis data kelas untuk siswa.

| N <sub>o</sub> | Nama                  | Tipe    | Keterangan                                                                            |
|----------------|-----------------------|---------|---------------------------------------------------------------------------------------|
|                | id                    |         | bigint(20)   Id tabel ( <i>primary key</i> )                                          |
|                | id_kelas_tahun_ajaran | int(20) | Id yang digunakan untuk mengambil data dari<br>tabel Kelas_tahun_ajaran (foreign key) |

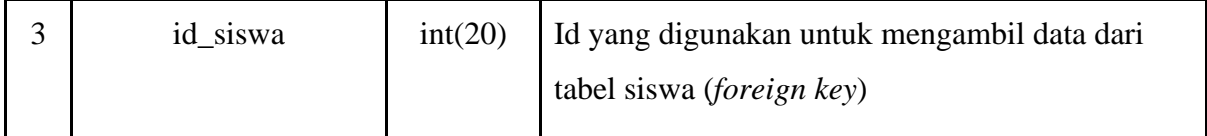

### 16. Tabel Jadwal\_kelas

Tabel jadwal\_kelas merupakan tabel yang akan menyimpan jadwal pelajaran sesuai dengan kelas masing-masing. Data yang dimasukan kedalam tabel akan berupa informasi mata pelajaran untuk setiap harinya. Setiap data akan dimasukan oleh admin akan tersimpan di tabel ini. Dalam tabel ini memiliki hubungan dengan beberapa tabel yaitu tabel kelas\_tahun\_ajaran dan aspek\_perkembangan. Rancangan tabel ini terdapat pada Tabel 4.17.

| N <sub>o</sub> | Nama                  | Tipe            | Keterangan                                                                            |
|----------------|-----------------------|-----------------|---------------------------------------------------------------------------------------|
| 1              | id                    | bigint(20)      | Id tabel ( <i>primary key</i> )                                                       |
| $\overline{2}$ | materi                | varchar $(255)$ | Berisikan materi kelas                                                                |
| 3              | waktu_mulai           | varchar $(255)$ | Berisikan waktu saat memulai pelajaran                                                |
| 4              | waktu_selesai         | varchar $(255)$ | Berisikan waktu saat selesai pelajaran                                                |
| 5              | id kelas tahun ajaran | int(20)         | Id yang digunakan untuk mengambil data dari<br>tabel kelas_tahun_ajaran (foreign key) |
| 6              | id_aspek              | int(20)         | Id yang digunakan untuk mengambil data dari<br>tabel aspek perkembangan (foreign key) |
| 7              | hari                  | varchar $(255)$ | Berisikan hari                                                                        |

Tabel 4.17 Tabel basis data jadwal kelas.

# 17. Tabel Realisasi \_materi

Tabel realisasi\_materi merupakan tabel yang berfungsi untuk menyesuaikan jadwal kelas dengan realisasi saat di kelas. Tabel ini akan berisikan data yang berupa keterangan sehabis guru mengajar mata pelajaran yang sesuai jadwal setiap harinya. Setiap data akan dimasukan oleh guru dan akan tersimpan di tabel ini. Dalam tabel ini memiliki hubungan dengan beberapa tabel yaitu tabel jadwal\_kelas dan kelas\_tahun\_ajaran. Rancangan tabel ini terdapat pada Tabel 4.18.

| No             | Nama                  | Tipe            | Keterangan                                                                            |
|----------------|-----------------------|-----------------|---------------------------------------------------------------------------------------|
|                | id                    | bigint(20)      | Id tabel ( <i>primary key</i> )                                                       |
| $\overline{2}$ | id_kelas_tahun_ajaran | int(20)         | Id yang digunakan untuk mengambil data dari<br>tabel kelas_tahun_ajaran (foreign key) |
| 3              | id_Jadwal_kelas       | int(20)         | Id yang digunakan untuk mengambil data dari<br>tabel Jadwal_kelas (foreign key)       |
| 4              | realisasi             | varchar $(255)$ | Berisikan realisasi materi                                                            |
| 5              | tanggal               | varchar $(255)$ | Berisikan tanggal berbentuk tulisan                                                   |
| 6              | tgl                   | date            | Berisikan tanggal berbentuk angka                                                     |

Tabel 4.18 Tabel basis data tealisasi materi.

# 18. Tabel Monitoring\_harian

Tabel monitoring\_harian merupakan tabel yang berfungsi untuk menyimpan data perkembangan siswa untuk setiap harinya selama berada di sekolah. Tabel ini akan berisikan data yang berupa keterangan perkembangan anak pada hari itu. Setiap data akan dimasukan oleh guru dan akan tersimpan di tabel ini. Dalam tabel ini memiliki hubungan dengan beberapa tabel yaitu tabel kelas\_untuk\_siswa dan kelas\_tahun\_ajaran. Rancangan tabel ini terdapat pada Tabel 4.19.

Tabel 4.19 Tabel basis data monitoring harian.

| N <sub>o</sub> | Nama | Tipe          | Keterangan                      |
|----------------|------|---------------|---------------------------------|
|                | ıd   | bigint $(20)$ | Id tabel ( <i>primary key</i> ) |

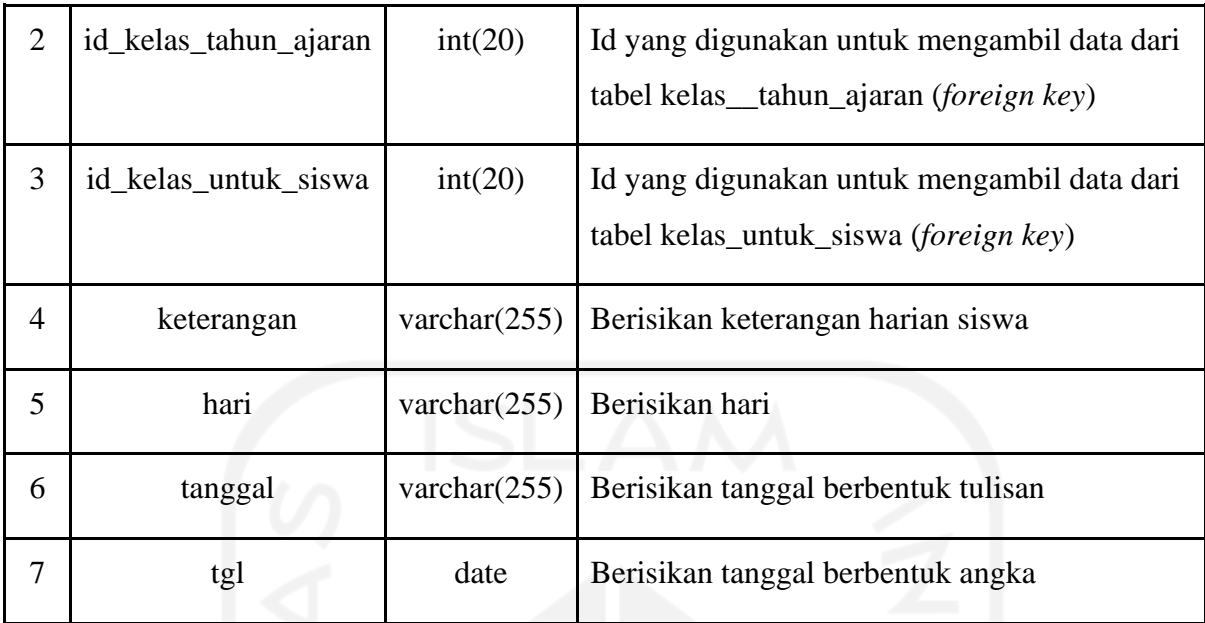

# 19. Tabel Monitoring\_bulanan

Tabel monitoring\_bulanan merupakan tabel yang berfungsi untuk mengambil data dan menyimpan data siswa. Tabel ini akan menyimpan seluruh informasi siswa dan bulan dan tahun saat pengisian monitoring bulanan. Setiap data akan dimasukan oleh guru dan akan tersimpan di tabel ini. Dalam tabel ini memiliki hubungan dengan beberapa tabel yaitu Tabel kelas\_untuk\_siswa dan kelas\_tahun\_ajaran. Rancangan tabel ini terdapat pada tabel 4.20.

| N <sub>o</sub> | Nama<br>Tipe          |                 | Keterangan                                                                            |  |
|----------------|-----------------------|-----------------|---------------------------------------------------------------------------------------|--|
|                | id                    | bigint(20)      | Id tabel ( <i>primary key</i> )                                                       |  |
| $\overline{2}$ | id kelas tahun ajaran | int(20)         | Id yang digunakan untuk mengambil data dari<br>tabel kelas_tahun_ajaran (foreign key) |  |
| 3              | id_kelas_untuk_siswa  | int(20)         | Id yang digunakan untuk mengambil data dari<br>tabel kelas_untuk_siswa (foreign key)  |  |
| 4              | bulan                 | varchar $(255)$ | Berisikan bulan                                                                       |  |
| 5              | tahun                 | varchar $(255)$ | Berisikan tahun                                                                       |  |

Tabel 4.20 Tabel basis data monitoring bulan.

### 20. Tabel Isian\_monitoring\_bulanan

Tabel isian\_monitoring\_bulanan merupakan tabel yang berfungsi untuk memasukan hasil capaian siswa sesuai dengan perkembangan anak masing-masing setiap bulannya. Setiap data perkembangan anak akan dimasukan oleh guru dan akan tersimpan di tabel ini.Tabel ini merupakan tabel turunan dari tabel monitoring\_bulanan karena memiliki satu berikatan satu sama lain. Selain itu tabel ini juga memiliki hubungan dengan tabel aspek\_perkembangan. Rancangan tabel ini terdapat pada Tabel 4.21.

| No             | Nama                          | Tipe       | Keterangan                                                                            |  |
|----------------|-------------------------------|------------|---------------------------------------------------------------------------------------|--|
|                | id                            | bigint(20) | Id tabel ( <i>primary key</i> )                                                       |  |
| $\overline{2}$ | id_monitoring_bulanan         | int(20)    | Id yang digunakan untuk mengambil data<br>dari tabel monitoring_bulanan (foreign key) |  |
| 3              | id_aspek                      | int(20)    | Id yang digunakan untuk mengambil data<br>dari tabel aspek perkembangan (foreign key) |  |
| 4              | varchar $(255)$<br>keterangan |            | Berisikan keterangan bulanan                                                          |  |

Tabel 4.21 Tabel basis data isian monitoring bulan.

#### 21. Tabel Monitoring\_semesteran

Tabel monitoring\_semesteran merupakan tabel yang berfungsi untuk mengambil data dan menyimpan data siswa. Tabel ini akan menyimpan seluruh informasi siswa dan semester saat pengisian monitoring semester. Setiap data akan dimasukan oleh guru dan akan tersimpan di tabel ini. Dalam tabel ini memiliki hubungan dengan beberapa tabel yaitu tabel kelas\_untuk\_siswa dan kelas\_tahun\_ajaran. Rancangan tabel ini terdapat pada Tabel 4.22.

| N <sub>o</sub> | Nama | Tipe       | Keterangan                      |
|----------------|------|------------|---------------------------------|
|                | ıd   | bigint(20) | Id tabel ( <i>primary key</i> ) |

Tabel 4.22 Tabel basis data monitoring semesteran.

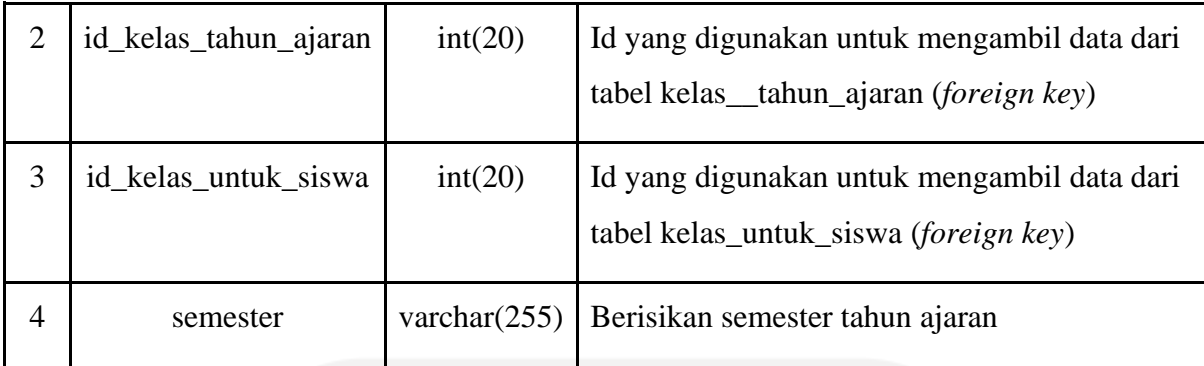

### 22. Tabel Isian\_monitoring\_semesteran

Tabel isian\_monitoring\_semesteran merupakan tabel yang berfungsi untuk memasukan hasil capaian siswa sesuai dengan perkembangan anak dan dilampirkan bukti foto disetiap masing-masing anak. Setiap data perkembangan anak akan dimasukan oleh guru dan akan tersimpan di tabel ini. Tabel ini merupakan tabel turunan dari tabel monitoring\_semesteran karena memiliki satu berikatan satu sama lain. Selain itu tabel ini juga memiliki hubungan dengan tabel aspek\_perkembangan. Rancangan tabel ini terdapat pada Tabel 4.23.

| N <sub>o</sub> | Nama                   | Tipe            | Keterangan                                                                             |
|----------------|------------------------|-----------------|----------------------------------------------------------------------------------------|
|                | id                     | bigint(20)      | Id tabel ( <i>primary key</i> )                                                        |
| $\overline{2}$ | id_monitoring_semester | int(20)         | Id yang digunakan untuk mengambil data<br>dari tabel monitoring_semester (foreign key) |
| 3              | id_aspek               | int(20)         | Id yang digunakan untuk mengambil data<br>dari tabel aspek_perkembangan (foreign key)  |
| $\overline{4}$ | foto                   | varchar $(255)$ | Berisikan foto monitoring semesteran                                                   |
| 5              | keterangan             | varchar $(255)$ | Berisikan keterangan perkembangan anak<br>semseteran                                   |

Tabel 4.23 Tabel basis data isian monitoring semesteran

### 23. Tabel Nilai\_agama\_siswa

Tabel nilai\_agama\_siswa merupakan tabel yang berfungsi untuk mengambil data dan menyimpan data siswa. Tabel ini akan menyimpan seluruh informasi siswa dan semester.

Setiap data akan dimasukan oleh guru dan akan tersimpan di tabel ini. Dalam tabel ini memiliki hubungan dengan beberapa tabel yaitu tabel kelas\_untuk\_siswa dan kelas\_tahun\_ajaran. Rancangan tabel ini terdapat pada Tabel 4.24.

| N <sub>o</sub> | Tipe<br>Nama                |            | Keterangan                                                                            |  |
|----------------|-----------------------------|------------|---------------------------------------------------------------------------------------|--|
| -1             | id                          | bigint(20) | Id tabel (primary key)                                                                |  |
| $\overline{2}$ | id kelas tahun ajaran       | int(20)    | Id yang digunakan untuk mengambil data dari<br>tabel kelas_tahun_ajaran (foreign key) |  |
| 3              | id_kelas_untuk_siswa        | int(20)    | Id yang digunakan untuk mengambil data dari<br>tabel kelas_untuk_siswa (foreign key)  |  |
| 4              | varchar $(255)$<br>semester |            | Berisikan semester tahun ajaran                                                       |  |

Tabel 4.24 Tabel basis data nilai agama siswa.

# 24. Tabel Komponen\_nilai\_agama

Tabel komponen\_nilai\_agama merupakan tabel yang berfungsi untuk memasukan komponen penilaian utama agama. Tabel ini akan menyimpan materi penilaian utama yang digunakan untuk menilai siswa. Dalam tabel ini memiliki hubungan dengan tabel nilai\_agama\_siswa. Rancangan tabel ini terdapat pada Tabel 4.25.

| N <sub>o</sub> | Nama                                    | Tipe       | Keterangan                                                                           |  |
|----------------|-----------------------------------------|------------|--------------------------------------------------------------------------------------|--|
|                | id                                      | bigint(20) | Id tabel ( <i>primary key</i> )                                                      |  |
| 2              | id_nilai_agama                          | int(20)    | Id yang digunakan untuk mengambil data<br>dari tabel nilai_agama_siswa (foreign key) |  |
| 3              | varchar $(255)$<br>komponen_nilai_utama |            | Berisikan penilaian komponen nilai utama<br>laporan agama ( <i>foreign key</i> )     |  |

Tabel 4.25 Tabel basis data komponen nilai agama.

### 25. Tabel Detil\_isian\_monitoring\_nilai

Tabel detil\_isian\_monitoring\_nilai merupakan tabel yang berfungsi untuk memasukan *sub bab* dari kompenen penilaian utama. Tabel ini akan menyimpan detail dari materi utama yang digunakan untuk menilai siswa secara lebih detail. Dalam tabel ini merupakan turunan dari tabel komponen\_nilai\_agama. Rancangan tabel ini terdapat pada Tabel 4.26.

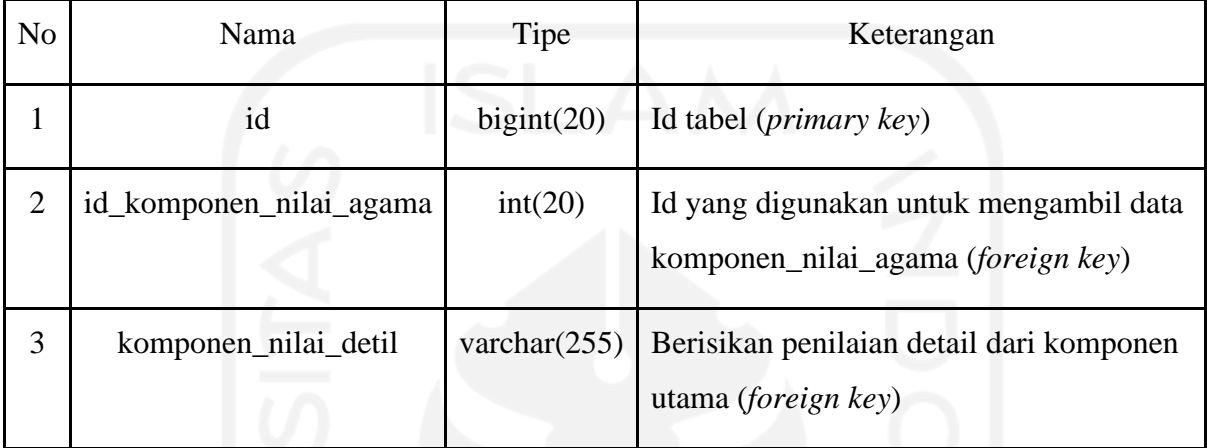

Tabel 4.26 Tabel basis data detil isian monitoring nilai agama.

# 26. Tabel Isian\_nilai\_agama\_siswa

Tabel Isian\_nilai\_agama\_siswa merupakan tabel yang berfungsi untuk memasukan data penilaian agama siswa. Tabel ini akan menyimpan data nilai siswa yang digunakan untuk melihat perkembangan agama anak. Dalam tabel ini merupakan turunan dari tabel nilai\_agama\_siswa dan komponen\_detil\_agama. Rancangan tabel ini terdapat pada Tabel 4.27.

| N <sub>o</sub> | Nama              | Tipe    | Keterangan<br>1000                                                                            |
|----------------|-------------------|---------|-----------------------------------------------------------------------------------------------|
| 1              | id                |         | bigint(20) Id tabel ( <i>primary key</i> )                                                    |
| $\overline{2}$ | id_nilai_agama    | int(20) | Id yang digunakan untuk mengambil data dari tabel<br>nilai_agama_siswa (foreign key)          |
| 3              | id_komponen_detil | int(20) | Id yang digunakan untuk mengambil data dari tabel<br>id komponen detil ( <i>foreign key</i> ) |
| 4              | nilai             | int(50) | Berisikan nilai laporan agama siswa                                                           |

Tabel 4.27 Tabel basis data isian nilai agama siswa.

#### 27. Tabel Feedback\_monitoring\_harian

Tabel Feedback\_monitoring\_harian merupakan tabel yang berfungsi untuk memasukan data umpan balik dari orang tua dari data monitoring harian. Tabel ini akan menyimpan data umpan balik siswa yang digunakan untuk mengetahui tanggapan yang diberikan oleh orang tua, sehingga guru dapat mengetahui umpan balik setiap hari dari perkembangan anak. Rancangan tabel ini terdapat pada Tabel 4.28.

| N <sub>o</sub> | Nama                 | Tipe       | Keterangan                                                                                    |
|----------------|----------------------|------------|-----------------------------------------------------------------------------------------------|
| 1              | id                   | bigint(20) | Id tabel ( <i>primary key</i> )                                                               |
| $\overline{2}$ | id_monitoring_harian | int(20)    | Id yang digunakan untuk mengambil data dari<br>tabel monitoring harian ( <i>foreign key</i> ) |
| 3              | id_orang_tua         | int(20)    | Id yang digunakan untuk mengambil data dari<br>tabel id orang tua ( <i>foreign key</i> )      |
| $\overline{4}$ | feedback             | int(50)    | Berisikan umpan balik dari orang tua                                                          |

Tabel 4.28 Tabel basis data feedback monitoring harian

# **4.3.3 Perancangan** *Activity Diagram*

*Activity diagram* merupakan gambaran aktivitas alur pengguna dalam menggunakan sistem. *Activity diagram* dijelaskan sebagai berikut:

#### *a. Login*

Pada *activity diagram* untuk proses *login* menjelaskan alur proses bagaimana *user* dapat masuk ke dalam sistem Monitoring Perkembangan anak di TK Sunan Gunung Jati dengan mengisikan *username* dan *password* terlebih dahulu. *Activity diagram login* terdapat melalui Gambar 4.3.

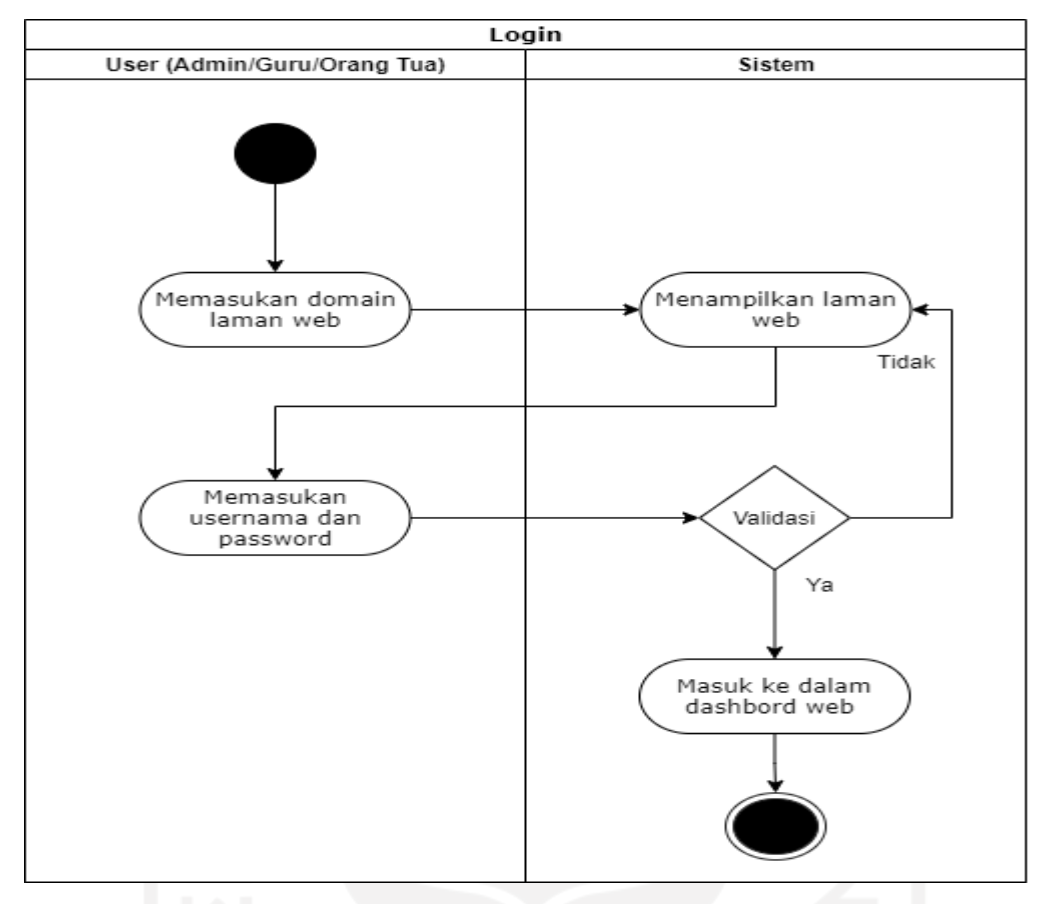

Gambar 4.3 *Activity diagram* Login.

## b. Manajemen Siswa

Pada *activity diagram* untuk manajemen siswa menjelaskan alur proses bagaimana admin mengelola data siswa pada Sistem Monitoring Perkembangan anak di TK Sunan Gunung Jati. Admin dapat melihat data siswa, menambah data siswa, mengubah data siswa dan menghapus data siswa. *Activity diagram* manajemen siswa terdapat melalui Gambar 4.4.

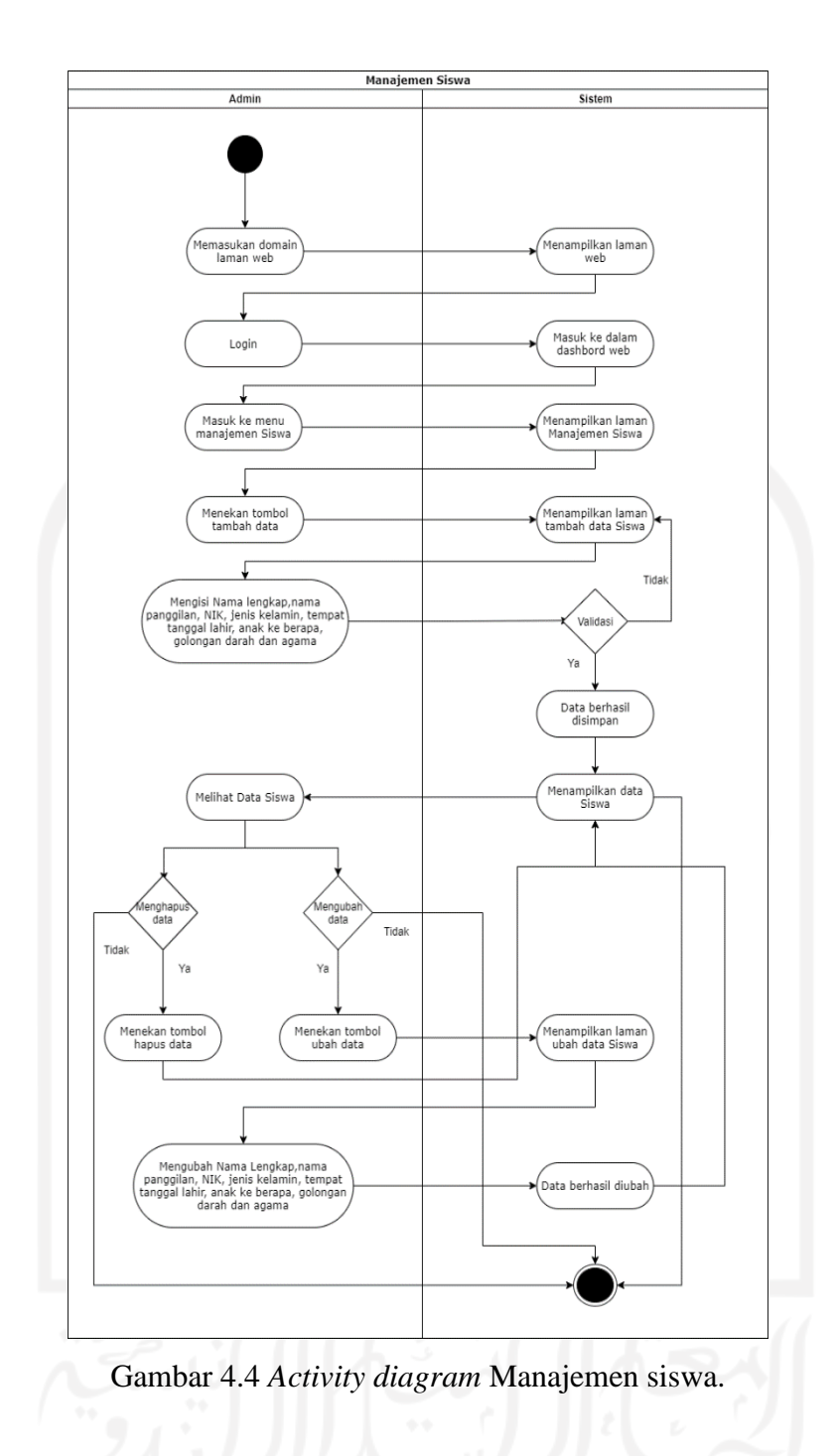

# c. Manajemen Orang Tua

Pada *activity diagram* untuk manajemen siswa menjelaskan alur proses bagaimana admin mengelola data orang tua pada Sistem Monitoring Perkembangan anak di TK Sunan Gunung Jati. Admin dapat melihat data siswa, menambah data siswa, mengubah data orang tua dan menghapus data orang tua. *Activity diagram* manajemen orang tua terdapat melalui Gambar 4.5.

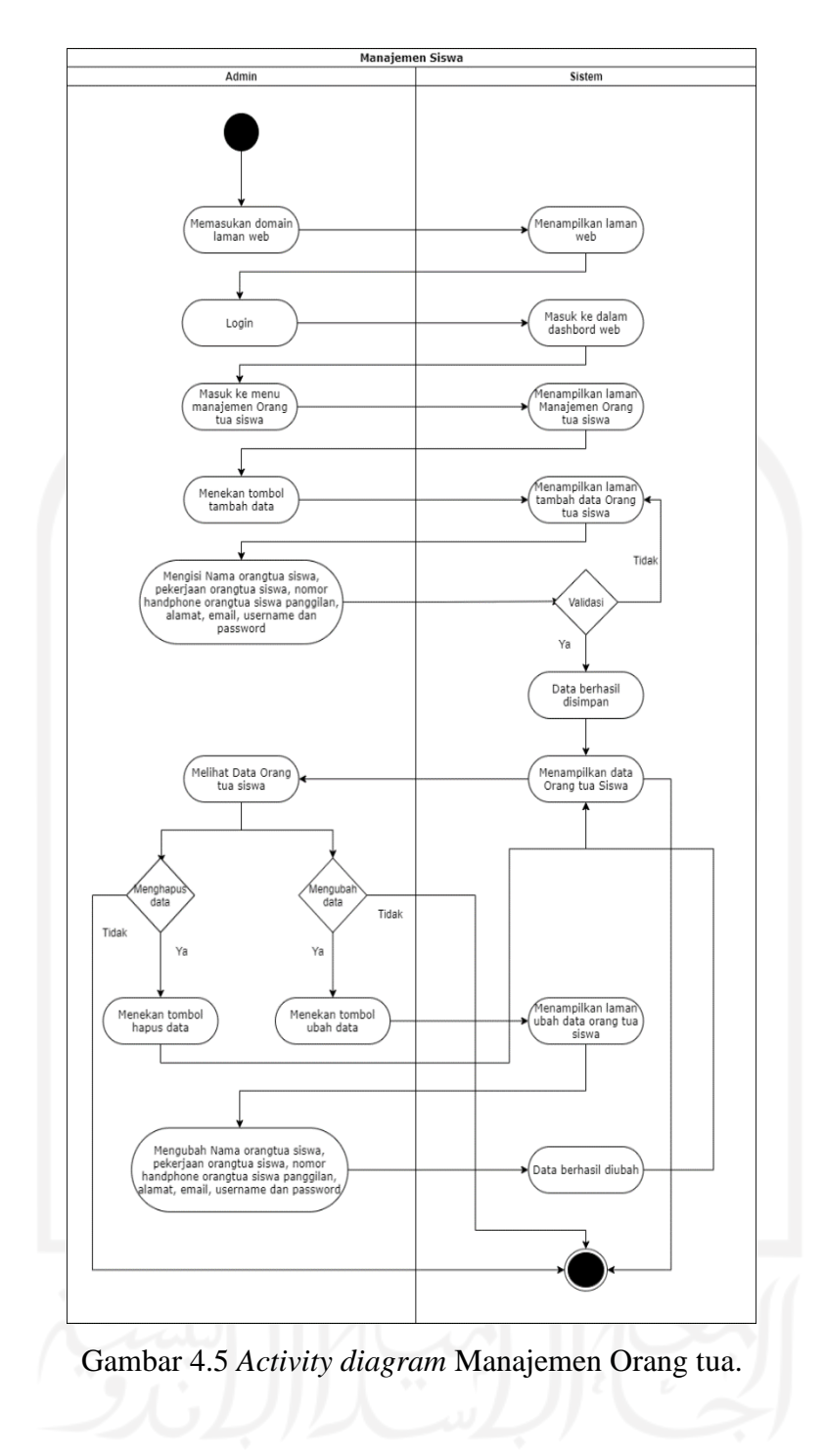

### d. Manajemen Guru

Pada *activity diagram* untuk manajemen siswa menjelaskan alur proses bagaimana admin mengelola data guru pada Sistem Monitoring Perkembangan Anak di TK Sunan Gunung Jati. Admin dapat melihat data guru, menambah data Guru, mengubah data guru dan menghapus data guru. *Activity diagram* manajemen guru terdapat melalui Gambar 4.5.

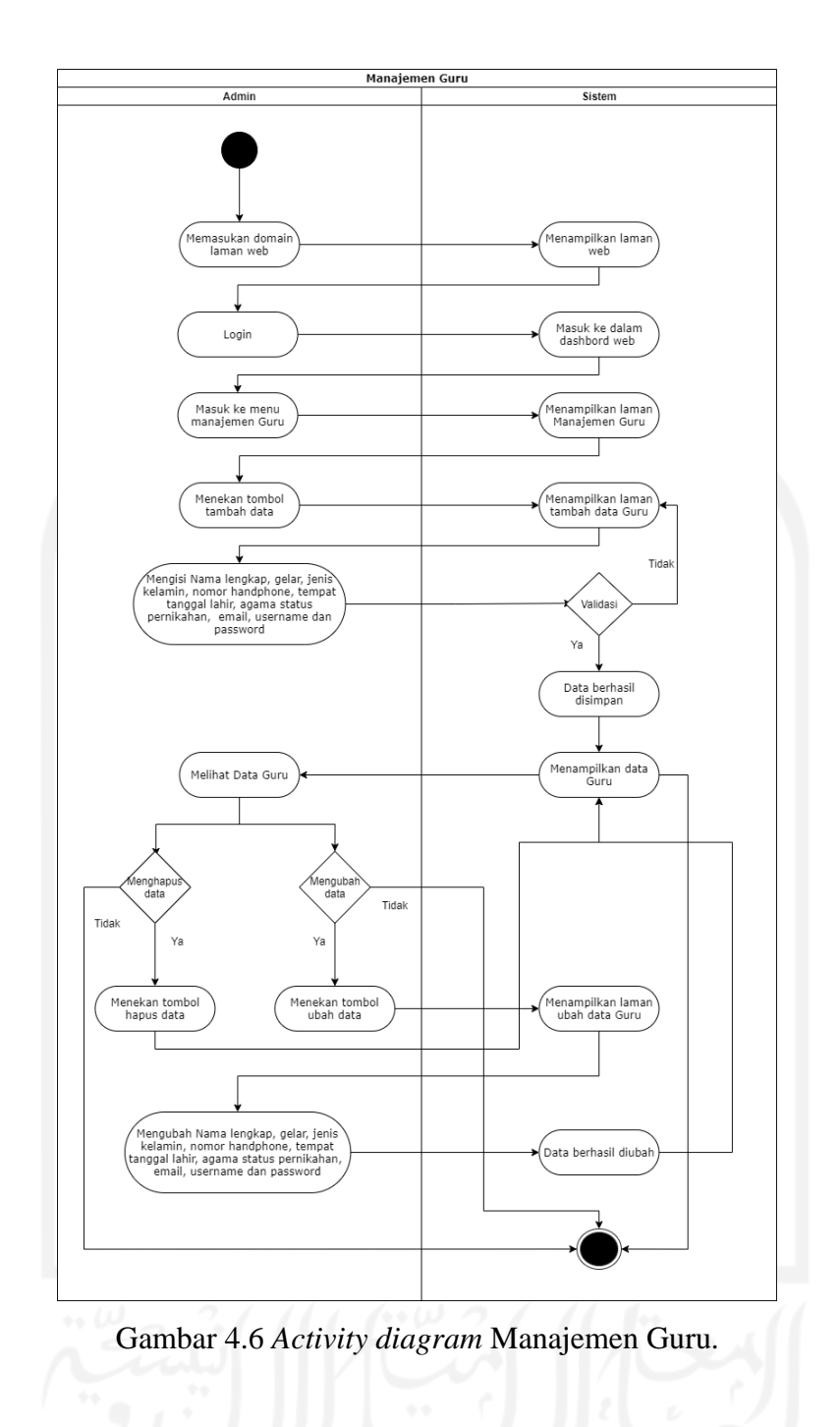

# e. Manajemen Kelas

Pada *activity diagram* untuk manajemen kelas menjelaskan alur proses bagaimana admin mengelola data kelas pada Sistem Monitoring Perkembangan Anak di TK Sunan Gunung Jati. Admin dapat melihat data kelas, menambah data kelas, mengubah data kelas dan menghapus data kelas. *Activity diagram* manajemen kelas terdapat melalui Gambar 4.7.

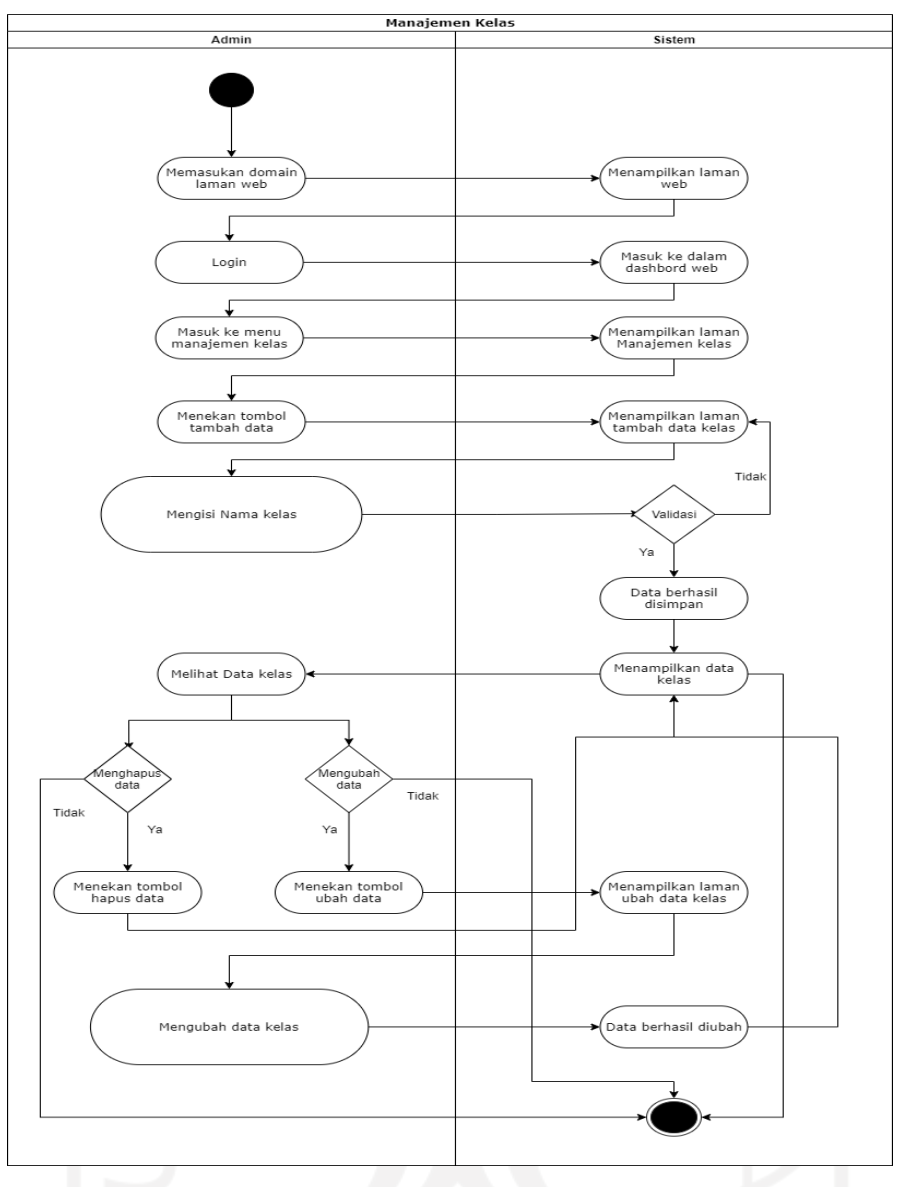

Gambar 4.7 *Activity diagram* Manajemen Kelas.

# f. Manajemen Jadwal Siswa

Pada *activity diagram* untuk manajemen jadwal siswa menjelaskan alur proses bagaimana admin mengelola data jadwal siswa Pada Sistem Monitoring Perkembangan Anak di TK Sunan Gunung Jati. Admin dapat melihat data jadwal Siswa, menambah data jadwal Siswa, mengubah data jadwal siswa dan menghapus data jadwal siswa. *Activity diagram* manajemen jadwal kelas siswa terdapat melalui Gambar 4.8.

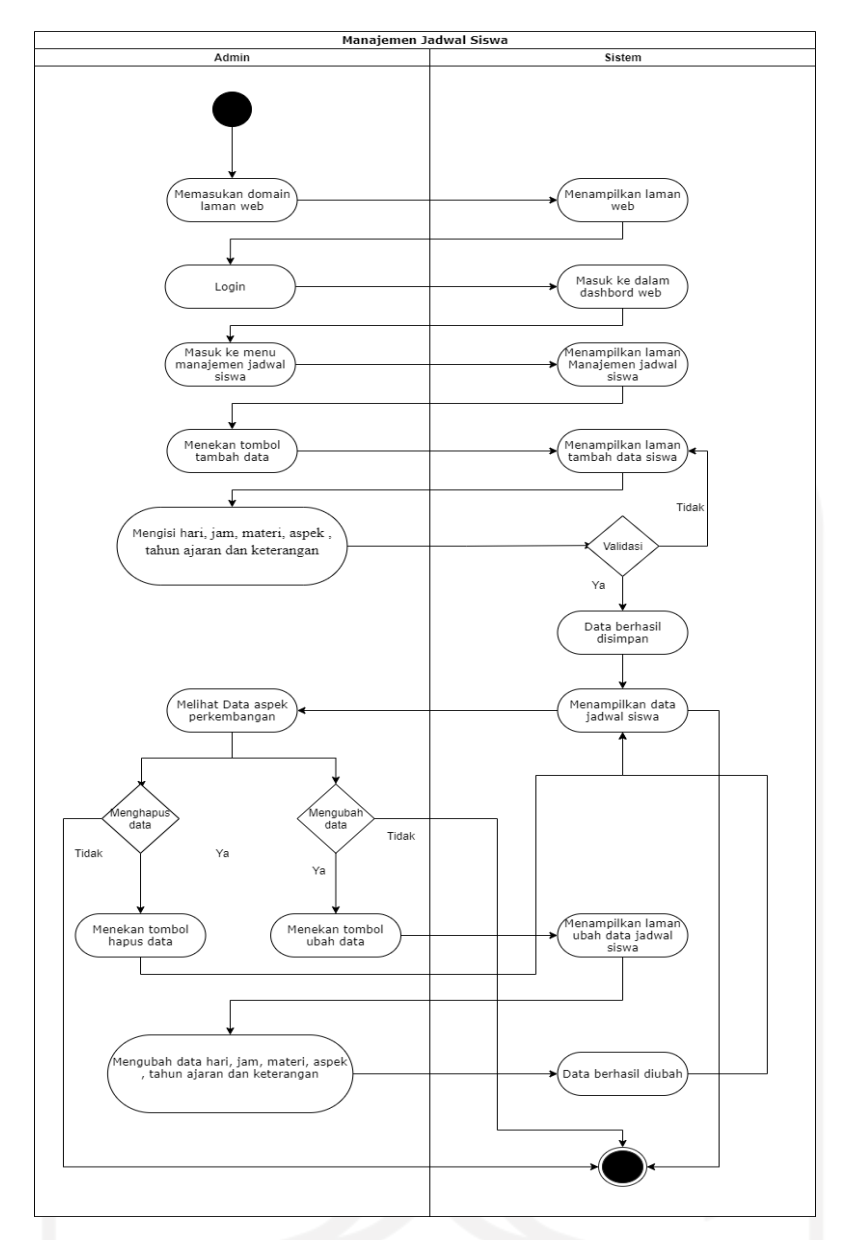

Gambar 4.8 Activity diagram Manajemen Jadwal Kelas

# g. Manajemen Referensi

Pada *activity diagram* untuk manajemen referensi menjelaskan alur proses bagaimana admin mengelola data referensi. Pada Sistem Monitoring Perkembangan Anak di TK Sunan Gunung Jati. Admin dapat melihat data pekerjaan, menambah data referensi mengubah data referensi dan menghapus data referensi. *Activity diagram* manajemen referensi terdapat melalui Gambar 4.9.

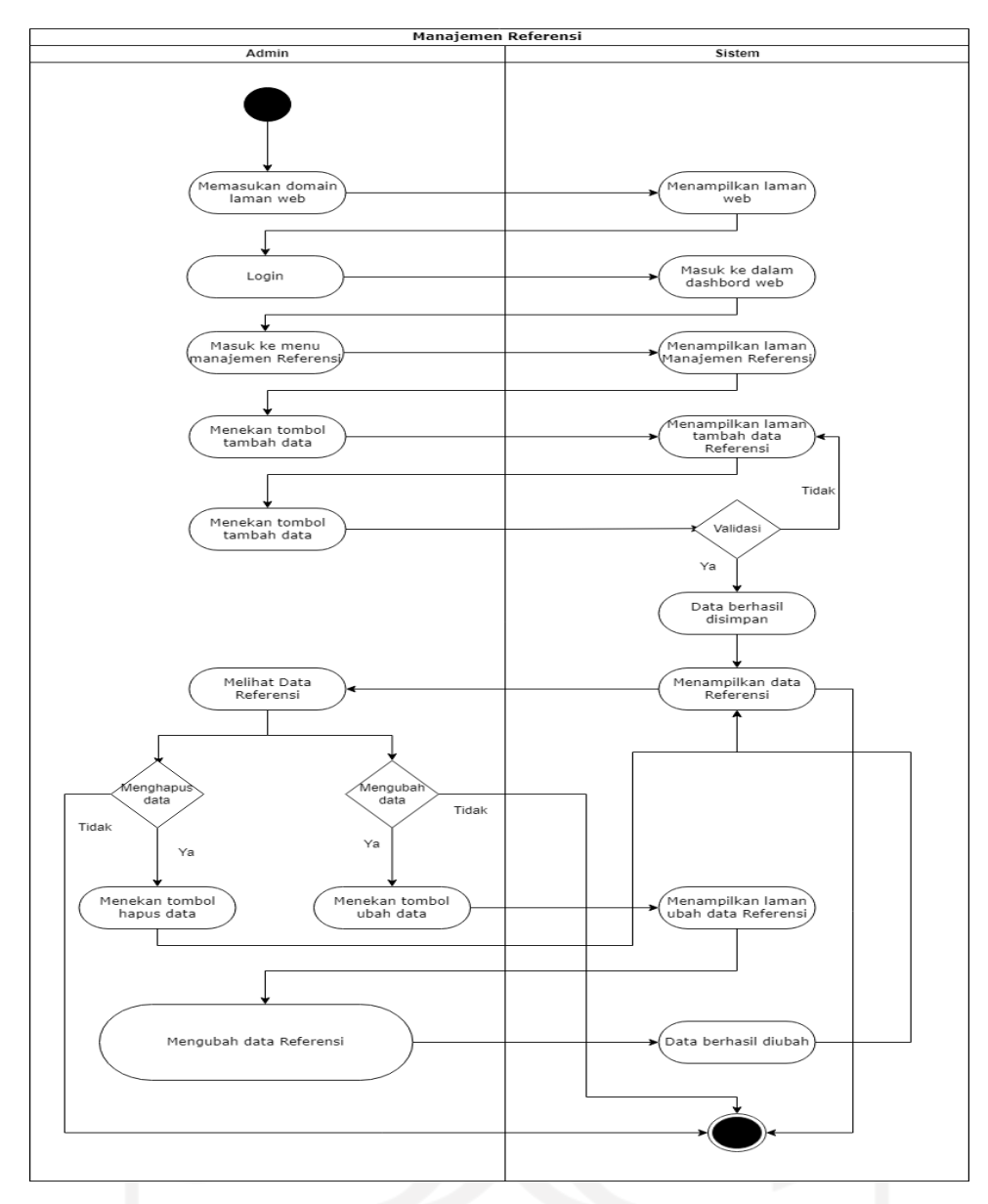

Gambar 4.9 *Activity diagram* Manajemen Referensi.

# h. Manajemen catatan perkembangan anak

Pada *activity diagram* untuk manajemen catatan perkembangan anak menjelaskan alur proses bagaimana wali kelas mengelola data catatan perkembangan anak baik harian, bulanan, semesteran dan agama. Pada Sistem Monitoring Perkembangan Anak di TK Sunan Gunung Jati. Wali kelas dapat melihat data catatan perkembangan anak menambah catatan perkembangan, mengubah catatan perkembangan anak dan menghapus data tersebut. *Activity diagram* manajemen catatan perkembangan anak terdapat melalui Gambar 4.10.

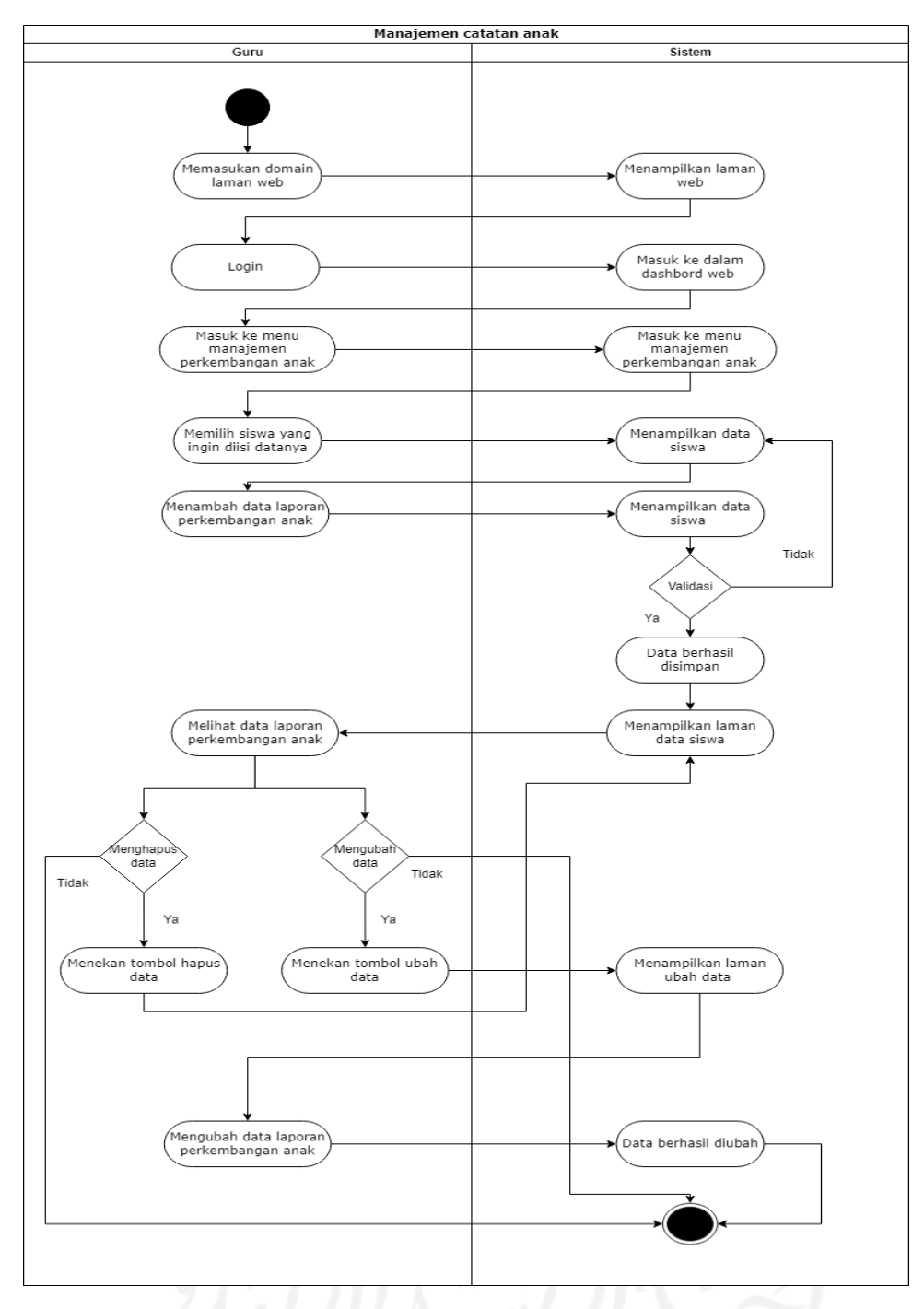

Gambar 4.10 *Activity diagram* Manajemen catatan perkembangan anak.

# i. Manajemen realisasi materi

Pada *activity diagram* untuk realisasi materi menjelaskan alur proses bagaimana wali kelas mengelola data realisasi materi setiap harinya sesudah habis mengajar. Pada Sistem Monitoring Perkembangan Anak di TK Sunan Gunung Jati. Wali kelas dapat melihat data realisasi materi menambah realisasi materi mengubah realisasi materi dan menghapus data tersebut. *Activity diagram* manajemen realisasi materi terdapat melalui Gambar 4.11.

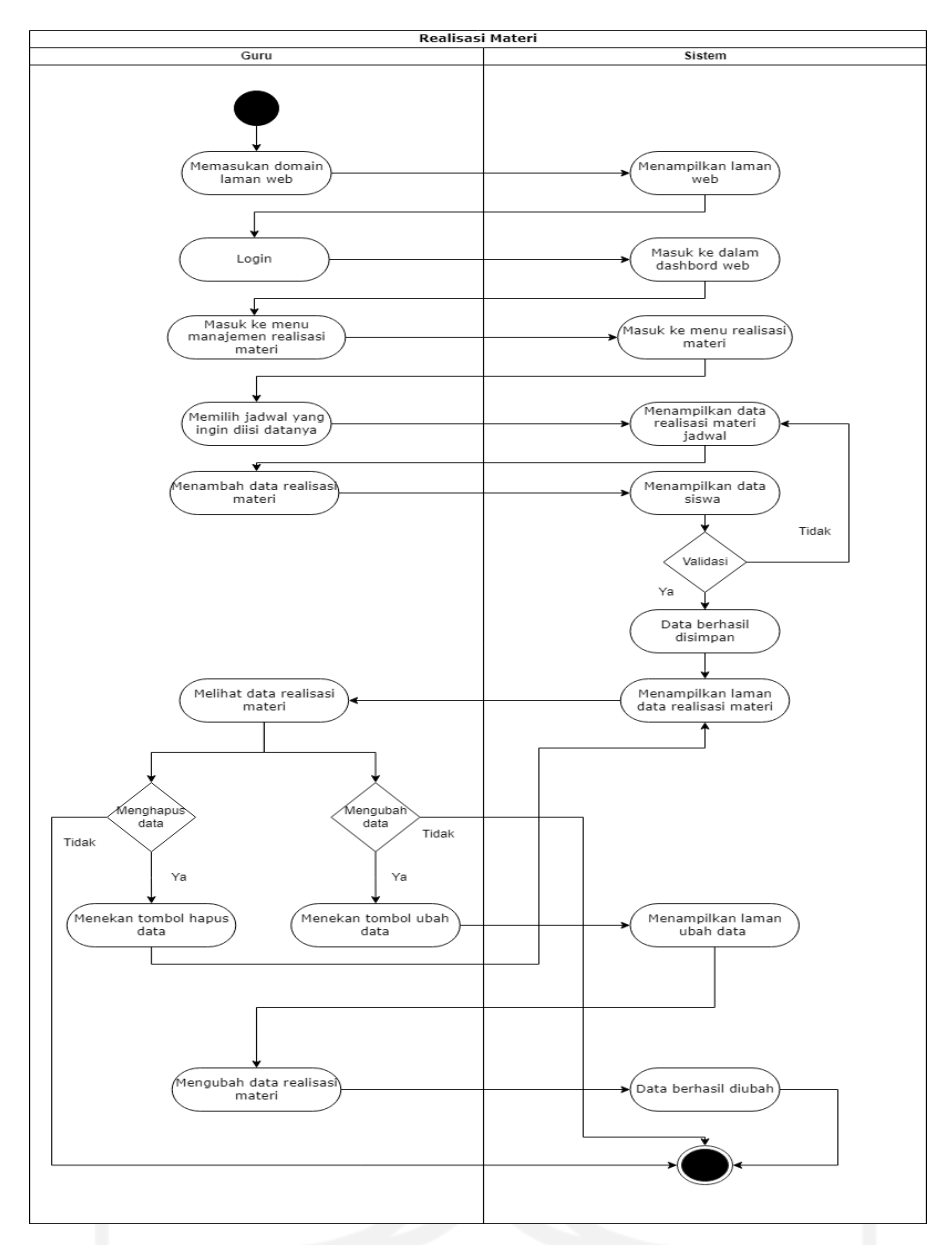

Gambar 4.11 *Activity diagram* manajemen realisasi materi.

# j. Melihat laporan perkembangan anak

Pada *activity diagram* untuk melihat laporan harian perkembangan anak menjelaskan alur proses bagaimana orang tua dapat melihat hasil perkembangan anak harian, bulanan dan semesteran saat di sekolah. Untuk laporan harian akan berisikan dengan jadwal materi yang diajarkan oleh guru pada hari tersebut. Untuk laporan bulanan dan semesteran diberikan berupa capaian aspek-aspek perkembangan anak setiap bulanan maupun semester. *Activity diagram* manajemen laporan perkembangan anak terdapat melalui Gambar 4.12.

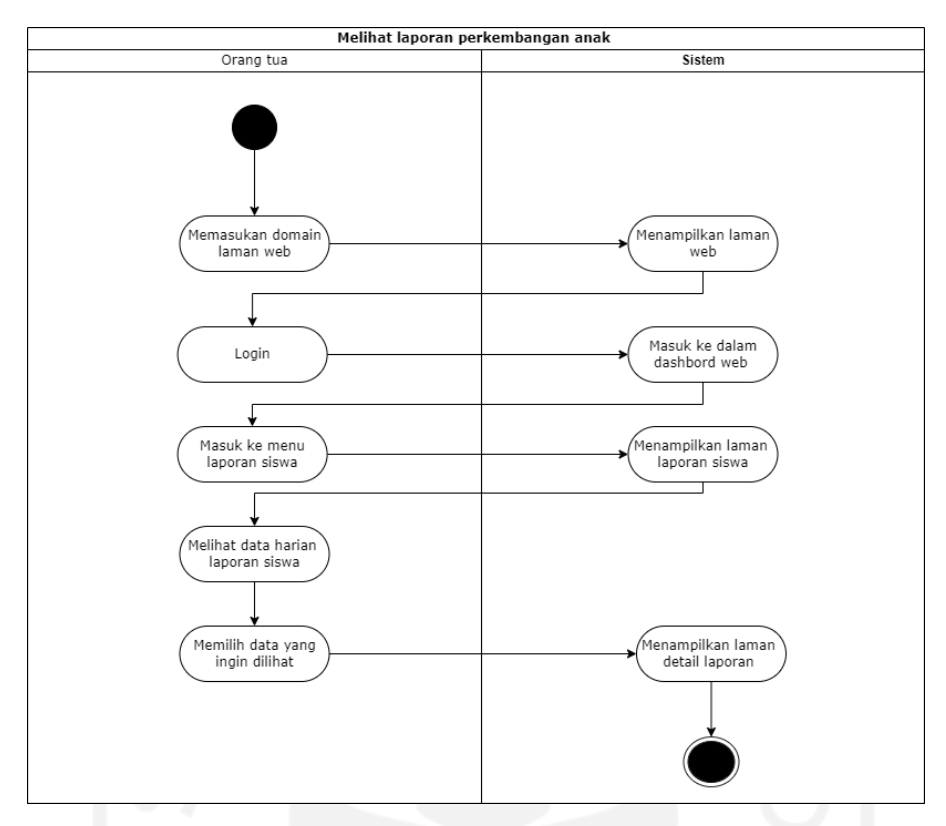

Gambar 4.12 *Activity diagram* Melihat laporan perkembangan anak.

# k. Melihat laporan agama perkembangan anak

Pada *activity diagram* untuk melihat laporan agama menjelaskan alur proses bagaimana orang tua dapat melihat hasil capaian agama anak setiap akhir semester akan diberikan hasil hafalan dan penerapan agama islam saat di sekolah apakah sudah baik atau belum. *Activity diagram* melihat laporann agama terdapat melalui Gambar 4.13.

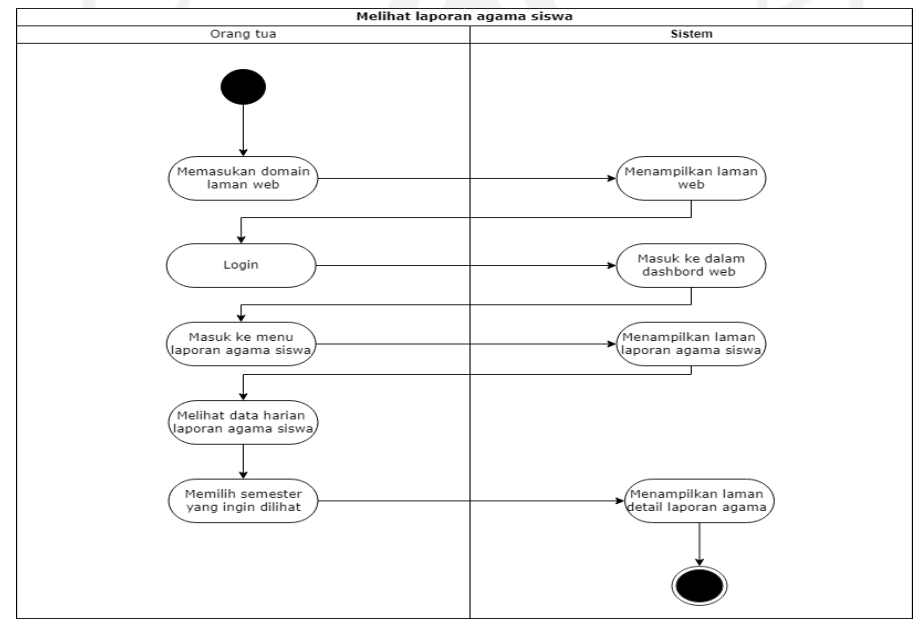

Gambar 4.13 *Activity diagram* Melihat laporan agama siswa.

#### **4.3.4 Hasil Perancangan Antarmuka**

Perancangan antarmuka merupakan gambaran awal sistem untuk mempermudah pada saat pembuatan sistem. Perancangan antarmuka akan dibuat berupa *wireframe* Perancangan antarmuka dijelaskan sebagai berikut

### a. Rancangan halaman antarmuka *Login.*

Pada rancangan antarmuka untuk halaman *login* akan digunakan oleh pengguna yang telah terdaftar di sistem seperti admin, guru dan orang tua. Halaman ini akan berisikan *username*  dan *password* yang dapat diisikan sesuai data yang telah diberikan oleh admin saat dilakukan pendaftaran di sistem ini. Terdapat tombol *login* yang digunakan untuk memasukan data untuk masuk ke dalam dashboard. Rancangan halaman antarmuka terdapat pada Gambar 4.14.

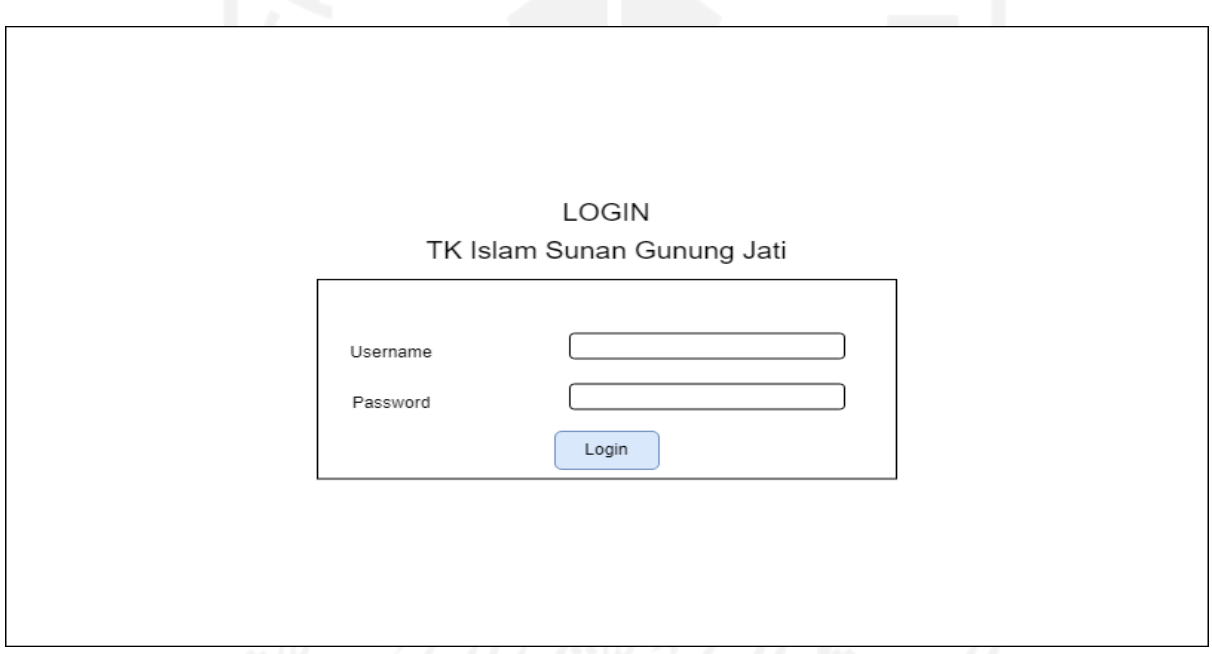

### Gambar 4.14 Rancangan antarmuka login.

## b. Rancangan halaman data Siswa.

Pada rancangan antarmuka untuk halaman data siswa akan digunakan oleh admin untuk melihat data siswa yang telah dimasukan ke dalam sistem. Dalam rancangan ini terdapat pencarian dengan menggunakan nama yang ingin dicari dan pencarian data juga dapat dilakukan dengan memilih tahun ajaran siswa dan status siswa tersebut. Terdapat tombol tambah data yang digunakan untuk menambah data siswa baru. Selain itu terdapat tombol detail yang digunakan untuk menampilkan data siswa secara lengkap dan tombol edit untuk mengubah data siswa yang salah dimasukan ke sistem dan tombol hapus untuk menghapus data siswa. Rancangan halaman antarmuka terdapat pada Gambar 4.15.

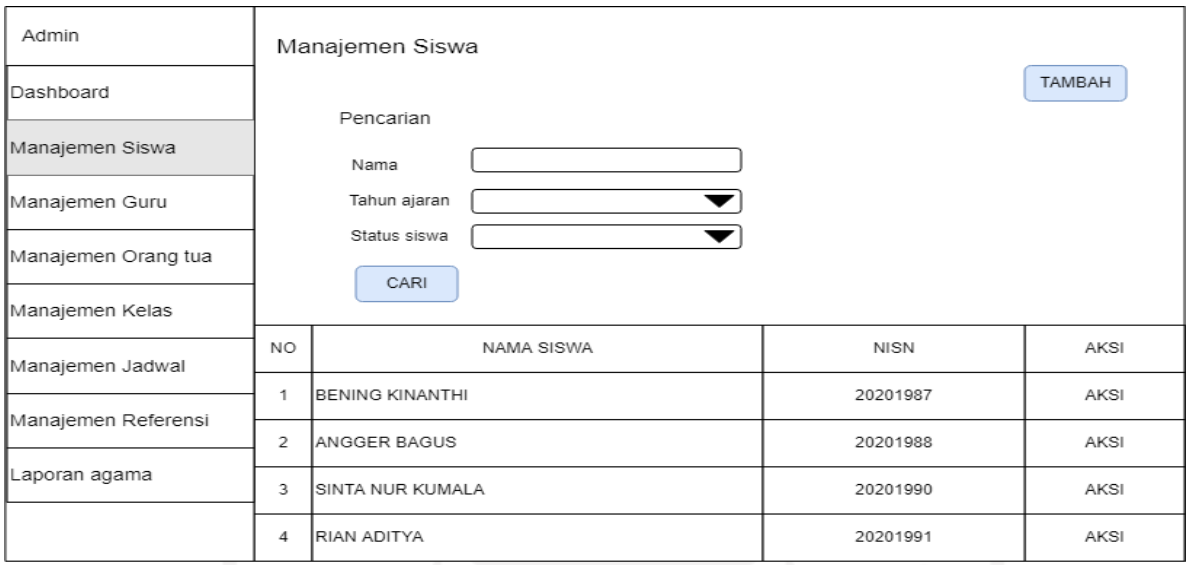

Gambar 4.15 Rancangan Antarmuka Manajemen Siswa.

## c. Rancangan halaman data Guru.

Pada rancangan antarmuka untuk halaman data guru akan akan digunakan oleh admin untuk melihat data guru yang telah dimasukan ke dalam sistem. Dalam rancangan antarmuka terdapat pencarian menggunakan nama yang ingin dicari dan tombol pencarian untuk melakukan pencarian data tersebut. Admin dapat melihat data ringkasan guru secara singkat berupa nama dan nomor telepon. Terdapat tombol tambah untuk menambah guru baru. Untuk tombol aksi akan berupa tombol detail yang digunakan untuk menampilkan data guru secara lengkap dan tombol edit untuk mengubah data guru yang salah dimasukan ke sistem dan tombol hapus untuk menghapus data guru. Rancangan halaman antarmuka terdapat pada Gambar 4.16.

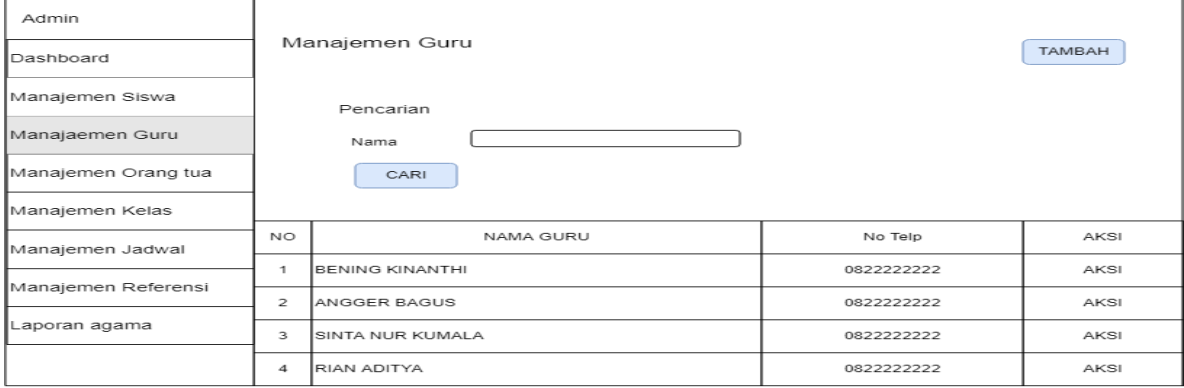

#### Gambar 4.16 Rancangan antarmuka manajemen Guru.

### d. Rancangan halaman data Orang tua.

Pada rancangan antarmuka untuk halaman data orang tua akan digunakan oleh admin untuk melihat data orang tua siswa yang telah dimasukan ke dalam sistem. Dalam rancangan ini terdapat pencarian dengan menggunakan nama yang ingin dicari dan pencarian data juga dapat dilakukan dengan memilih tahun ajaran siswa dan status siswa tersebut. Pencarian dilakukan dengan menekan tombol cari untuk mendapatkan data yang diinginkan. Selain itu terdapat tombol detail yang digunakan untuk menampilkan data orang tua siswa secara lengkap dan tombol edit untuk mengubah data orang tua siswa yang salah dimasukan ke sistem dan tombol hapus untuk menghapus data orang tua siswa. Rancangan halaman antarmuka terdapat pada Gambar 4.17.

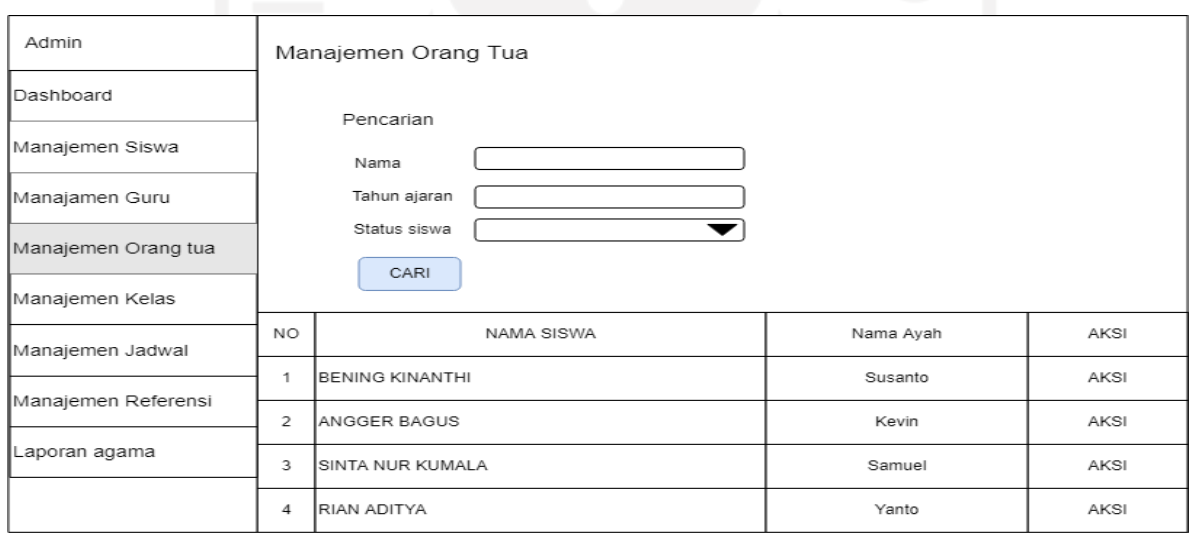

Gambar 4.17 Rancangan Antarmuka manajemen orang tua.

### e. Rancangan halaman manajemen Kelas.

Pada rancangan antarmuka halaman manajemen kelas akan digunakan admin untuk mengelola data wali kelas dan juga memasukan siswa ke dalam kelas yang telah ditentukan. Pada rancangan ini akan disediakan tabel yang berisikan data jumlah kelas dan nama wali kelas. Terdapat tombol tambah untuk menambahkan data wali kelas ke dalam kelas yang belum memiliki wali kelas. Terdapat pencarian data yang dapat digunakan oleh admin untuk mencari data terdahulu dengan memasukan kata kunci dan menekan tombol pencarian. Untuk tombol aksi akan berupa detail yang akan diarahkan kepada detail kelas

yang berisikan nama-nama siswa yang berada dalam kelas tersebut, selain itu admin dapat menambahkan siswa untuk masuk ke dalam kelas tersebut. Untuk tombol aksi lainya akan berupa tombol edit digunakan untuk mengubah data wali kelas maupun kelas dan tombol hapus untuk menghapus data kelas tersebut. Rancangan halaman antarmuka terdapat pada Gambar 4.18.

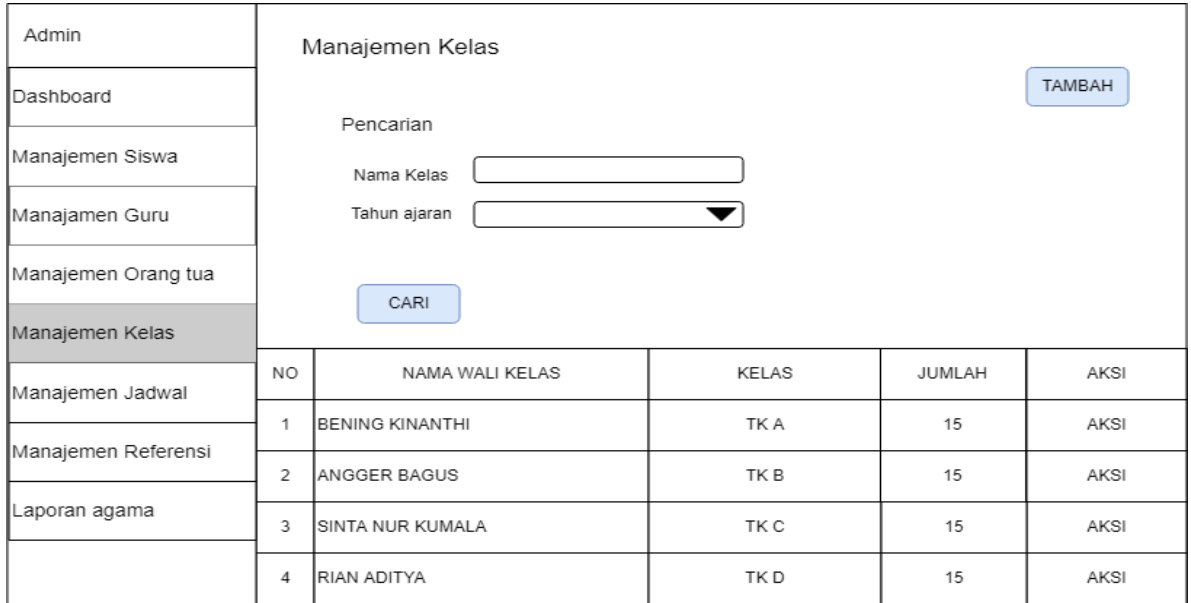

Gambar 4.18 Rancangan Antarmuka manajemen kelas.

# f. Rancangan halaman data Jadwal.

Pada rancangan antarmuka halaman data jadwal akan digunakan admin untuk mengelola data jadwal. Pada rancangan akan disediakan tabel yang berisikan jadwal setiap hari untuk kelas yang ingin dilihat. Terdapat tombol tambah untuk menambah jadwal pelajaran baru. Tombol aksi akan berupa detail yang digunakan untuk menampilkan data pelajaran secara lebih detail dan tombol edit digunakan untuk mengubah data jadwal yang salah dan tombol hapus untuk menghapus jadwal tersebut. Rancangan halaman antarmuka terdapat pada Gambar 4.19.

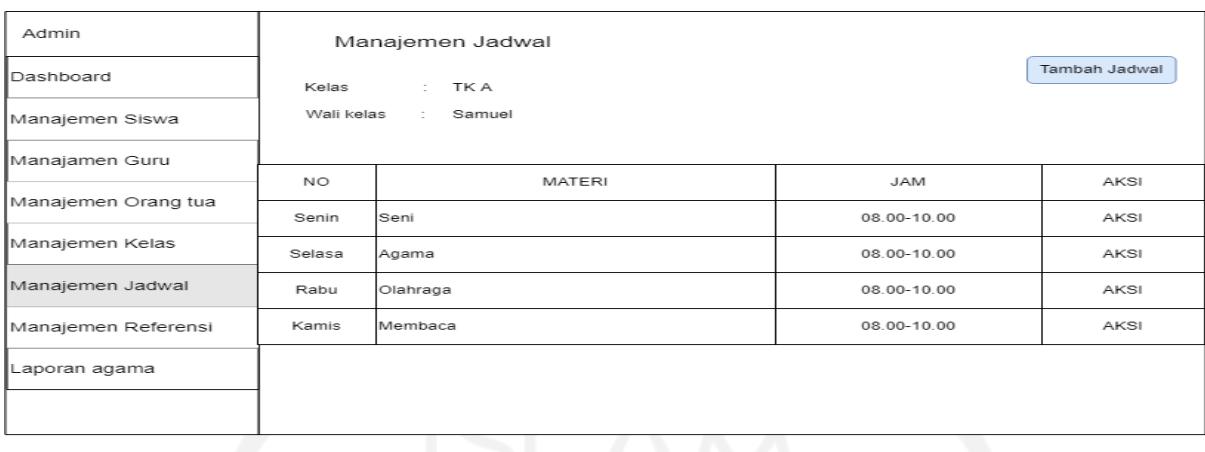

Gambar 4.19 Rancangan antarmuka manajemen jadwal.

# g. Rancangan halaman manajemen Referensi.

Pada rancangan antarmuka manajemen referensi akan terbagi menjadi beberapa referensi seperti golongan darah. Status pernikahan dan lain-lainya. Pada rancangan antarmuka ini admin dapat melihat seluruh menu referensi dan akan terdapat tabel yang berisikan data referensi yang dibutuhkan oleh menu-menu lain. Dalam rancangan ini akan dapat menambah, mengubah dan menghapus data referensi tersebut. Rancangan halaman antarmuka terdapat pada Gambar 4.20.

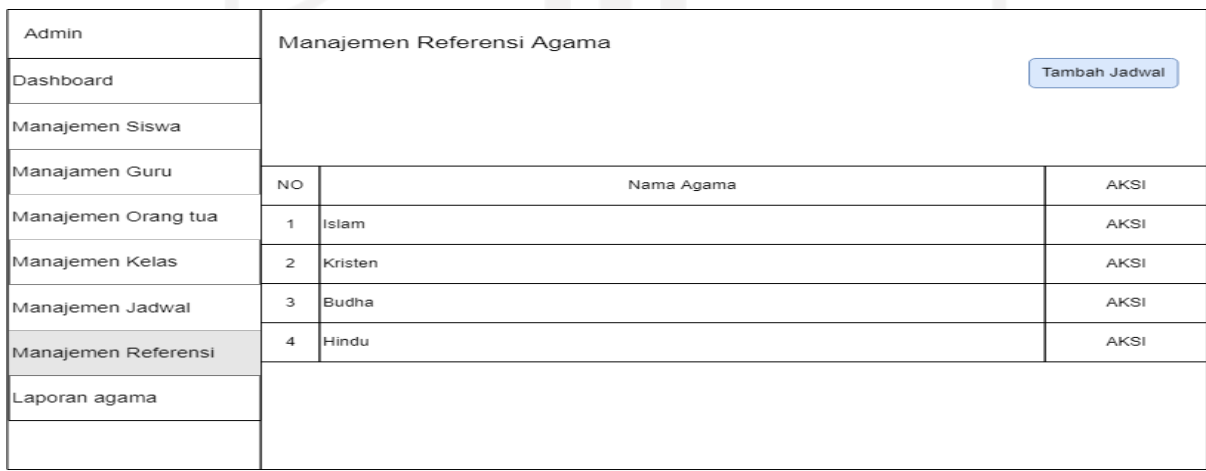

Gambar 4.20 Rancangan antarmuka manajemen referensi.

h. Rancangan halaman manajemen laporan agama.

Pada rancangan halaman manajemen laporan agama akan digunakan oleh admin untuk memasukan data-data materi penilaian perkembangan agama anak. Di rancangan antarmuka manajemen laporan agama dapat menambahkan topik materi penilaian utama. Dari topik utama itu akan terdapat rincian materi yang akan ditambah yang digunakan untuk mengukur perkembangan agama anak. Tombol aksi akan terdapat detail untuk melihat rincian materi utama dan tombol edit untuk mengubah materi utama dan tombol hapus untuk menghapus materi agama tersebut. Rancangan halaman antarmuka terdapat pada Gambar 4.21.

| Admin               | Manajemen Laporan agama |                            |              |
|---------------------|-------------------------|----------------------------|--------------|
| Dashboard           |                         |                            | Tambah Topik |
| Manajemen Siswa     |                         |                            |              |
| Manajamen Guru      |                         |                            |              |
|                     | NO.                     | Materi                     | AKSI         |
| Manajemen Orang tua | 1                       | Surat-Surat Pendek         | AKSI         |
| Manajemen Kelas     | $\overline{2}$          | Doa                        | AKSI         |
| Manajemen Jadwal    | 3                       | Hadist                     | AKSI         |
| Manajemen Referensi | 4                       | <b>Baca tulis Al-Quran</b> | AKSI         |
| Laporan agama       |                         |                            |              |
|                     |                         |                            |              |

Gambar 4.21 Rancangan antarmuka manajemen laporan agama.

# i. Rancangan halaman data realisasi materi.

Pada rancangan halaman data realisasi materi akan digunakan oleh guru untuk mengelola dari hasil pembelajaran yang diberikan oleh guru kepada siswa. Pada rancangan antarmuka realisasi materi akan terdapat tabel yang berisikan hasil realisasi pada setiap harinya untuk mata pelajaran yang telah diajarkan setiap harinya. Guru dapat menambah realisasi materi pada tanggal jadwal tersebut diadakan. Untuk tombol aksi terdapat tombol detail untuk melihat hasil realisasi secara lengkap dan tombol edit untuk mengubah realisasi materi yang salah dan tombol hapus untuk menghapus realisasi tersebut. Rancangan halaman antarmuka terdapat pada Gambar 4.22.
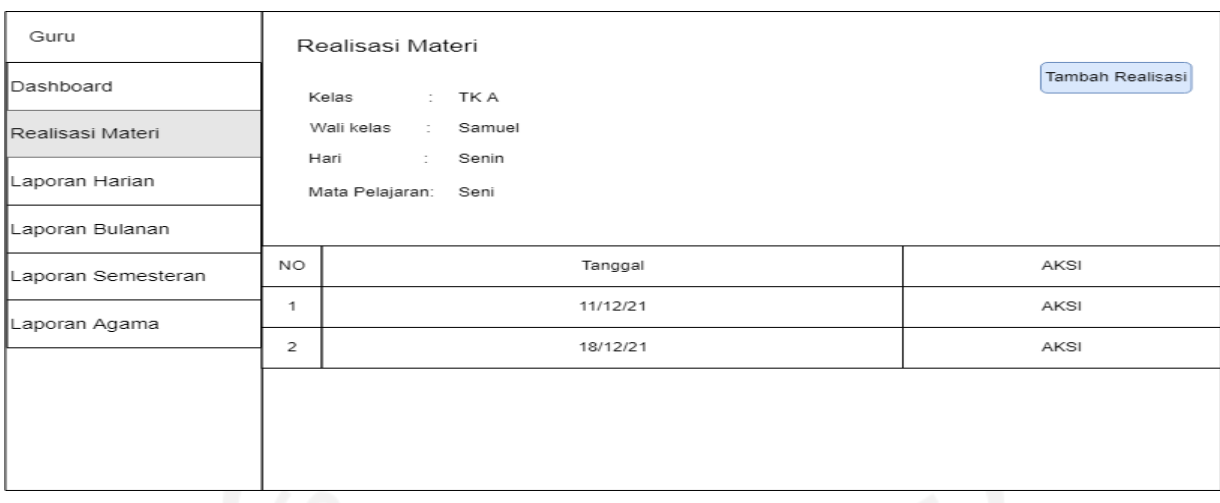

Gambar 4.22 Rancangan antarmuka halaman data realisasi materi

j. Rancangan halaman data laporan perkembangan anak harian.

Pada rancangan halaman data laporan perkembangan anak harian akan digunakan oleh guru untuk mengelola perkembangan anak setiap harinya. Pada rancangan antarmuka laporan perkembangan anak harian akan terdapat tabel yang berisikan hasil perkembangan anak pada setiap harinya. Guru dapat menambah laporan perkembangan anak harian setiap harinya selama ada kegiatan di sekolah tersebut. Untuk tombol aksi terdapat tombol detail untuk melihat hasil laporan perkembangan anak harian secara lengkap dan tombol edit untuk mengubah laporan perkembangan anak harian yang salah dan tombol hapus untuk menghapus laporan perkembangan anak harian tersebut. Rancangan halaman antarmuka terdapat pada Gambar 4.23.

| Guru               |                | Laporan Perkembangan anak harian |        |                   |  |        |
|--------------------|----------------|----------------------------------|--------|-------------------|--|--------|
| Dashboard          |                | Kelas                            |        | : TKA             |  | Tambah |
| Realisasi Materi   |                | Wali kelas                       | $\sim$ | Samuel            |  |        |
| Laporan Harian     |                | Nama<br>Nisn                     | ÷<br>÷ | Abdul<br>22222222 |  |        |
| Laporan Bulanan    |                |                                  |        |                   |  |        |
| Laporan Semesteran | NO.            |                                  |        | Tanggal           |  | AKSI   |
| Laporan Agama      | 1              |                                  |        | 11/12/21          |  | AKSI   |
|                    | $\overline{2}$ | 12/12/21                         |        |                   |  | AKSI   |
|                    | 3              |                                  |        | 13/12/21          |  | AKSI   |
|                    | 4              |                                  |        | 14/12/21          |  | AKSI   |
|                    | 5              |                                  |        | 15/12/21          |  | AKSI   |

Gambar 4.23 Rancangan antarmuka halaman data laporan anak harian

#### k. Rancangan halaman data laporan perkembangan anak bulanan.

Pada rancangan halaman data laporan perkembangan anak bulanan akan digunakan oleh guru untuk mengelola perkembangan anak setiap bulannya. Pada rancangan antarmuka laporan perkembangan anak bulanan akan terdapat tabel yang berisikan hasil perkembangan anak pada setiap bulananya. Guru dapat menambah laporan perkembangan anak bulannya dengan memasukan rangkuman aspek-aspek perkembangan anak selama satu bulan tersebut. Untuk tombol aksi terdapat tombol detail untuk melihat hasil laporan perkembangan anak bulanan secara lengkap dan tombol edit untuk mengubah laporan perkembangan anak bulanan yang salah dan tombol hapus untuk menghapus laporan perkembangan anak bulanan tersebut. Rancangan halaman antarmuka terdapat pada Gambar 4.24.

| Guru               |                | Laporan Perkembangan anak Bulanan |           |                   |  |        |  |
|--------------------|----------------|-----------------------------------|-----------|-------------------|--|--------|--|
| Dashboard          |                | Kelas                             |           | : TKA             |  | Tambah |  |
| Realisasi Materi   |                | Wali kelas                        | $\bar{z}$ | Samuel            |  |        |  |
| Laporan Harian     |                | Nama<br>Nisn                      | ÷<br>÷    | Abdul<br>22222222 |  |        |  |
| Laporan Bulanan    |                |                                   |           |                   |  |        |  |
| Laporan Semesteran | NO.            |                                   |           | Bulan             |  | AKSI   |  |
| Laporan Agama      | 1.             |                                   |           | Januari           |  | AKSI   |  |
|                    | $\overline{2}$ |                                   |           | Febuari           |  | AKSI   |  |
|                    | з              |                                   |           | Maret             |  | AKSI   |  |
|                    | 4              |                                   |           | April             |  | AKSI   |  |
|                    | 5              |                                   |           | Mei               |  | AKSI   |  |

Gambar 4.24 Rancangan antarmuka halaman data laporan anak bulanan

## l. Rancangan halaman data laporan perkembangan anak semesteran.

Pada rancangan halaman data laporan perkembangan anak semesteran akan digunakan oleh guru untuk mengelola perkembangan anak setiap semesternya. Pada rancangan antarmuka laporan perkembangan anak semesterannya akan terdapat tabel yang berisikan hasil perkembangan anak pada setiap semesternya. Guru dapat menambah laporan perkembangan anak semesternya dengan memasukan rangkuman aspek-aspek perkembangan anak beserta foto bukti perkembangan aspek-aspek selama satu semester tersebut. Untuk tombol aksi terdapat tombol detail untuk melihat hasil laporan perkembangan anak semesteran secara lengkap dan tombol edit untuk mengubah laporan perkembangan anak semesteran yang salah dan tombol hapus untuk menghapus laporan perkembangan anak semesteran tersebut. Rancangan halaman antarmuka terdapat pada Gambar 4.25.

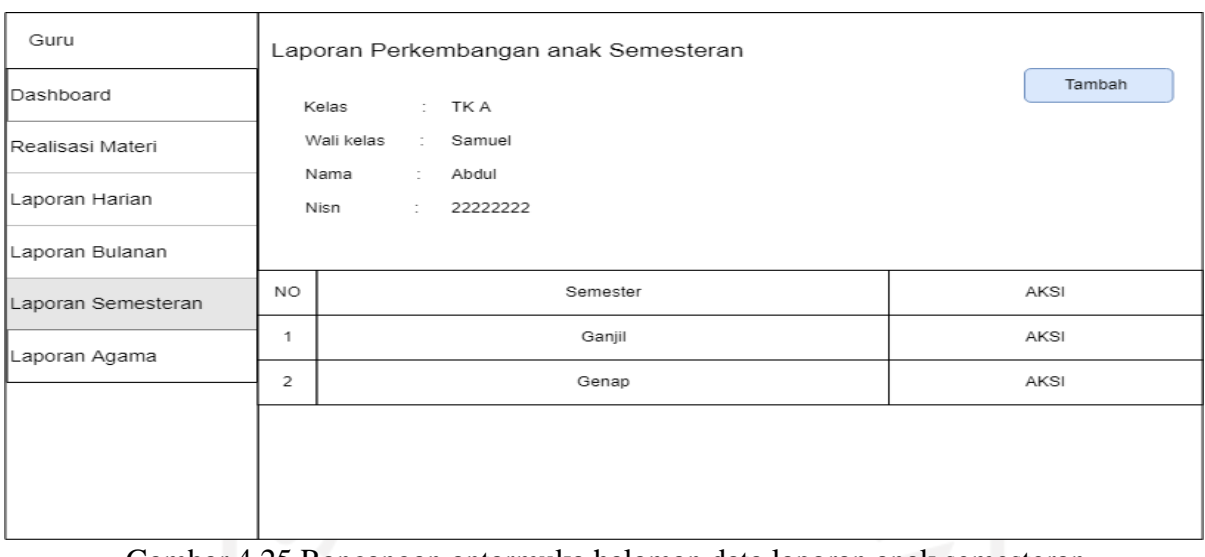

Gambar 4.25 Rancangan antarmuka halaman data laporan anak semesteran

m. Rancangan halaman melihat data perkembangan anak harian.

Pada rancangan halaman melihat data perkembangan anak harian orang tua dapat melihat perkembangan anak setiap harinya. Pada rancangan antarmuka laporan perkembangan anak akan ditampilkan data harian yang berisikan catatan hasil perkembangan anak pada setiap harinya. Rancangan halaman antarmuka terdapat pada Gambar 4.26.

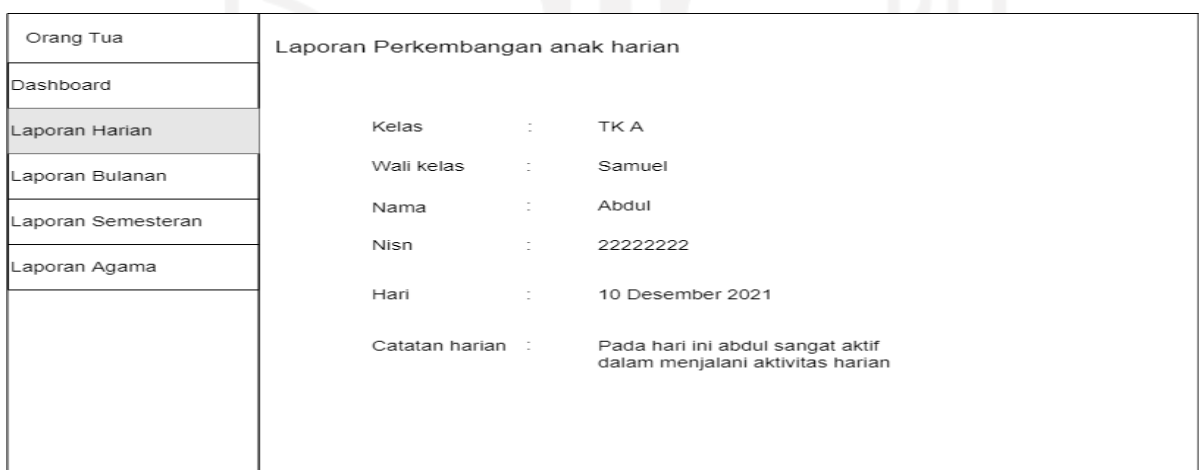

Gambar 4.26 Rancangan antarmuka halaman laporan anak harian.

n. Rancangan halaman melihat data perkembangan anak semesteran.

Pada rancangan halaman melihat data perkembangan anak semester orang tua dapat melihat perkembangan anak setiap semester. Pada rancangan antarmuka laporan perkembangan anak semesterannya akan ditampilkan data harian yang berisikan rangkuman catatan perkembangan anak sesuai aspek-aspek perkembangan anak beserta bukti foto perkembangan anak tersebut pada setiap semesternya Rancangan halaman antarmuka terdapat pada Gambar 4.27.

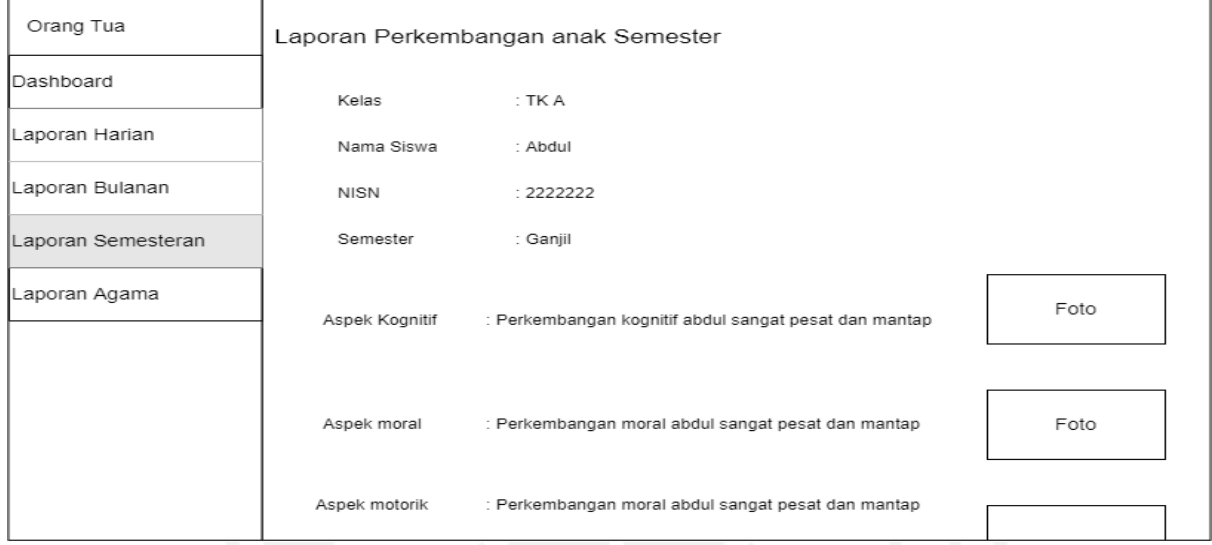

. Gambar 4.27 Rancangan antarmuka laporan anak semesteran

o. Rancangan halaman melihat data laporan agama.

Pada rancangan halaman melihat data perkembangan agama anak orang tua dapat melihat perkembangan agama anak setiap semester. Pada rancangan antarmuka laporan agama anak akan ditampilkan data setiap semester yang berisikan capaian anak terkait menghafal dan penerapan ilmu terkait agama Islam pada setiap semesternya. Rancangan halaman data laporan agama terdapat pada Gambar 4.28.

| Orang Tua          |                | Laporan Perkembangan Agama |                   |       |
|--------------------|----------------|----------------------------|-------------------|-------|
| Dashboard          | Kelas          | : TK A                     |                   |       |
| Laporan Harian     |                | Nama Siswa<br>: Abdul      |                   |       |
| Laporan Bulanan    | <b>NISN</b>    | : 2222222                  |                   |       |
| Laporan Semesteran |                | Semester<br>: Ganjil       |                   |       |
| Laporan Agama      | NO.            | MATERI UTAMA               | Sub Materi        | Nilai |
|                    | 1              | Surat Pendek               | Surat Al-Ikhlas   | Nilai |
|                    | $\overline{2}$ | Doa Sehari-hari            | Doa Makan         | Nilai |
|                    | 3              | Bacaaan Shalat             | Iftitah           | Nilai |
|                    | 4              | Hadist                     | Hadist Kebersihan | Nilai |
|                    |                |                            |                   |       |

Gambar 4.28 Rancangan antarmuka halaman laporan anak semesteran.

### **4.4 Implementasi Sistem**

Implementasi merupakan tahap pengembangaan aplikasi berdasarkan hasil perancangan sistem yang telah dibuat. Aplikasi yang dibuat harus mengacu dengan rancangan sistem yang telah dibuat dan tidak boleh berubah terlalu jauh dari perancangan sistem dengan pada tujuan dibuatnya aplikasi. Implementasi aplikasi menggunakan pemrograman PHP, HTML dan CSS serta menggunakan *Laravel* sebagai framework.

## **4.4.1 Antarmuka**

# a. Antarmuka halaman *Login*

Tampilan dari halaman *login* pengguna di Sistem Monitoring Perkembangan Anak TK Sunan Gunung Jati dapat memasukan *username* dan *password* pada halaman login dengan akun yang sudah terdaftar. Halaman antarmuka *login* terdapat pada Gambar 4.29.

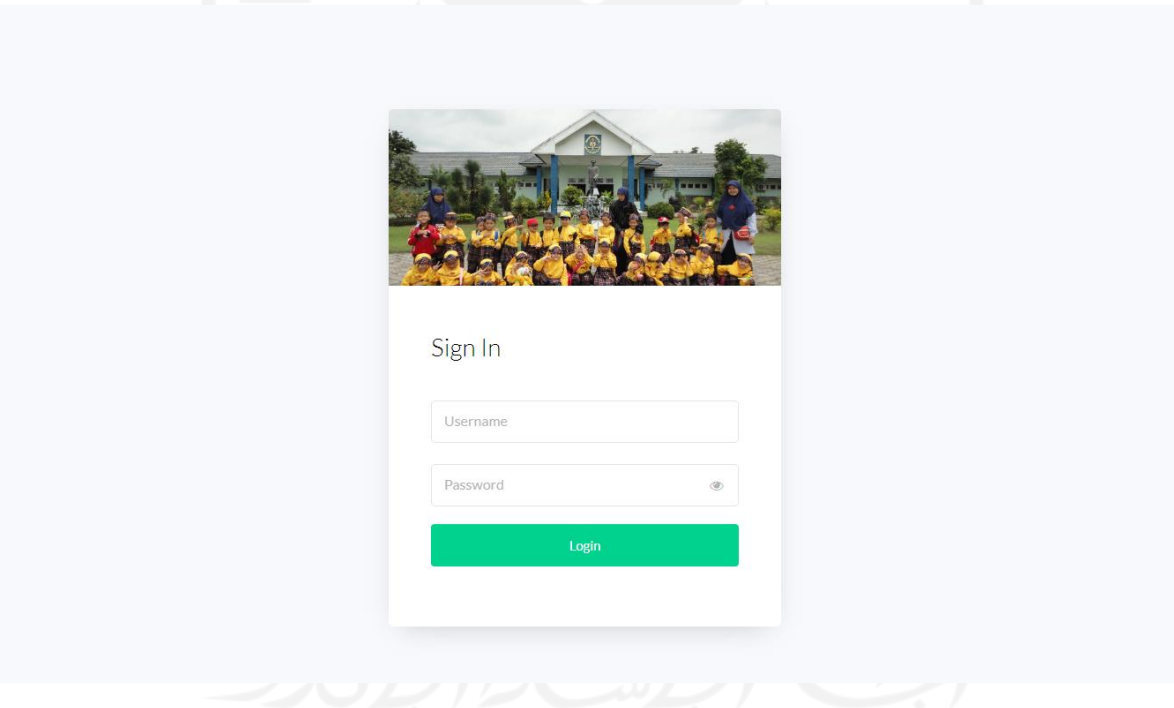

Gambar 4.29 Halaman *Login* sistem monitoring perkembangan anak.

#### b. Antarmuka halaman Manajemen Siswa

Tampilan antarmuka halaman manajemen siswa diperuntukan untuk *role* admin. Pada halaman ini admin dapat menambah, mengubah dan menghapus data siswa TK Islam Sunan Gunung Jati. Terdapat sistem pencarian untuk mencari siswa yang meliputi nama, nis, tahun ajaran dan status siswa. Halaman antarmuka Manajemen Siswa terdapat pada Gambar 4.30.

| <b>Dashboard Admin</b>              | Ξ              |                        |                                    |                     |                          | ⋒<br>admin                                                                |
|-------------------------------------|----------------|------------------------|------------------------------------|---------------------|--------------------------|---------------------------------------------------------------------------|
| admin<br>· admin@gmail.com          |                | <b>Manajemen Siswa</b> |                                    |                     |                          | + Tambah Data                                                             |
| <b>2</b> Dashboard                  | Nama           | <b>NIS</b>             | -- Tahun Ajaran --<br>$\checkmark$ | -- Status Siswa --  | $\alpha$<br>$\checkmark$ |                                                                           |
| <b>Manajemen Siswa</b>              | <b>NO</b>      | <b>Nama Siswa</b>      | <b>Nomor Induk</b>                 | <b>Tahun Ajaran</b> | <b>Status Siswa</b>      | Aksi                                                                      |
| Manajemen Guru                      | $\mathbf{1}$   | Muhammad Fahrezi       | 1578369013                         | 2021/2022           | Aktif                    | $\mathbf{a}$ $\mathbf{v}$ $\mathbf{u}$                                    |
| Manajemen Orang Tua                 | $\overline{2}$ | Febby Kurniawan        | 1010918876                         | 2021/2022           | Aktif                    |                                                                           |
| <b>Manajemen Kelas</b><br>$\langle$ | 3              | Muhammad Daffa Muafa   | 1367289459                         | 2021/2022           | Aktif                    | $\mathbf{i} \times \mathbf{a}$                                            |
| Manajemen Referensi<br>$\langle$    | 4              | Kevin Pratama Putra    | 1534761029                         | 2021/2022           | Aktif                    | $\mathbf{E}$                                                              |
|                                     | 5              | <b>Rizgi Edining</b>   | 1924110077                         | 2021/2022           | Aktif                    | $\begin{bmatrix} i & \mathbf{a} \\ \mathbf{b} & \mathbf{c} \end{bmatrix}$ |
|                                     | 6              | Naura Nadhira          | 1300452160                         | 2021/2022           | Aktif                    | $\frac{1}{2}$                                                             |
|                                     | 7              | Rkyan Diandra          | 1765330061                         | 2021/2022           | Aktif                    |                                                                           |
|                                     | 8              | Rania Erza             | 1836221947                         | 2021/2022           | Aktif                    | $\frac{1}{2}$                                                             |
|                                     | 9              | Lutfia Salsabila       | 1158743305                         | 2021/2022           | Aktif                    | $\begin{bmatrix} 1 \\ 2 \end{bmatrix}$                                    |
|                                     | 10             | Abiel Cantika          | 1455221156                         | 2021/2022           | Aktif                    |                                                                           |
|                                     |                |                        |                                    |                     |                          |                                                                           |
|                                     |                |                        |                                    |                     |                          |                                                                           |

Gambar 4.30 Halaman Manajemen Siswa.

## c. Antarmuka halaman Manajemen Guru

Tampilan antarmuka halaman manajemen Siswa diperuntukan untuk *role* admin. Pada halaman ini admin dapat menambah, mengubah dan menghapus data guru TK Islam Sunan Gunung Jati. Terdapat sistem pencarian untuk mencari guru yang meliputi nama dan nik guru. Halaman antarmuka manajemen guru terdapat pada Gambar 4.31.

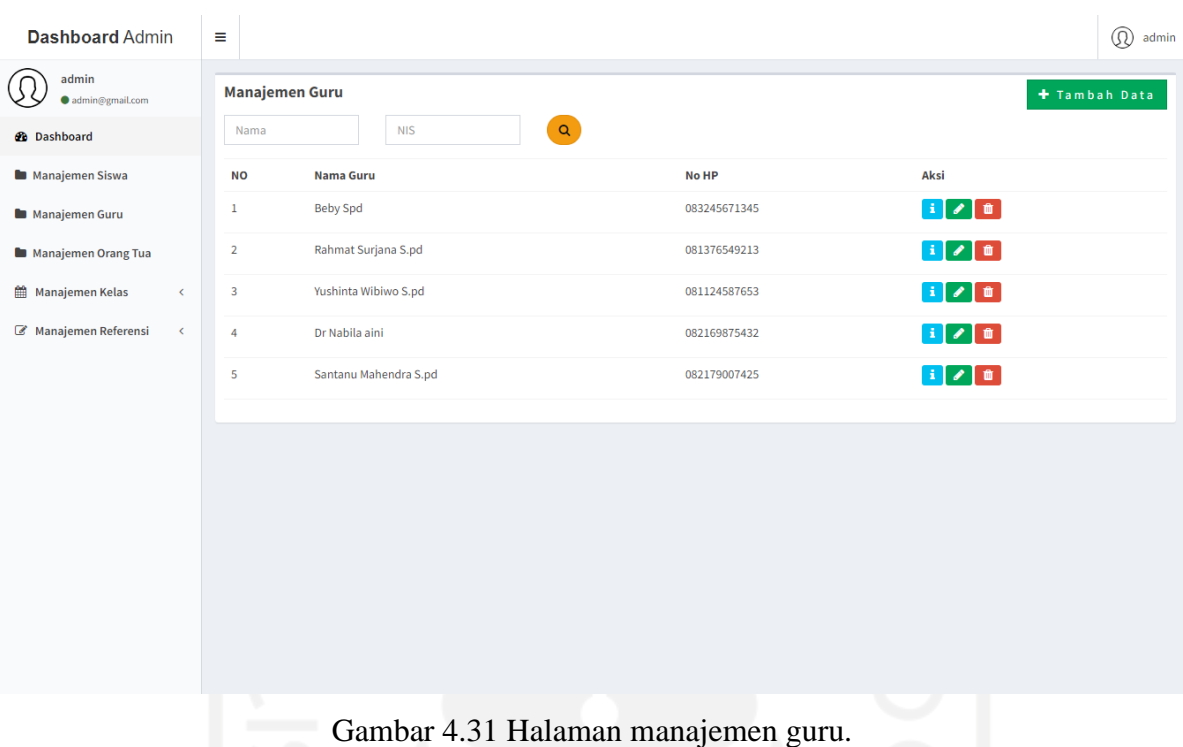

## d. Antarmuka halaman Manajemen Kelas

Tampilan antarmuka halaman manajemen kelas diperuntukan untuk *role* admin. Pada halaman ini admin dapat menambah, mengubah dan menghapus data setiap kelas beserta dengan wali kelas. Setiap kelas yang sudah di tambah ke sistem, setelah itu admin baru dapat menambah siswa kedalam kelas tersebut. Halaman antarmuka manajemen kelas dapat dilhat pada Gambar 4.32 dan Gambar 4.33.

| <b>Dashboard Admin</b>             | $\equiv$                |                        |                                                |                     |                     | <b><i>Q</i></b> admin                                                                                                    |
|------------------------------------|-------------------------|------------------------|------------------------------------------------|---------------------|---------------------|----------------------------------------------------------------------------------------------------|
| admin<br>· admin@gmail.com         |                         | <b>Manajemen Kelas</b> |                                                |                     |                     | + Tambah Data                                                                                                    |
| <b>Ob</b> Dashboard                | -- Kelas --             | $\checkmark$           | $\alpha$<br>-- Tahun Ajaran --<br>$\checkmark$ |                     |                     |                                                                                                    |
| <b>B</b> Manajemen Siswa           | <b>NO</b>               | Nama Wali Kelas        | <b>Nama Kelas</b>                              | <b>Tahun Ajaran</b> | <b>Jumlah Siswa</b> | Aksi                                                                                                    |
| Manajemen Guru                     | $\mathbf{1}$            | Beby                   | <b>TKA</b>                                     | 2021/2022           | 3                   | $\mathbf{H}$ $\mathbf{A}$ $\mathbf{B}$                                                                                                    |
| <b>Manajemen Orang Tua</b>         | $\overline{\mathbf{z}}$ | Rahmat Surjana         | TK <sub>B</sub>                                | 2021/2022           | $\overline{a}$      | $\frac{1}{2}$ $\frac{1}{2}$ |
| <b>M</b> Manajemen Kelas<br>$\leq$ |                         |                        |                                                |                     |                     |                                                                                                    |
| Manajemen Referensi<br>$\,<$       |                         |                        |                                                |                     |                     |                                                                                                    |
|                                    |                         |                        |                                                |                     |                     |                                                                                                    |
|                                    |                         |                        |                                                |                     |                     |                                                                                                    |
|                                    |                         |                        |                                                |                     |                     |                                                                                                    |
|                                    |                         |                        |                                                |                     |                     |                                                                                                    |
|                                    |                         |                        |                                                |                     |                     |                                                                                                    |
|                                    |                         |                        |                                                |                     |                     |                                                                                                    |
|                                    |                         |                        |                                                |                     |                     |                                                                                                    |
|                                    |                         |                        |                                                |                     |                     |                                                                                                    |
|                                    |                         |                        |                                                |                     |                     |                                                                                                    |
|                                    |                         |                        |                                                |                     |                     |                                                                                                    |

Gambar 4.32 Halaman Manajemen Kelas.

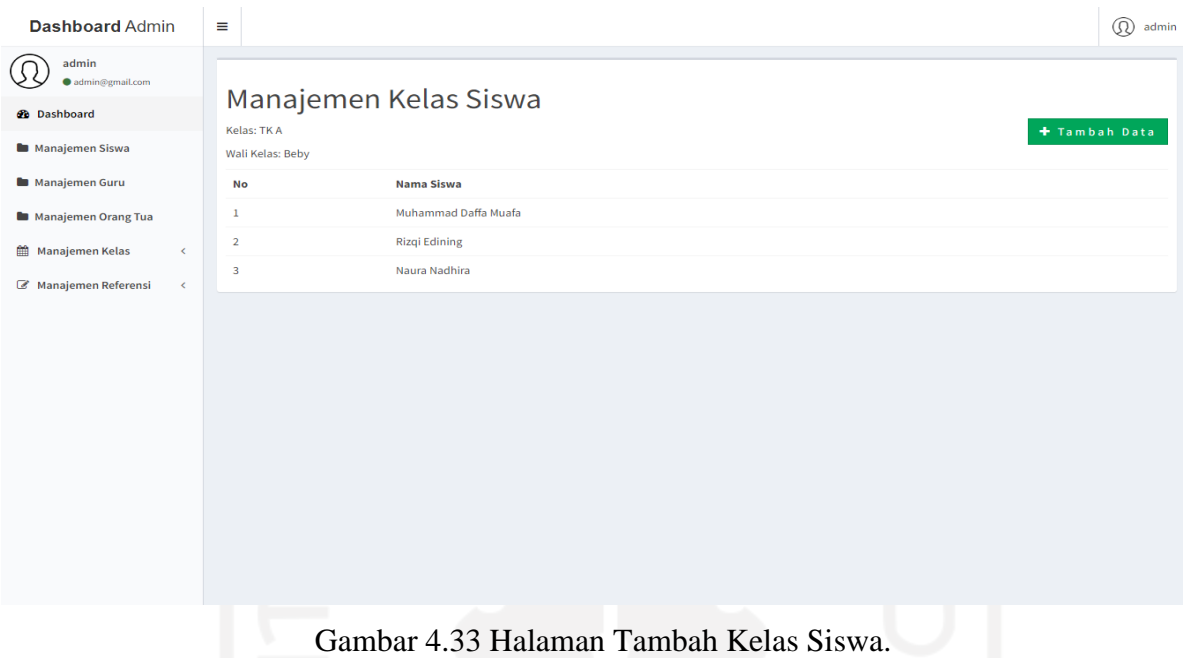

## e. Antarmuka halaman Manajemen Referensi

Tampilan antarmuka halaman manajemen referensi diperuntukan untuk *role* admin. Pada halaman ini admin dapat menambah, mengubah dan menghapus data semua referensi yang ada di sistem. Salah satu halaman antarmuka manajemen referensi terdapat pada Gambar 4.34.

|                                  | u                       |         |                     |                    |
|----------------------------------|-------------------------|---------|---------------------|--------------------|
| <b>Dashboard Admin</b>           | $\equiv$                |         |                     | $\mathbb{Q}$ admin |
| admin<br>admin@gmail.com         | Agama                   |         |                     | $+$ Tambah Data    |
| <b>@</b> Dashboard               | <b>NO</b>               | Agama   | Aksi                |                    |
| Manajemen Siswa                  | $\,$ 1                  | Islam   | $\bigcup_{i=1}^{n}$ |                    |
| Manajemen Guru                   | $\overline{2}$          | Budha   | $\bullet$ 0         |                    |
| Manajemen Orang Tua              | $\overline{\mathbf{3}}$ | Hindu   | $\bullet$ 0         |                    |
| <b>Manajemen Kelas</b><br>$\leq$ | $\overline{4}$          | Kristen | $\bullet$ $\bullet$ |                    |
| Manajemen Referensi<br>$\prec$   |                         |         |                     |                    |
|                                  |                         |         |                     |                    |
|                                  |                         |         |                     |                    |
|                                  |                         |         |                     |                    |
|                                  |                         |         |                     |                    |
|                                  |                         |         |                     |                    |
|                                  |                         |         |                     |                    |
|                                  |                         |         |                     |                    |
|                                  |                         |         |                     |                    |
|                                  |                         |         |                     |                    |
|                                  |                         |         |                     |                    |

Gambar 4.34 Halaman manajemen referensi.

## f. Antarmuka halaman Realisasi Materi

Tampilan antarmuka halaman realisasi materi diperuntukan untuk *role* guru. Pada halaman ini guru dapat menambah, mengubah dan menghapus catatan realisasi materi setiap habis mengajar di kelas. Halaman antarmuka realisasi materi terdapat pada Gambar 4.35 dan Gambar 4.36.

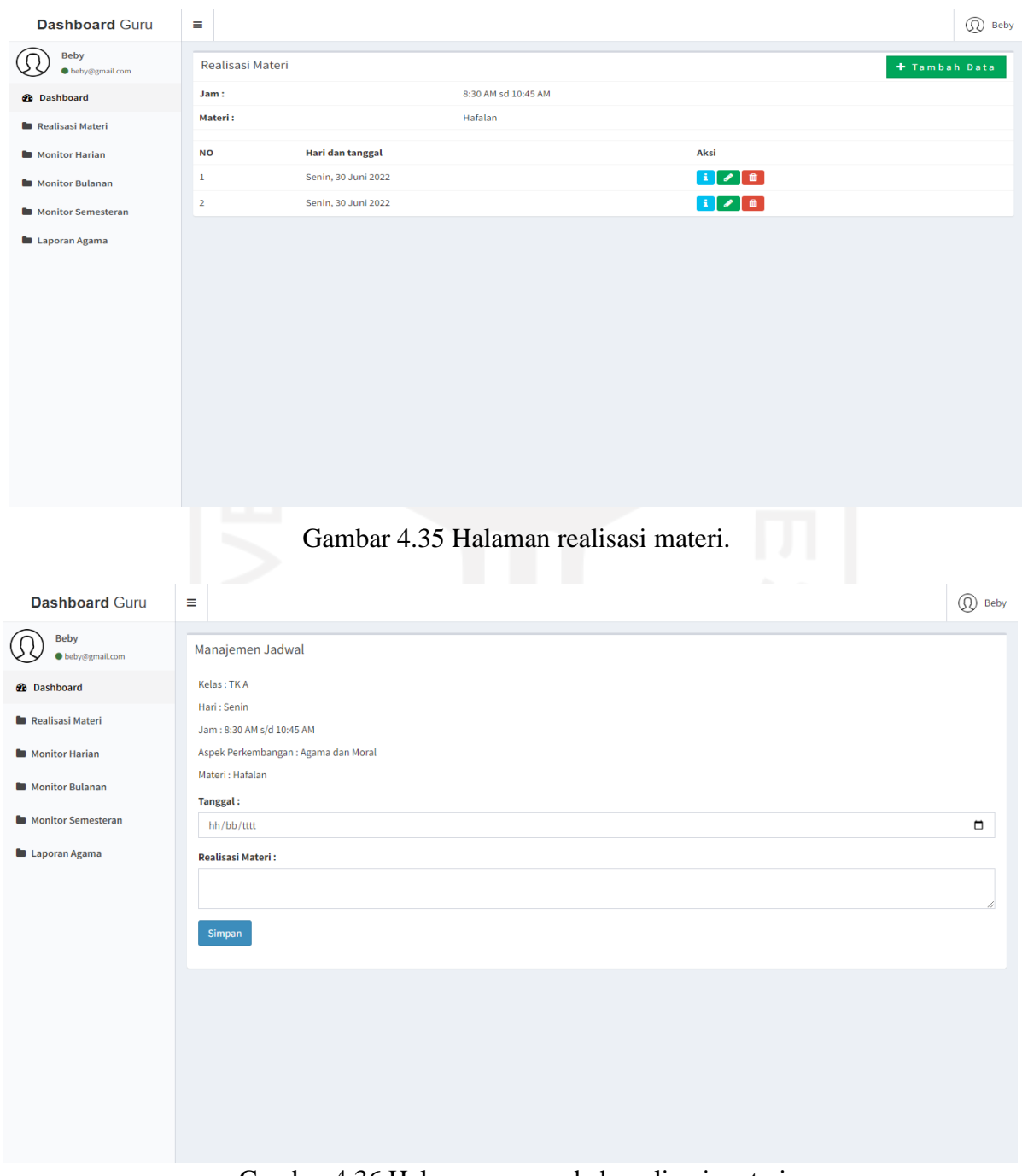

Gambar 4.36 Halaman menambah realisasi materi.

### g. Antarmuka halaman Monitoring Harian

Tampilan antarmuka halaman monitoring harian diperuntukan untuk *role* guru. Pada halaman ini guru dapat menambah, mengubah dan menghapus catatan monitoring harian siswa setiap harinya. Aktivitas ini dilakukan setiap hari oleh guru setelah jam belajar di TK telah selesai. Guru juga dapat melihat *feedback* yang diberikan oleh orang tua setiap harinya pada sistem, jika catatan monitoring harian telah ditambahakan oleh guru dan *feedback* dari orang tua sudah ditambah. Halaman antarmuka monitoring harian dapat dilhat pada Gambar 4.37 dan Gambar 4.38.

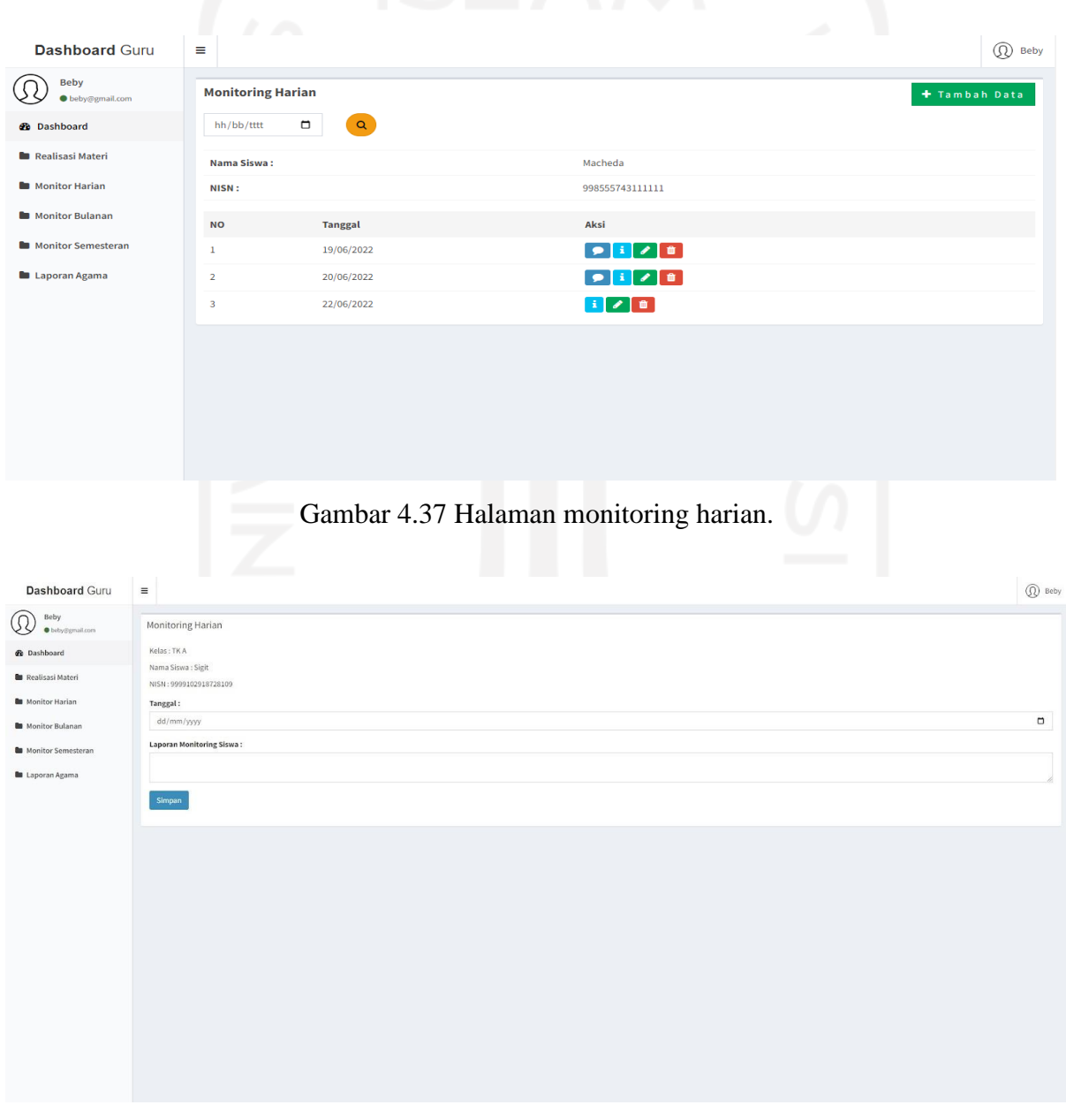

Gambar 4.38 Halaman menambah monitoring harian.

### h. Antarmuka halaman Monitoring Bulanan

Tampilan antarmuka halaman monitoring bulanan diperuntukan untuk *role* guru. Pada halaman ini guru dapat menambah, mengubah dan menghapus catatan monitoring bulanan siswa setiap bulannya. Monitoring bulanan dilakukan guru dengan memberikan catatan kepada orang tua berupa perkembangan siswa bedasarkan aspek-aspek perkembangan anak. Halaman antarmuka monitoring bulanan dapat dilhat pada gambar 4.39 dan gambar 4.40.

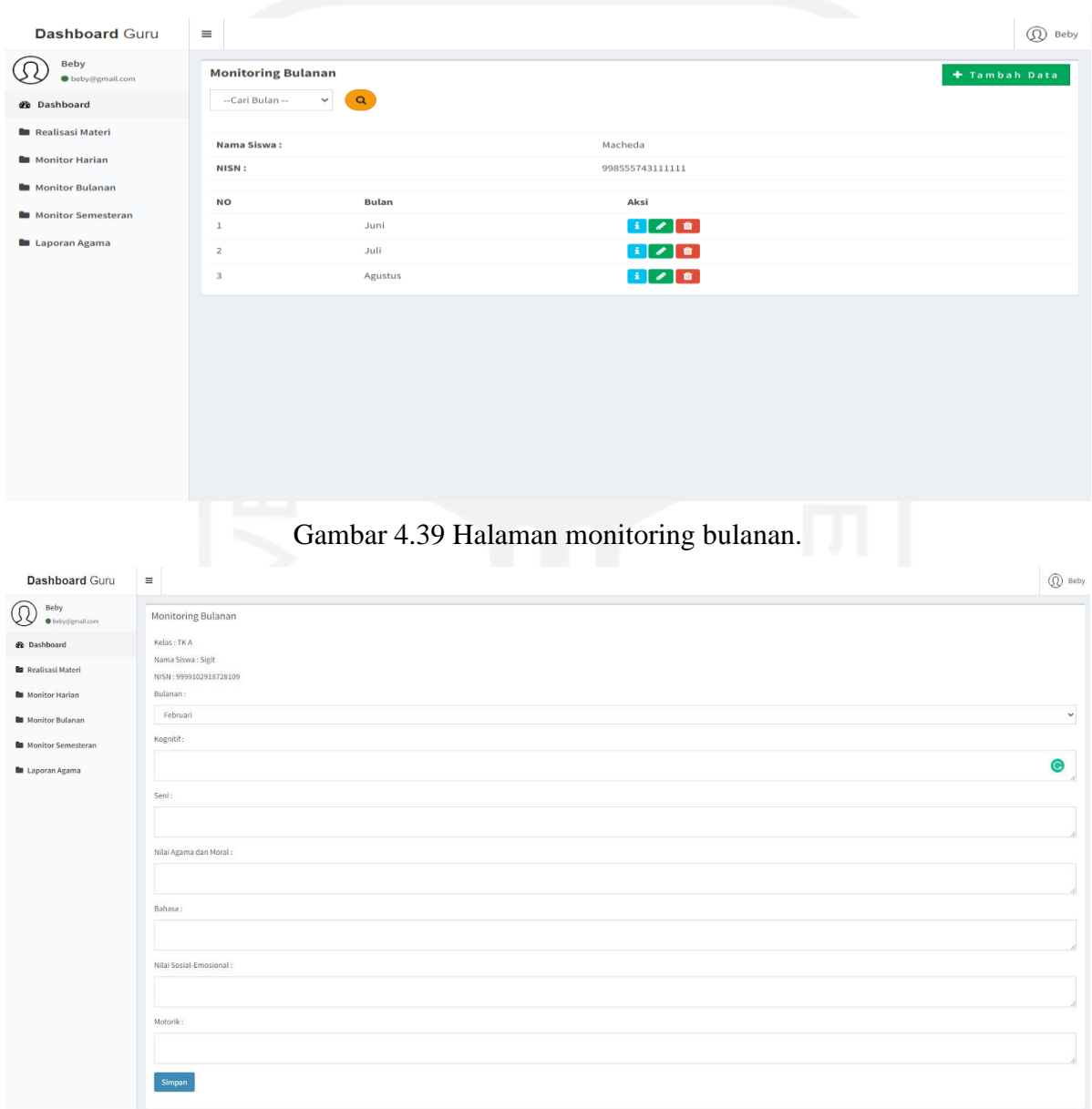

Gambar 4.40 Halaman menambah monitoring bulanan.

#### i. Antarmuka halaman Monitoring Semesteran

Tampilan antarmuka halaman monitoring semesteran diperuntukan untuk *role* guru. Pada halaman ini guru dapat menambah, mengubah dan menghapus catatan monitoring semester siswa setiap semesternya. Monitoring semester dilakukan guru dengan memberikan catatan kepada orang tua berupa perkembangan siswa bedasarkan aspek-aspek perkembangan anak dan beserta bukti foto aspek-aspek perkembangan tersebut. Halaman antarmuka monitoring semester dapat dilhat pada Gambar 4.41 dan Gambar 4.42.

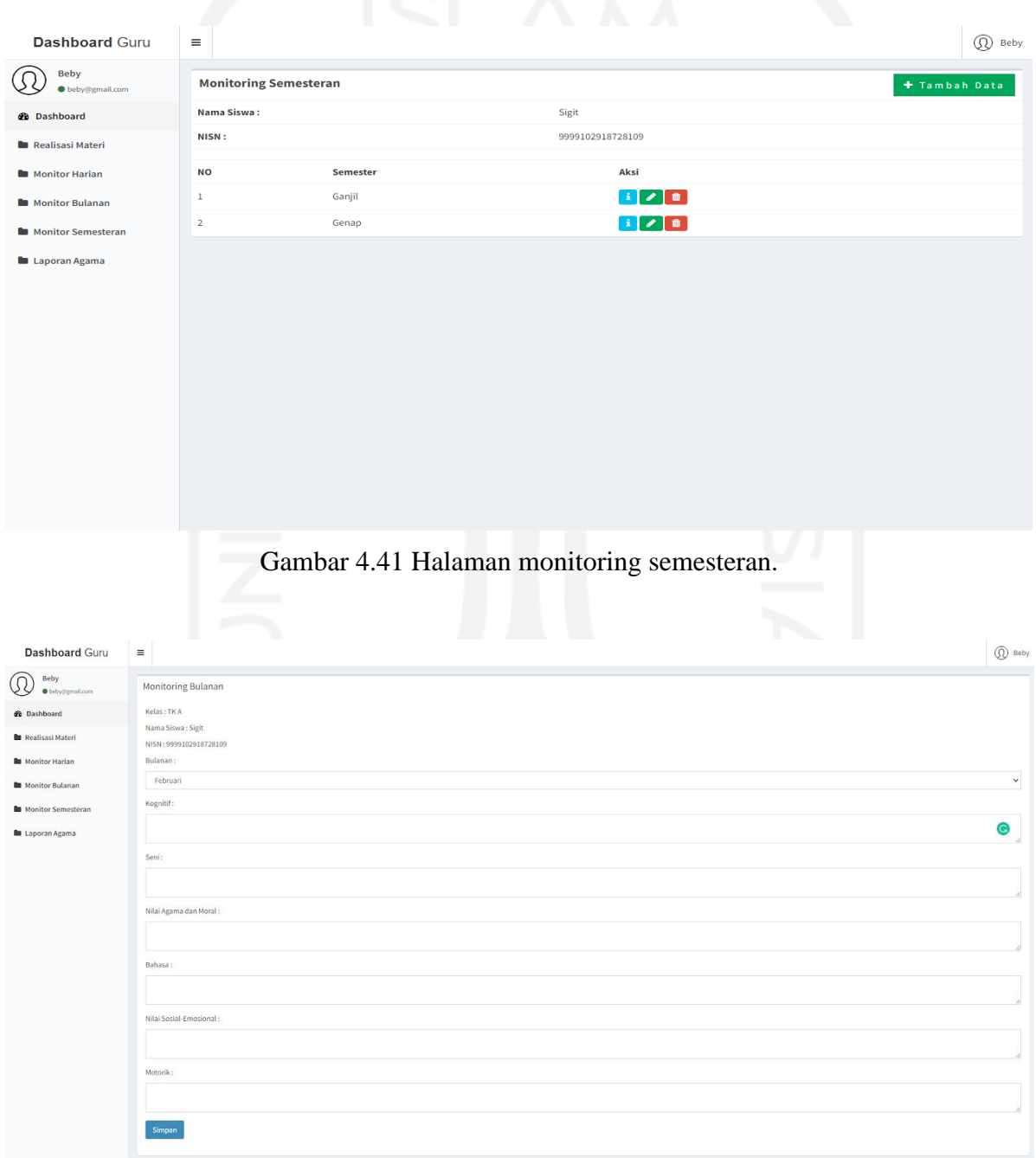

Gambar 4.42 Halaman menambah monitoring semesteran.

## j. Antarmuka halaman Laporan Agama

Tampilan antarmuka halaman laporan agama diperuntukan untuk *role* guru. Pada halaman ini guru dapat menambah, mengubah dan menghapus catatan laporan agama siswa setiap semesternya. Laporan agama dilakukan guru dengan memberikan laporan pencapaian hafalan agama kepada orang tua. Halaman antarmuka laporan agama dapat dilhat pada Gambar 4.43 dan Gambar 4.44.

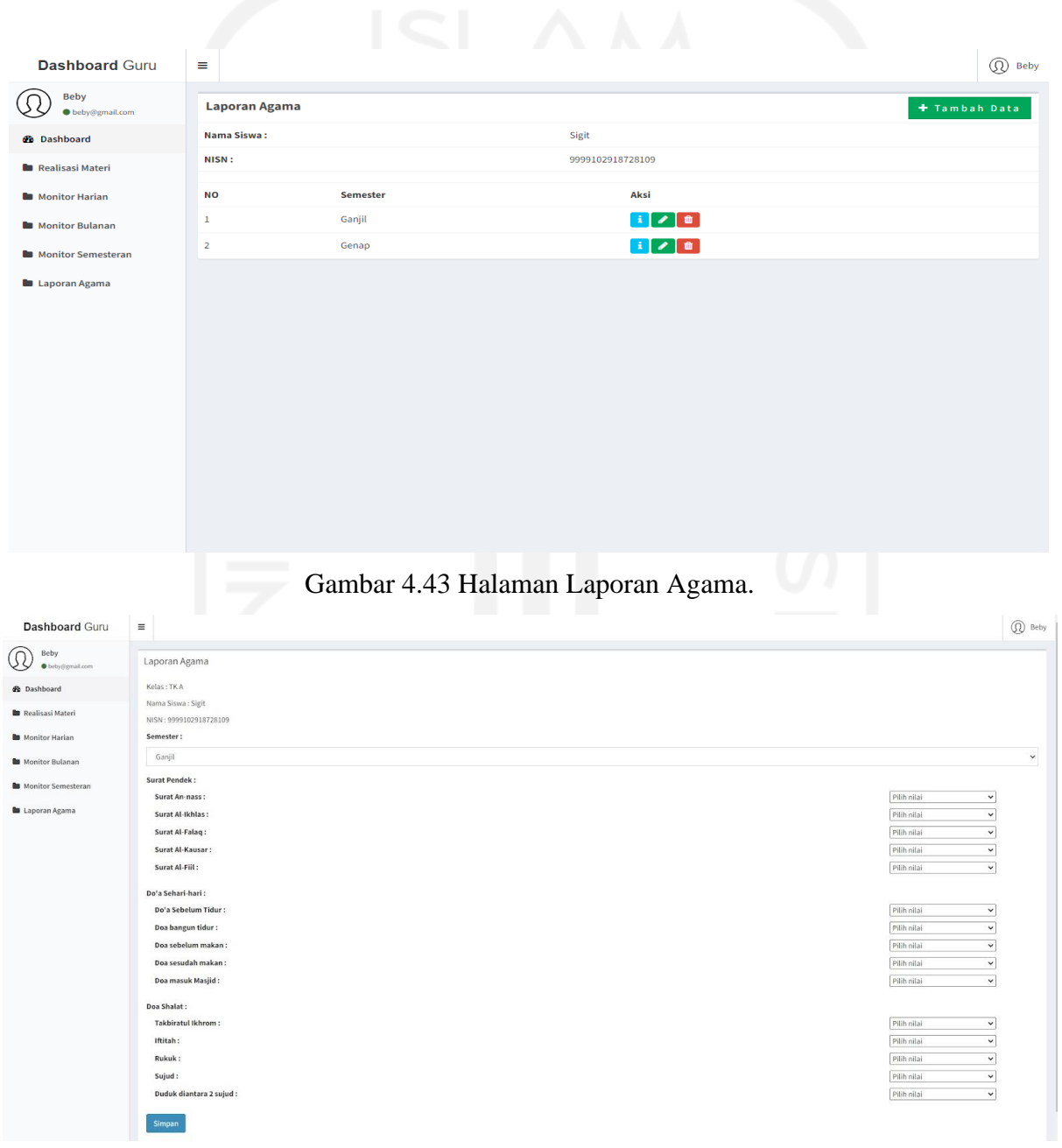

Gambar 4.44 Halaman Menambah Laporan Agama.

## k. Antarmuka halaman Detail Monitoring Harian

Tampilan antarmuka halaman detail monitoring harian terdapat oleh guru dan orang tua pada *dashboard* masing-masing. Pada halaman *dashboard* orang tua dapat melihat catatan laporan harian siswa setiap harinya dan juga menambah *feedback* harian pada setiap laporan yang sudah diberkan oleh guru. Halaman antarmuka detail monitoring harian dapat dilhat pada Gambar 4.45.

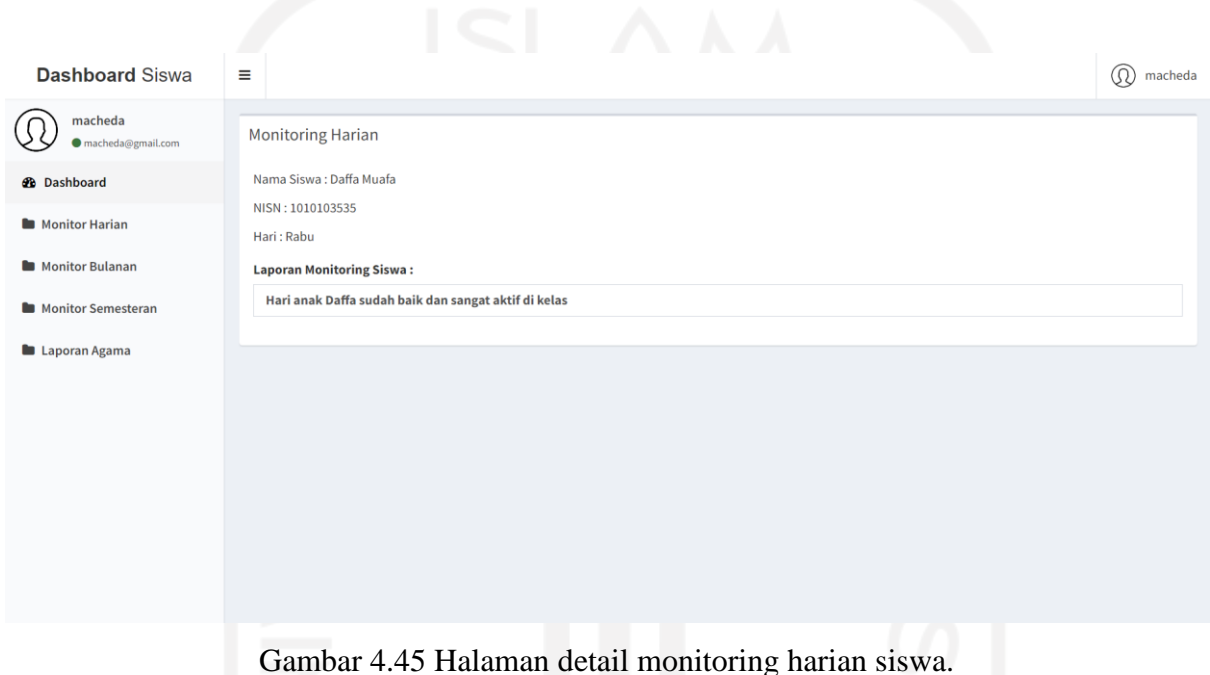

## l. Antarmuka halaman Detail Monitoring Bulanan

Tampilan antarmuka halaman detail monitoring bulanan terdapat oleh guru dan orang tua pada *dashboard* masing-masing. Pada halaman *dashboard* orang tua hanya dapat melihat catatan laporan bulanan siswa setiap bulannya. Halaman antarmuka detail monitoring bulanan terdapat pada Gambar 4.46.

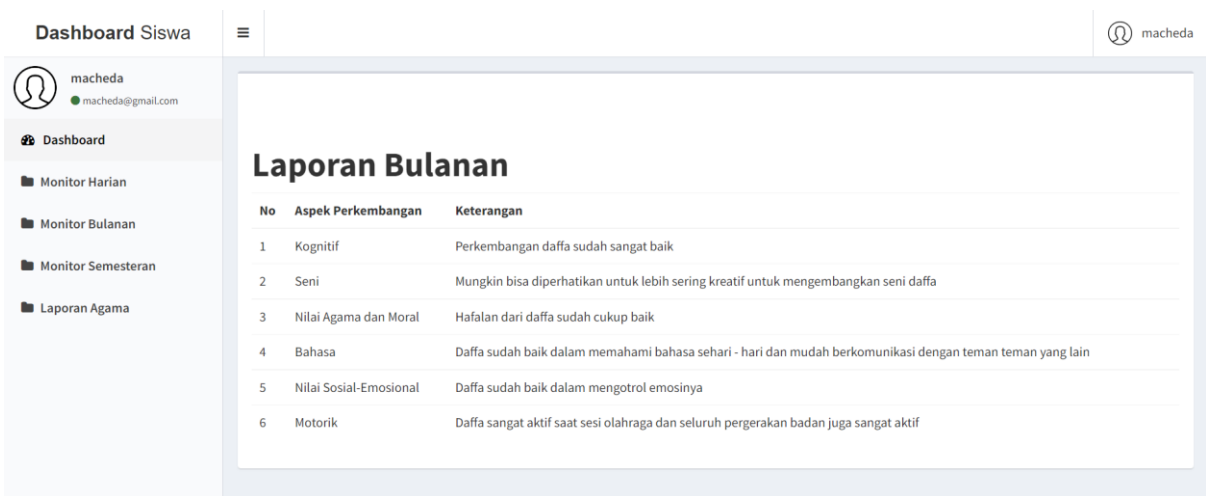

Gambar 4.46 Halaman Detail monitoring bulanan.

m. Antarmuka halaman Detail Monitoring Semesteran

Tampilan antarmuka halaman detail monitoring semesteran terdapat oleh guru dan orang tua pada *dashboard* masing-masing. Pada halaman *dashboard* orang tua hanya dapat melihat catatan laporan semesteran siswa setiap semesterannya. Halaman antarmuka detail monitoring semester terdapat pada Gambar 4.47.

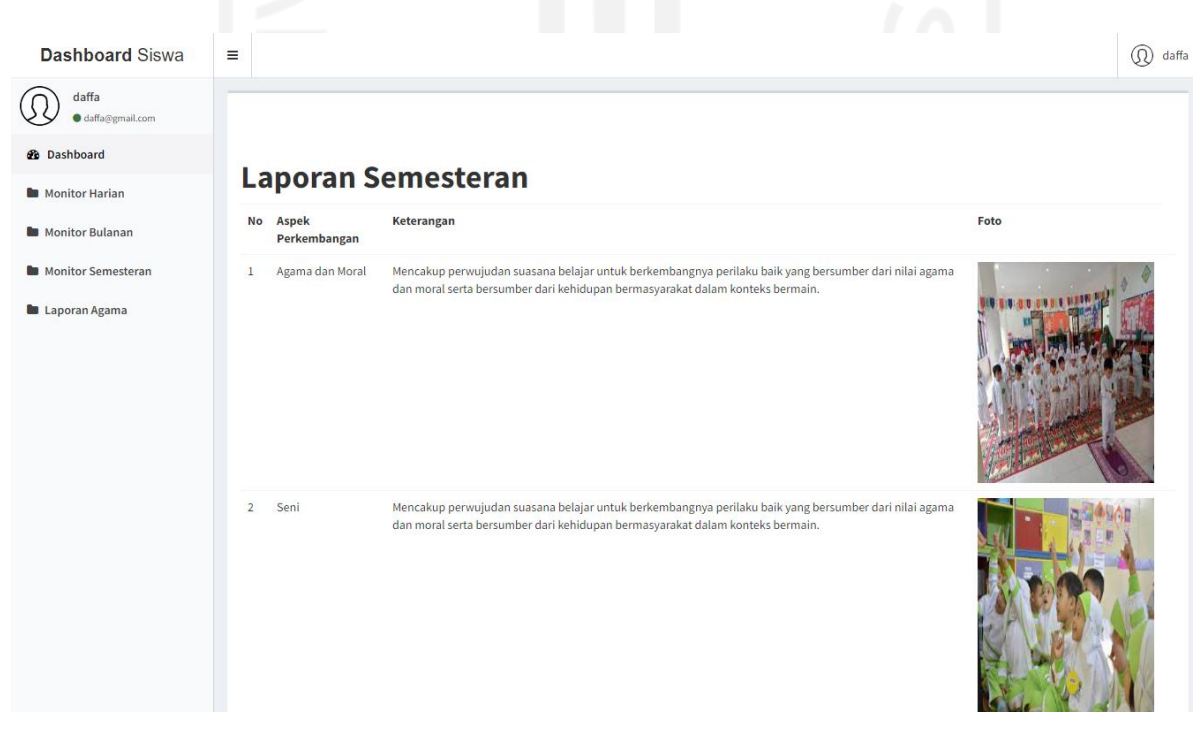

Gambar 4.47 Halaman detail monitoring semesteran.

## n. Antarmuka halaman Detail Laporan Agama

Tampilan antarmuka halaman detail laporan agama terdapat oleh guru dan orang tua pada *dashboard* masing-masing. Pada halaman *dashboard* orang tua hanya dapat melihat capaian laporan agama siswa setiap semesternya. Halaman antarmuka detail laporan agama terdapat pada Gambar 4.48.

| <b>Dashboard Siswa</b>     | Ξ              |                      |                    |                                  | (Q) daffa |
|----------------------------|----------------|----------------------|--------------------|----------------------------------|-----------|
| daffa<br>· daffa@gmail.com |                |                      |                    |                                  |           |
| <b>@</b> Dashboard         |                | <b>Laporan Agama</b> |                    |                                  |           |
| <b>Monitor Harian</b>      | <b>NO</b>      | <b>Materi Utama</b>  | <b>Sub Materi</b>  | <b>Nilai</b>                     |           |
| <b>Monitor Bulanan</b>     | 1              | <b>Surat Pendek</b>  | Surat An-nass      | <b>Berkembang Sangat Baik</b>    |           |
| <b>Monitor Semesteran</b>  | $\overline{2}$ | <b>Surat Pendek</b>  | Surat Al-Ikhlas    | <b>Berkembang Sangat Baik</b>    |           |
| Laporan Agama              | 3              | <b>Surat Pendek</b>  | Surat Al-Falaq     | Berkembang Sesuai Harapan        |           |
|                            | 4              | <b>Surat Pendek</b>  | Surat Al-Kausar    | <b>Mulai Berkembang</b>          |           |
|                            | 5              | <b>Surat Pendek</b>  | Surat Al-Fiil      | <b>Mulai Berkembang</b>          |           |
|                            | 6              | Do'a Sehari-hari     | Do'a Sebelum Tidur | <b>Berkembang Sesuai Harapan</b> |           |
|                            | $\overline{7}$ | Do'a Sehari-hari     | Doa bangun tidur   | <b>Berkembang Sesuai Harapan</b> |           |
|                            | 8              | Do'a Sehari-hari     | Doa sebelum makan  | <b>Mulai Berkembang</b>          |           |
|                            | 9              | Do'a Sehari-hari     | Doa sesudah makan  | <b>Belum Berkembang</b>          |           |
|                            | 10             | Do'a Sehari-hari     | Doa masuk Masjid   | <b>Mulai Berkembang</b>          |           |
|                            |                |                      |                    |                                  |           |

Gambar 4.48 Halaman detail laporan agama

## **4.5 Pengujian**

## **4.5.1 Pengujian** *Black Box*

Pada tahapan pengujian dilakukan setelah selesai melewati tahapan implementasi sistem. Pengujian yang dipakai merupakan pengujian *black box*. Pengujian ini merupakan metode pengujian fungsionalitas sistem yang diberikan sebuah skenario kepada sistem, sehingga mendapatakan keluaran yang diinginkan. Pada pengujian ini peneliti melakukan pengujian dengan menguji fitur-fitur yang ada di sistem. Hasil pengujian *black box* terdapat pada Tabel 4.29.

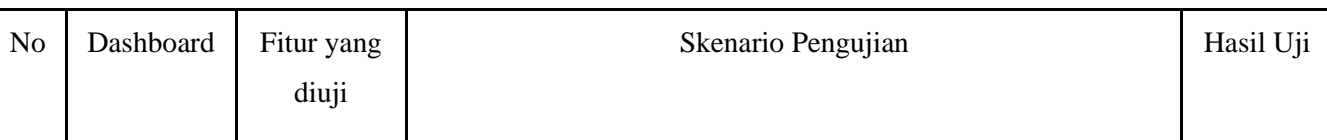

## Tabel 4.29 Hasil pengujian *black box*.

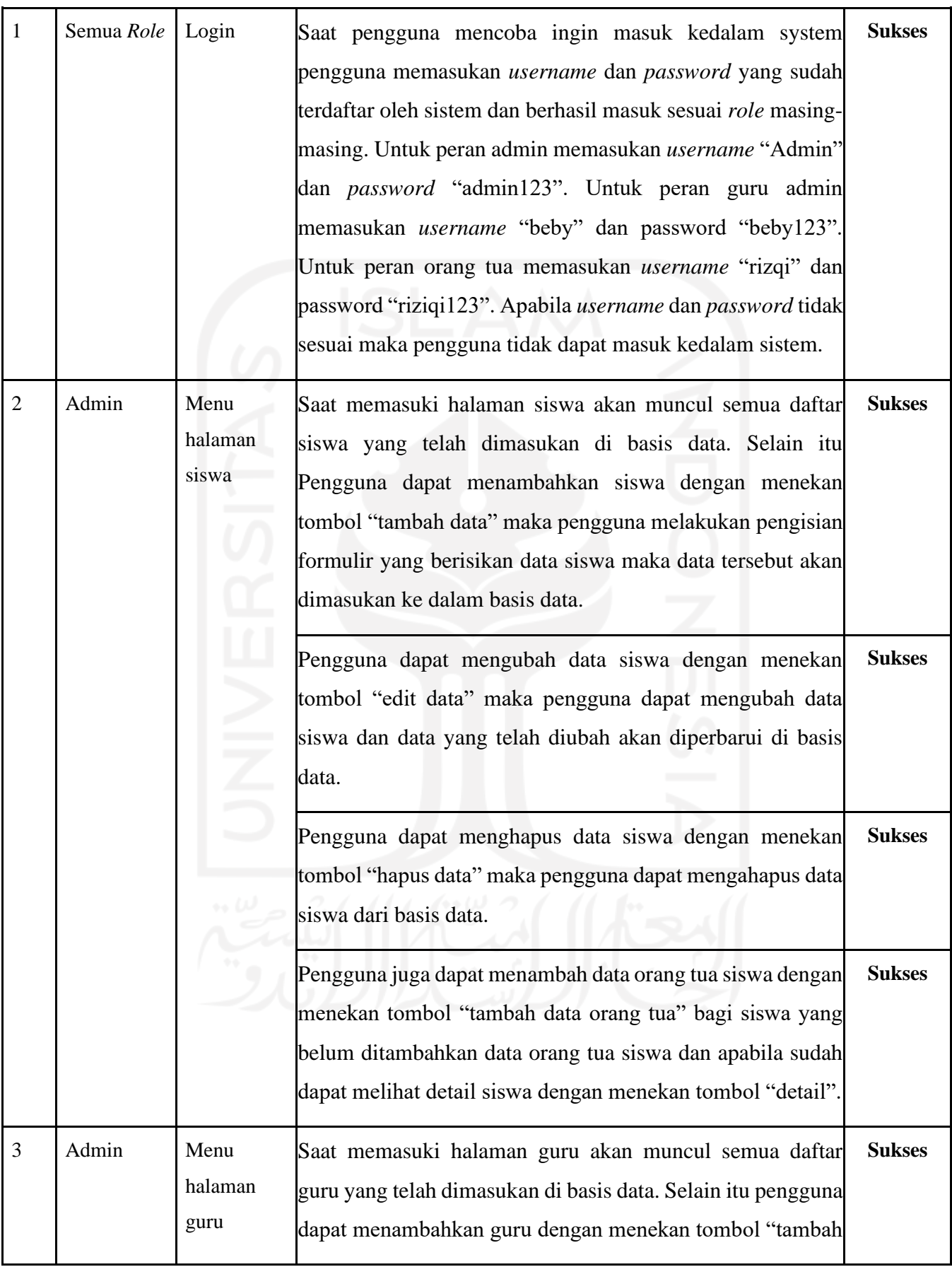

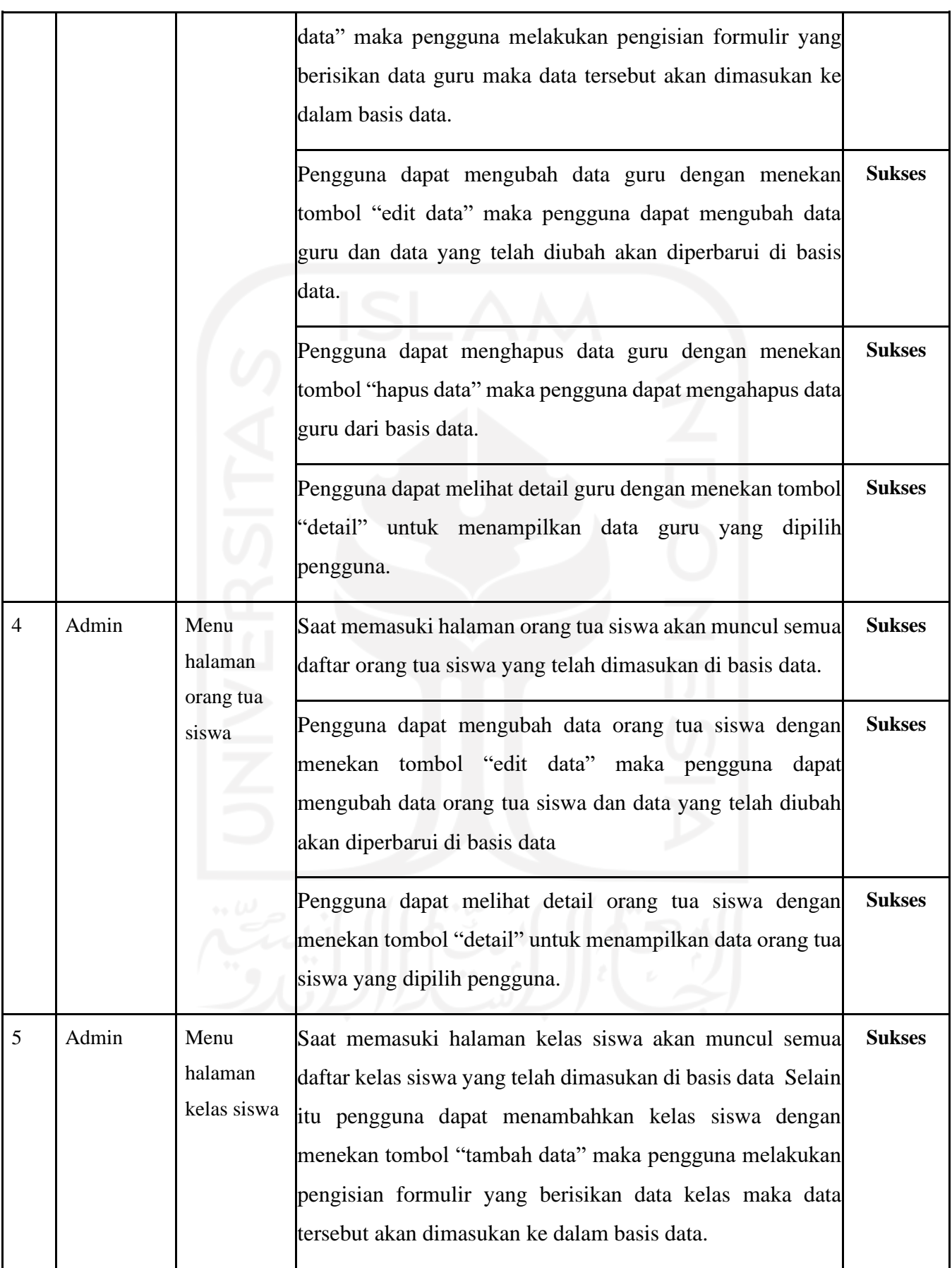

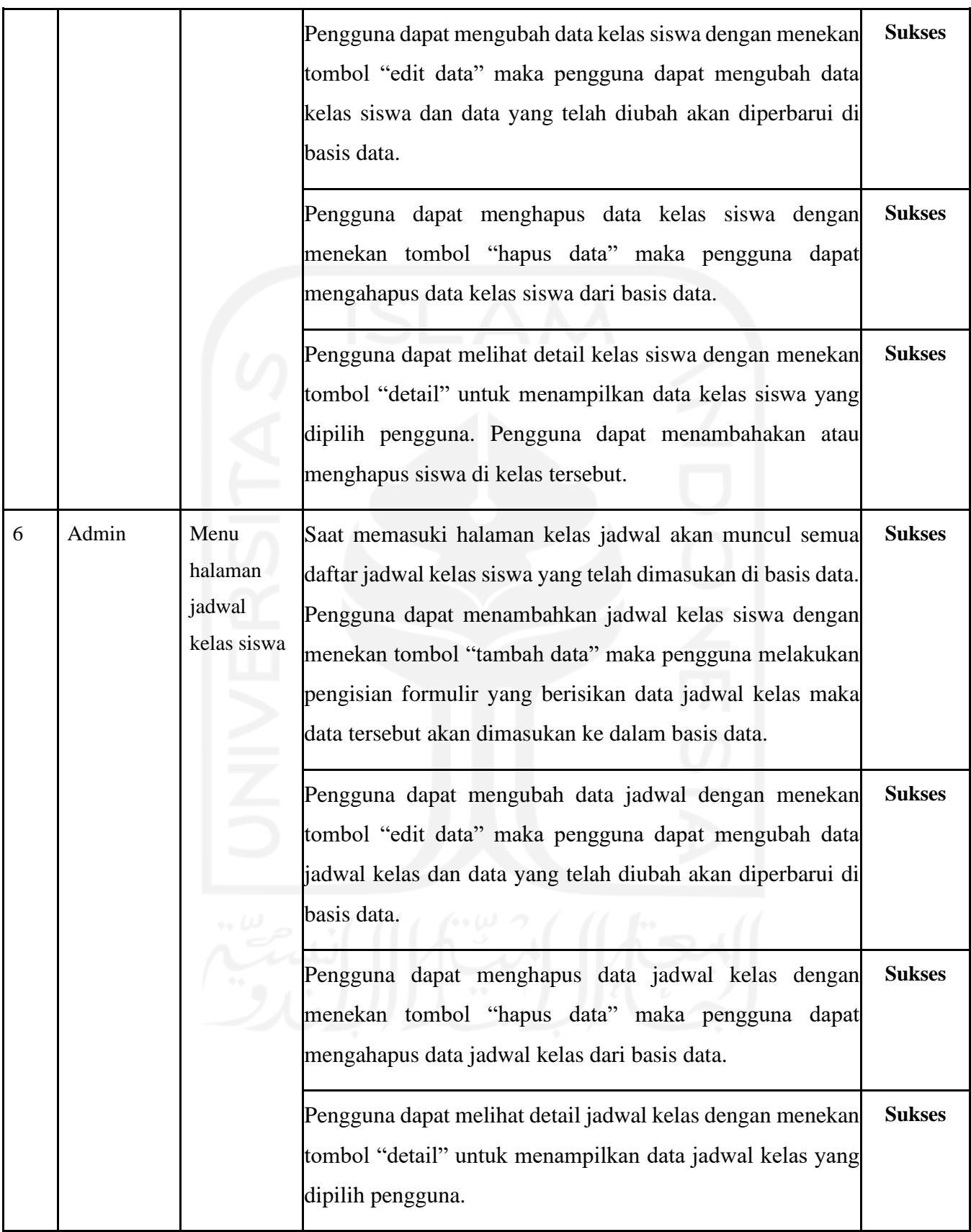

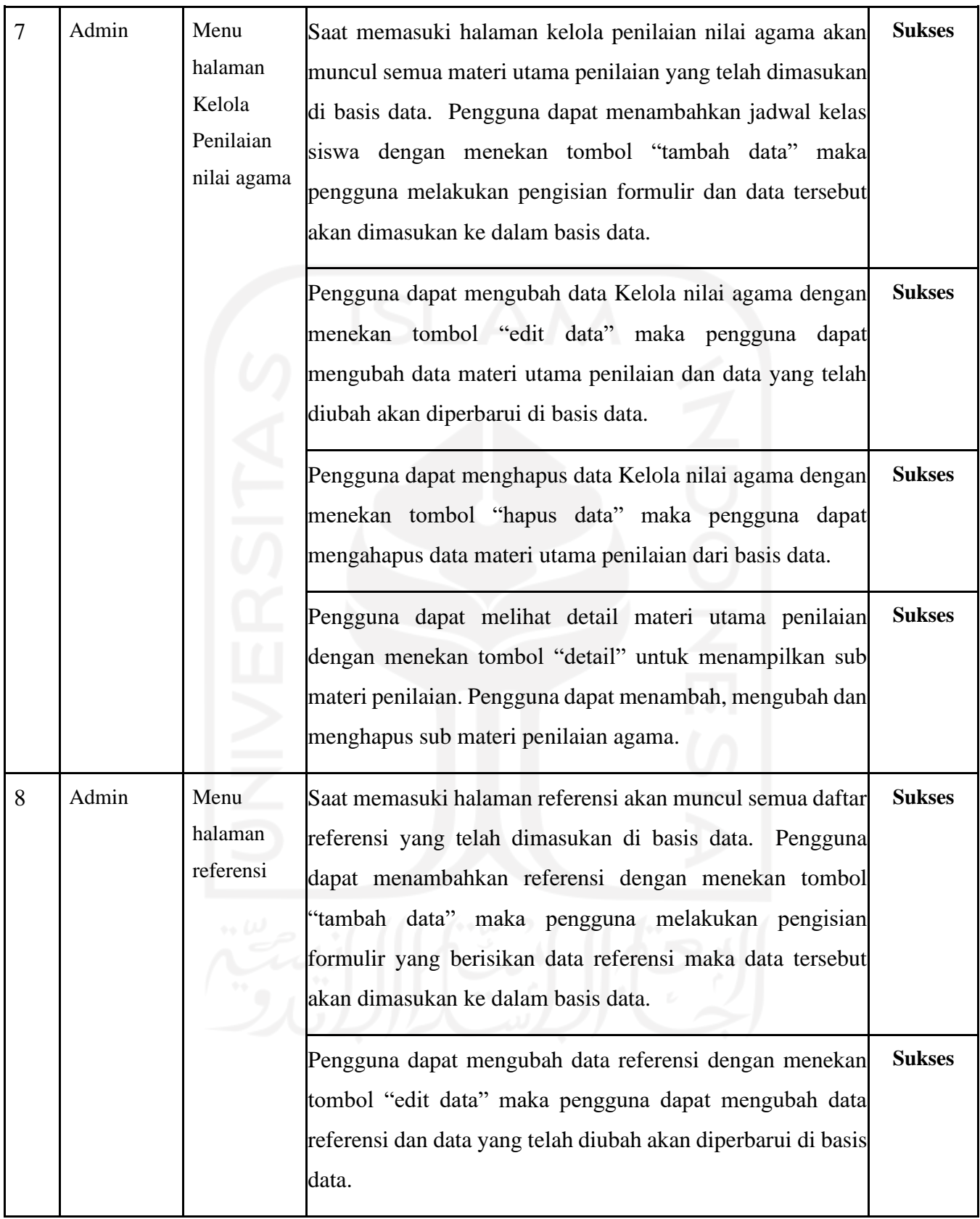

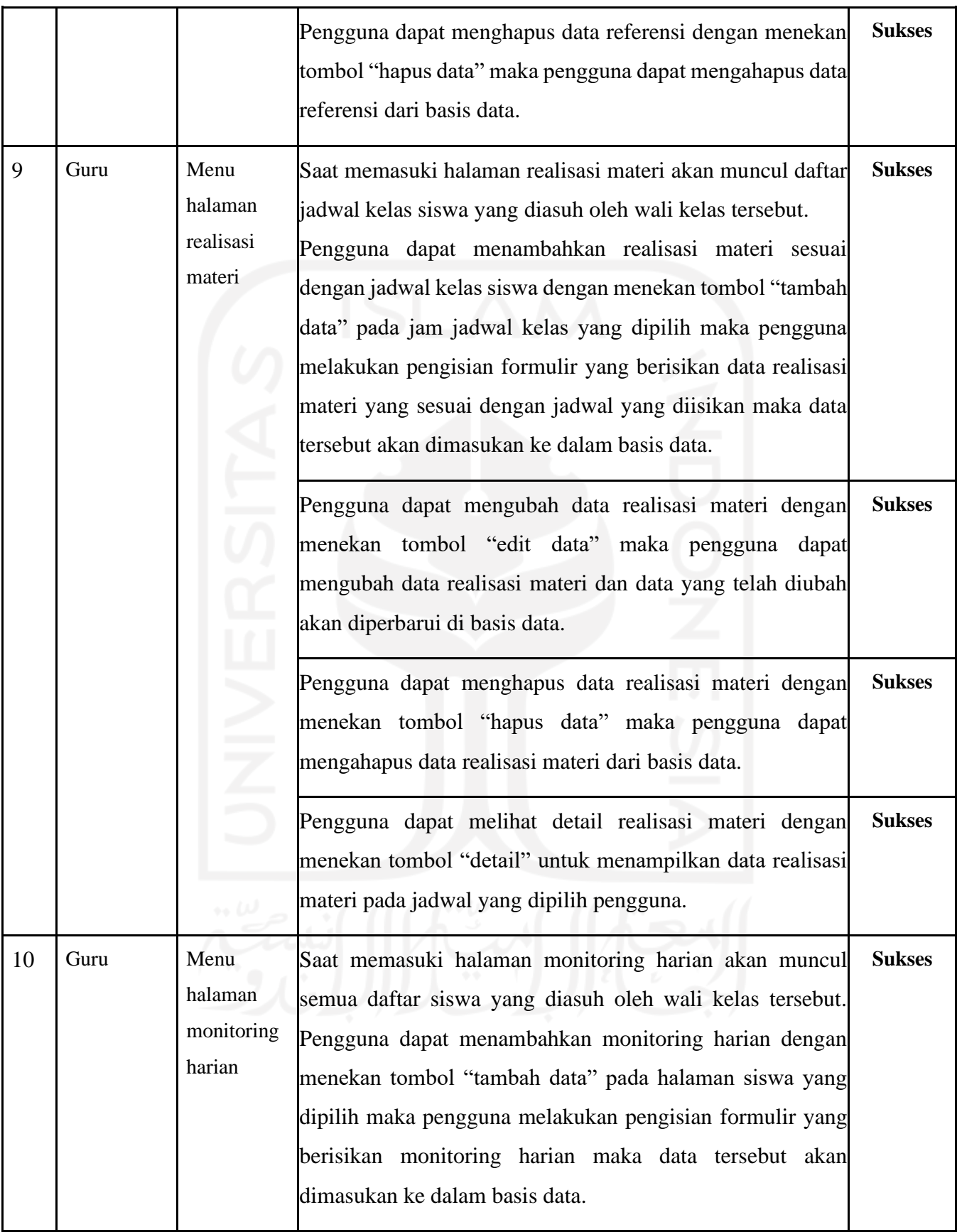

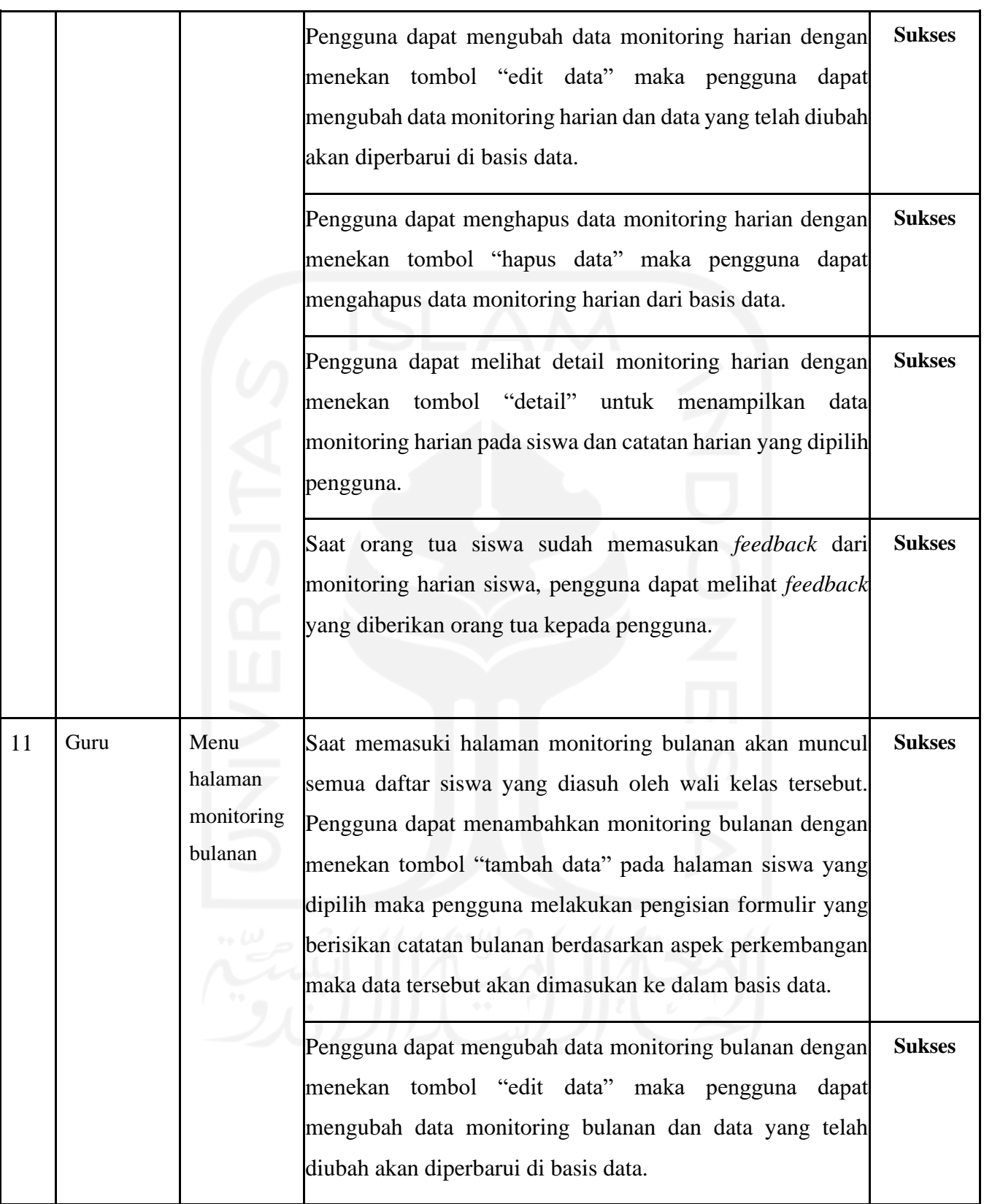

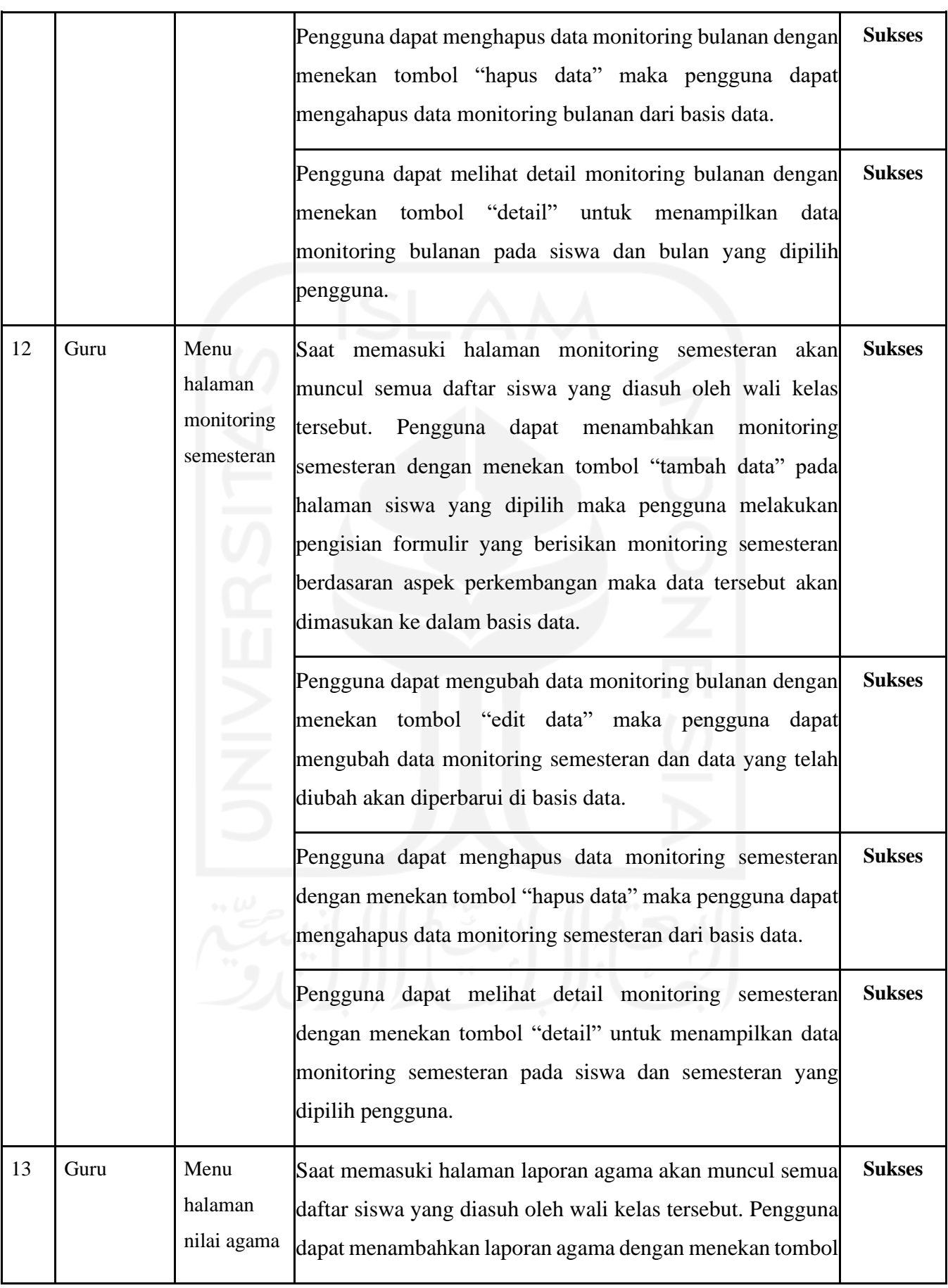

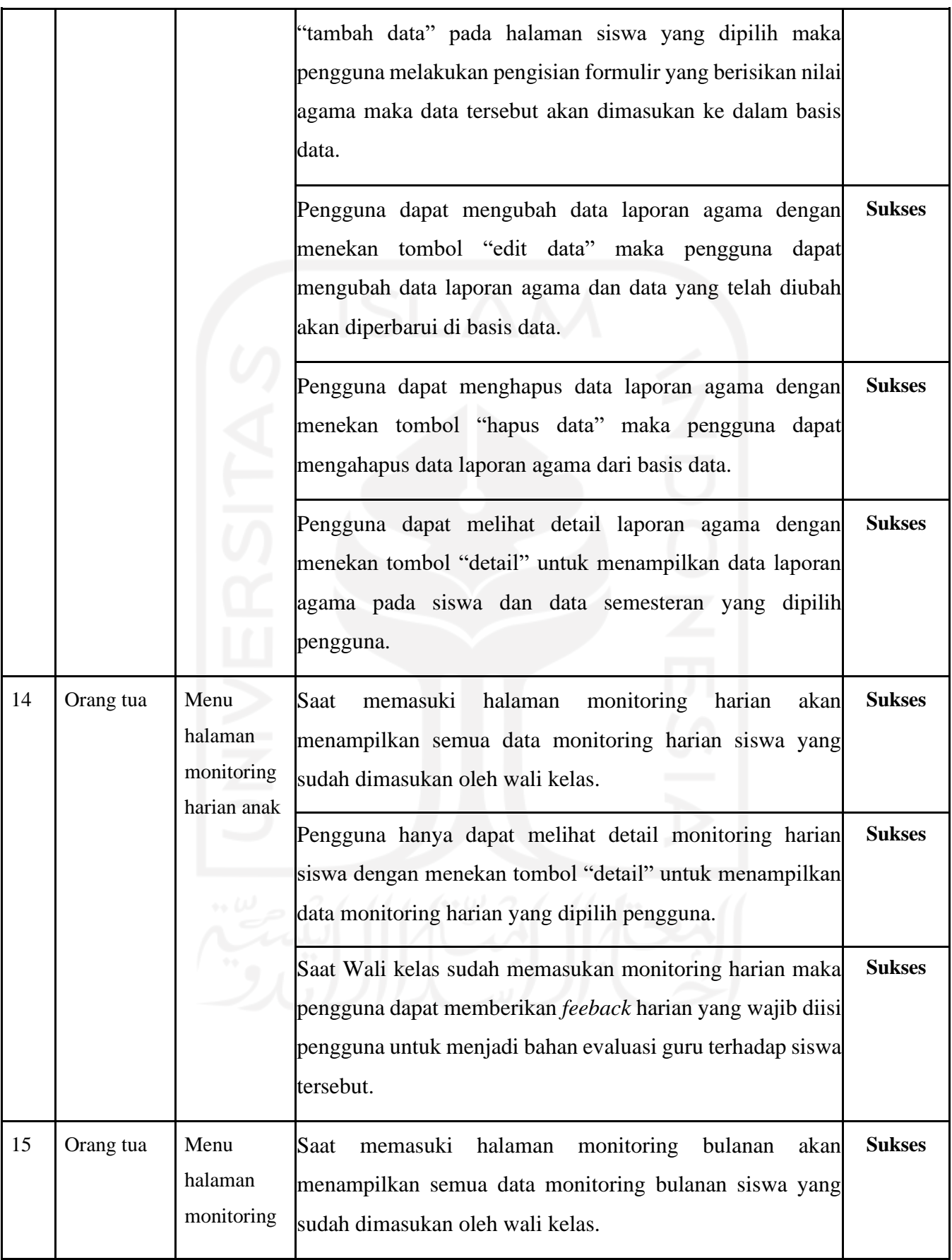

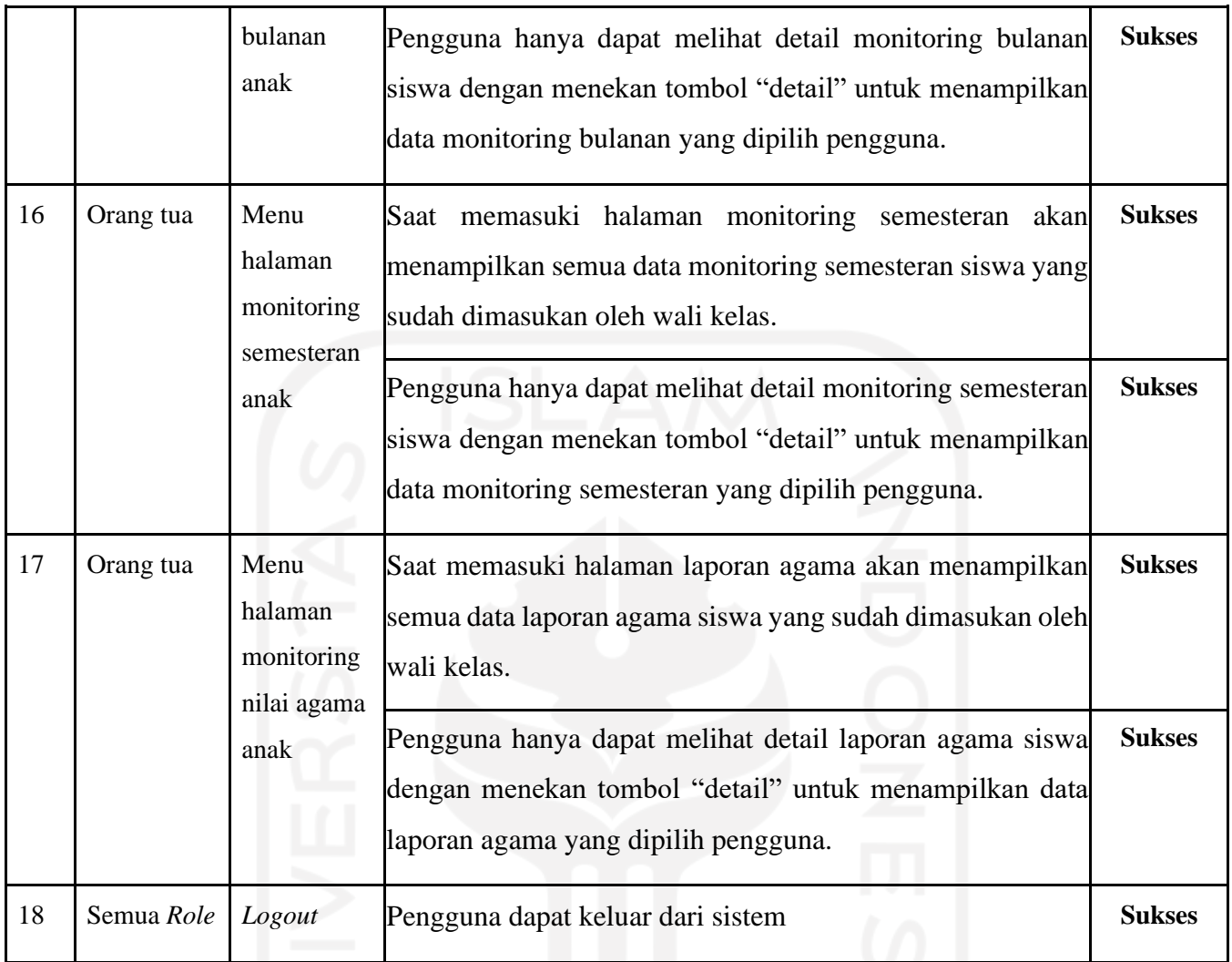

Berdasarkan pada Tabel 4.29 diatas, dapat disimpulkan bahwa hasil pengujian *black box* sesuai dengan hasil yang diharapkan. Fitur-fitur yang terdapat pada Sistem Monitoring Perkembangan Anak TK Islam Sunang Gunung Jati sudah berjalan dengan baik dan sesuai fungsionalitasnya. Dalam sistem ini juga sudah memuat fitur-fitur yang dibutuhkan oleh pengguna yang sesuai dengan hasil observasi. Berdasarkan hasil dari pengujian *black box* tersebut, sistem dapat dimanfaatkan untuk membantu orang tua dalam mengawasi perkembangan anak saat berada di sekolah.

# **BAB V KESIMPULAN DAN SARAN**

## **5.1 Kesimpulan**

Berdasarkan hasil penelitian Sistem Monitoring Perkembangan Anak di TK Sunan Islam Gunung Jati, didapat bahwa sistem yang telah dikembangkan dapat memenuhi kebutuhan pengguna untuk mengetahui perkembangan anak saat berada di sekolah. Sistem yang dibangun ini, dapat membantu orang tua dalam monitoring anak mereka berdasarkan aspek-aspek perkembangan anak meliputi kognitif, bahasa, motorik, seni, moral dan agama yang dinilai oleh guru wali kelas anak. Sistem ini juga membantu guru untuk memantau perkembangan siswa secara berkala dengan memberikan laporan monitoring kepada orang tua. Hasil monitoring yang diberikan orang tua berupa laporan harian, bulanan, semesteran dan laporan agama agar memudahkan pengguna khususnya orang tua untuk memantau perkembangan anak. Dari hasil pengujian *black box* menunjukan bahwa sistem yang dikembangkan sudah berhasil sesuai dengan hasil yang diharapkan oleh pengguna. Dengan adanya sistem ini orang tua dapat lebih mudah memantau anak-anak mereka dalam mengembangkan potensi bakat anak berdasarkan aspek-aspek perkembangan anak tersebut, baik saat di sekolah maupun saat di rumah.

#### **5.2 Saran**

Berdasarkan hasil penelitian yang sudah dilakukan, Sistem Monitoring Perkembangan Anak di TK Sunan Islam Gunung Jati masih memiliki kekurangan dan kelemahaan. Dari hasil penelitian ini terdapat saran untuk pengembangan dan perbaikan sistem yang sudah dibangun. Pada fitur *feeback* yang terdapat di orang tua dapat dikembangkan tidak hanya bisa melakukan *feedback* di monitoring harian saja, tetapi bisa dilakukan memberikan umpan balik di monitoring bulanan maupun semesteran. Selain itu karena aplikasi ini berbasis web untuk kedepan diharapkan dapat dikembangkan ke aplikasi *mobile* agar mempermudah orang tua dalam mengaskes informasi perkembangan anak mereka saat di sekolah.

#### **DAFTAR PUSTAKA**

- Abrori, A. A. (2018). Sistem Monitoring Perkembangan Anak Tk ( Study Kasus : Tapas Al-Karimah Singosari ). *JATI*, *2*(2), 13–18.
- Aditya, P. (2015). Pengembangan Bakat Seni Anak Pada Taman Kanak-Kanak Development of Children ' S Artistic Talent. *Jurnal Ilmiah Visi PPTK PAUDNI*, *10*(1), 29–34.
- Damayanti, D., Sulistiani, H., & Umpu, E. F. G. S. (2021). Analisis dan Perancangan Sistem Informasi Akuntansi Pengelolaan Tabungan Siswa pada SD Ar-Raudah Bandarlampung. *Jurnal Teknologi Dan Informasi*, *11*(1), 40–50. https://doi.org/10.34010/jati.v11i1.3392
- Daniel, I. (2016). Calyptra: Jurnal Ilmiah Mahasiswa Universitas Surabaya Vol.5 No.1 (2016). *Calyptra*, *2*(2), 1–12.
- Dewi, N. K. A. R., Suara, M., & Zulaikha, S. (2014). Metode Pemberian Tugas Berbantuan Media Konkret Kegiatan Menganyam Kertas Untuk Meningkatkan Kemampuan Motorik Halus Anak. *E-Journal PG-PAUD Universitas Pendidikan Ganesha*, *2*(1).
- Dian Kristiana, B. H. (2018). Memudahkan Pelaporan Perkembangan Anak Tk Melalui Program Aplikasi. *Jurnal Audi*, *2*(2), 103–110. https://doi.org/10.33061/ad.v2i2.1976
- Farida, A. (2016). Urgensi Perkembangan Motorik Kasar pada Perkembangan Anak Usia Dini. *Jurnal Raudhah*, *4*(2), 10–38.
- Hafizh, K. M., Budiman, E., & Rudiman. (2017). Sistem Informasi Monitoring Nilai Siswa Sdn 017 Anggana. *Prosiding Seminar Ilmu Komputer Dan Teknologi Informasi*, *2*(1), 330–335.
- Hasanah, H. (2017). TEKNIK-TEKNIK OBSERVASI (Sebuah Alternatif Metode Pengumpulan Data Kualitatif Ilmu-ilmu Sosial). *At-Taqaddum*, *8*(1), 21. https://doi.org/10.21580/at.v8i1.1163
- Haviluddin. (2011). Memahami Penggunaan UML ( Unified Modelling Language ). *Memahami Penggunaan UML (Unified Modelling Language)*, *6*(1), 1–15. https://informatikamulawarman.files.wordpress.com/2011/10/01-jurnal-informatikamulawarman-feb-2011.pdf
- Julianti, E., Natosba, J., Dewi, N. R., & Pangkalpinang, A. (2018). Perkembangan Bahasa Anak Prasekolah Di Taman Kanak-Kanak Kelurahan Indralaya Raya. *Jurnal Keperawatan Pangkalpinang*, *1*(1), 54–59. http://jurnal.akperpangkalpinang.ac.id/index.php/ejkp/article/view/27

Khaironi, M. (2018). Perkembangan Anak Usia Dini. *Jurnal Golden Age*, *2*(01), 01.

https://doi.org/10.29408/goldenage.v2i01.739

- Kreativitas, J., Informatika, M., Bahri, A., Renato, R. A., Pamulang, U., Informatika, J. T., Teknik, F., & Pamulang, U. (2022). *PENGUJIAN BLACK BOX DENGAN METODE BOUNDARY VALUE*. *3*, 45–48.
- Martha Christianti, S. P. (2015). *Aspek-aspek Perkembangan Pembiasaan Anak Usia Dini*. .شماره 8 ;ص 117-99
- Mulyanto, Y., Karisma, Y., & Maharani, U. (2020). Rancang Bangun Sistem Monitoring Perkembangan Anak di TKIT Taamasa Menggunakan Metode Spiral. *Jinteks*, *2*(3), 190– 195.
- Nurmalitasari, F. (2015). Perkembangan Sosial Emosi pada Anak Usia Prasekolah. *Buletin Psikologi*, *23*(2). https://doi.org/10.22146/bpsi.10567
- Nurudin, M., Jayanti, W., Saputro, R. D., Saputra, M. P., & Yulianti, Y. (2019). Pengujian Black Box pada Aplikasi Penjualan Berbasis Web Menggunakan Teknik Boundary Value Analysis. *Jurnal Informatika Universitas Pamulang*, *4*(4), 143. https://doi.org/10.32493/informatika.v4i4.3841
- Rafidah, I. (2019). *Sistem Informasi Pengelolaan Surat Masuk Dan Surat Keluar Di Kecamatan Ngemplak*. https://dspace.uii.ac.id/handle/123456789/14539
- Rahayu, S., Triyanti, S., Magdalena, Y., Pembinaan, D., Anak, P., Dini, U., Pendidikan, K., & Gizi, D. (2015). Pembelajaran di Pendidikan Anak Usia Dini dengan Perkembangan Kognitif pada Anak Association Participation in Early Childhood Education with Cognitive Development of Early Childhood. *Jurnal Kesehatan Masyarakat Nasional*, *8*, 243–249.
- Samuel, A., Arisandi, D., Informatika, T., Tarumanagara, U., & Petamburan, G. (2020). *SISTEM INFORMASI MONITORING AKTIVITAS ANAK BERBASIS WEB DAN MOBILE*.
- Santrock, J. W. (2014). (2014). *Child development.(14th)*.
- Saputra, P. S., Sukarsa, I. M., & Bayupati, I. P. A. (2017). Sistem Informasi Monitoring Perkembangan Anak di Sekolah Taman Kanak–kanak Berbasis Cloud. *Lontar Komputer: Jurnal Ilmiah Teknologi Informasi*, 112–123.
- Sari, Amelia, S. W. C. (2016). SISTEM INFORMASI MONITORING PERKEMBANGAN KEMAJUAN BELAJAR ANAK DIDIK PADA PAUD AN NAJAH SAMARINDA BERBASIS WEB. *STMIK Widya Cipta Dharma*.
- Sari, E. P., Wahyuni, A., & Narti, N. (2019). Sistem Informasi Sekolah Berbasis Web (Studi

Kasus : TK Kusuma Putra Kota Mojokerto). *Indonesian Journal on Software Engineering (IJSE)*, *5*(1), 87–94. https://doi.org/10.31294/ijse.v5i1.5867

- Septiana, I., Informatika, J., & Sains, F. (2020). PERANCANGAN SISTEM INFORMASI MONITORING HASIL BELAJAR SISWA TK KRISTEN CITRA BANGSA. *JUMPIKA*, *4*(Oktober), C47-52.
- Sukri, Yulianti, W., & Tisnawati, L. (2020). Sistem Monitoring Dan Evaluasi Tri Dharma Mutu Internal Dengan Laravel Dan Rapid Application Development ( Rad ). *JOISIE (Journal Of Information Systems And Informatics Engineering)*, *4*(2), 70–76.
- Supriyanto, D. (2015). *Perkembangan Nilai Agama dan Moral Anak dan Pendidikan Keagamaan Orangtua*. 5. https://doaj.org/article/7d813ee5c722420e961de9fed531a2b0
- Tiara, D., & Syukron, A. (2019). Perancangan Sistem Informasi Monitoring Perkembangan Anak Berbasis Website Pada Rumah Pintar Indonesia (Rpi) Yogyakarta. *Bianglala Informatika*, *7*(2), 130–136.
- Zahro, I. F. (2015). Penilaian dalam Pembelajaran Anak Usia Dini. *Tunas Siliwangi*, *1*(1), 92– 111.

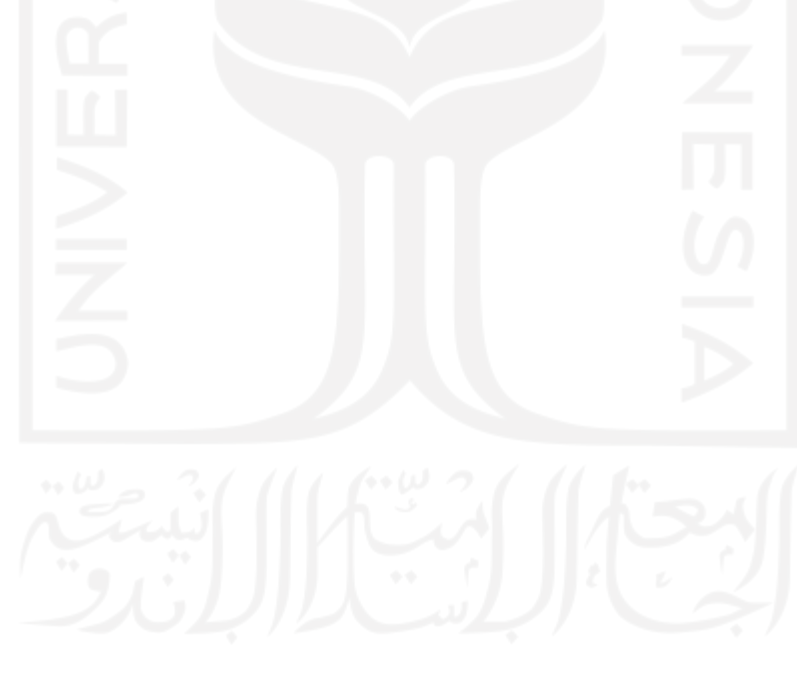

## **LAMPIRAN**

#### Observasi Rapor

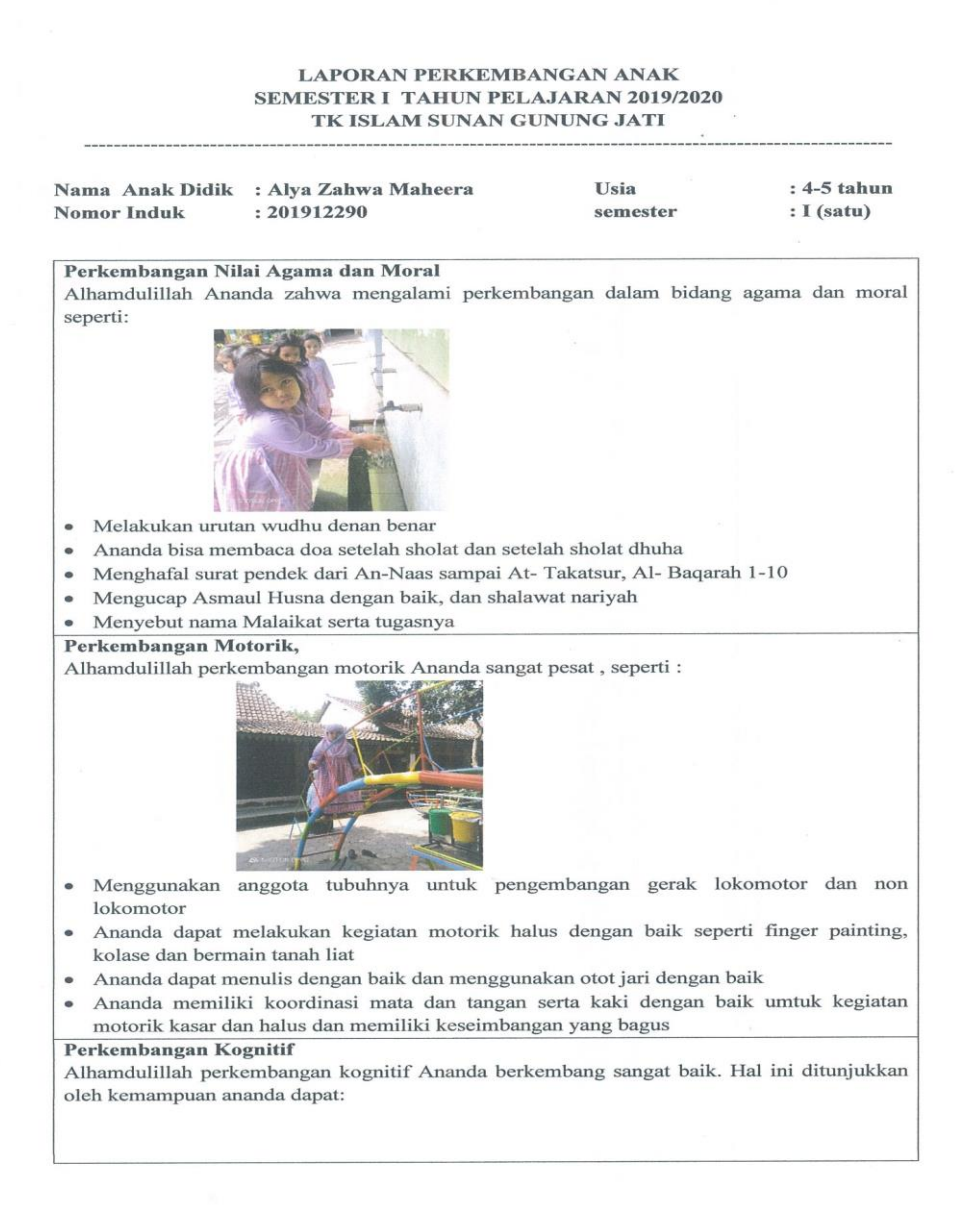

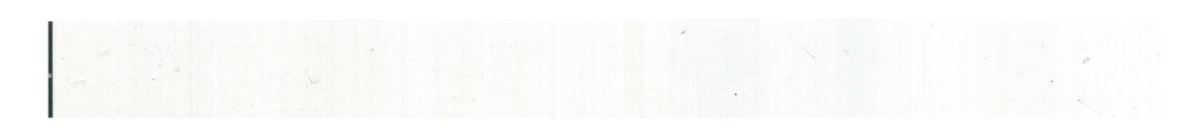

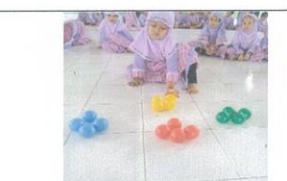

- Membuat konstruksi bangunan dengan balok geometri  $\bullet$
- Melakukan percobaan sederhana dengan botol dan air serta balon diisi udara  $\bullet$
- Menjodohkan gambar dengan tulisan, mengurutkan gambar sesuai urutan peristiwanya  $\bullet$
- Memecahkan masalah sederhana  $\bullet$
- Mengenal benda-benda di sekitarnya (nama, warna, bentuk, ukuran, suara, fungsi, dan ciri- $\bullet$ ciri lainnya)
- Ananda dapat mengetahui sebab akibat dan sains sederhana  $\bullet$

#### Perkembangan Sosial-Emosional

Alhamdulillah perkembangan sosial-emosional ananda berkembang baik, hal ini dapat dilihat dari:

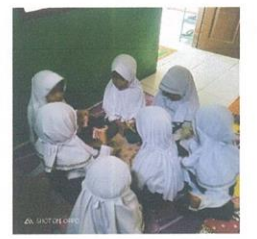

- Ananda memiliki rasa toleransi dan empati yang tinggi terhadap teman.  $\bullet$
- Ananda sangat menyayangi temannya dan disayangi pula oleh teman- temannya
- Ananda mau bersabar menunggu giliran, dan terbiasa antri dengan tertib.
- Mau berbagi dengan teman misal bekal dari rumah, mainan atau alat tulis.
- Ananda memiliki sikap mandiri yang baik seperti mengerjakan tugas yang diberikan guru  $\bullet$ secara mandiri, ke toilet sendiri dll.

#### Perkembangan Bahasa

Alhamdulillah perkembangan bahasa Ananda mengalami kemajuan yang pesat Ananda terlihat cakap dalam:

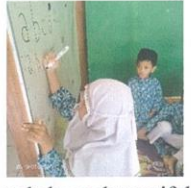

- Menerima bahasa ekspresif dan reseptif  $\bullet$
- Mengurutkan peristiwa dalam sebuah gambar  $\bullet$
- Menceritakan kembali dongeng dari guru dengan baik  $\bullet$
- Berkomunikasi dengan lancar dan tidak gugup ketika berbicara.  $\bullet$
- Mengenal keaksaraan dengan baik. Ananda dapat menulis nama sendiri, dapat menirukan  $\bullet$ tulisan yang dicontohkan guru, serta dapat membilang dan menuliskan angka 1-20 dengan baik.

Perkembangan Seni

Alhamdulillah perkembangan seni ananda cukup baik, hal ini terlihat pada:

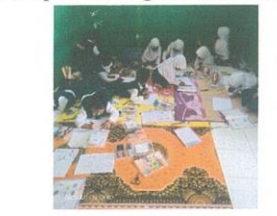

· Ananda mampu menunjukkan karya dan aktivitas seni dengan berbagai media seperti balok, bermain peran, berkreasi menggunakan media bahan alam seperti kunyit, arang, daun jati, daun suji, crayon, cat air, pasta pelangi, dll.

#### Keterangan

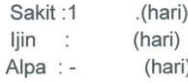

Diberikan Di : Bantul Pada Tanggal: 20 Desember 2019

Orang Tua/ Wali

 $\rm Guru$  Kelas $\rm A2$ TK Islam Sunan Gunung Jati

Mengetahui<br>Kepala Taman Kanak- kanak slam Sunan Gunung Jati

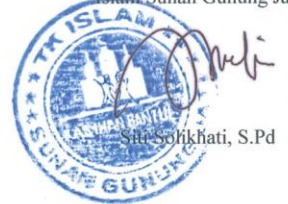

Maharani Yusticia, S.Pd

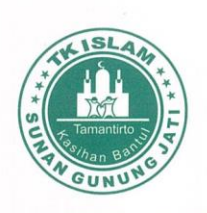

## LAPORAN PERKEMBANGAN AGAMA ISLAM SEMESTER PERTAMA TAHUN AJARAN 2019/2020 TAMAN KANAK-KANAK ISLAM SUNAN GUNUNG JATI

NAMA ANAK : Alya Zahwa Maheera<br>KELOMPOK USIA : A2

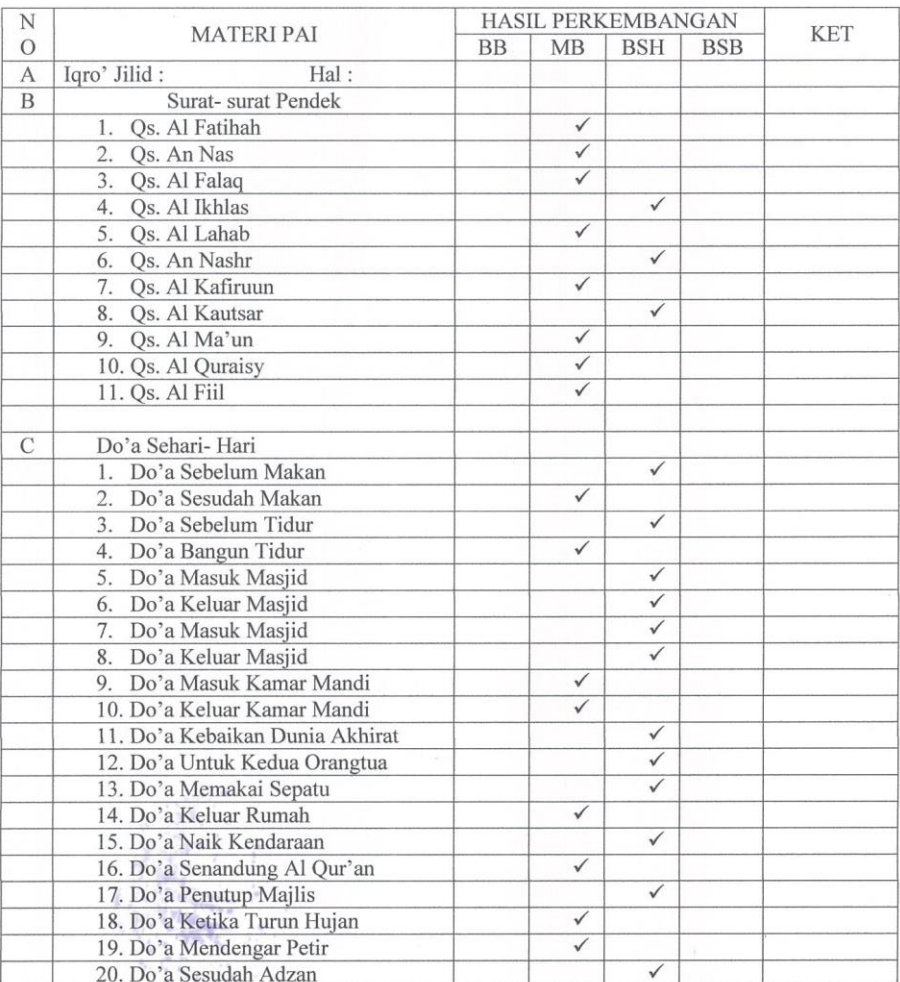

 $\tilde{\mathcal{L}}$ 

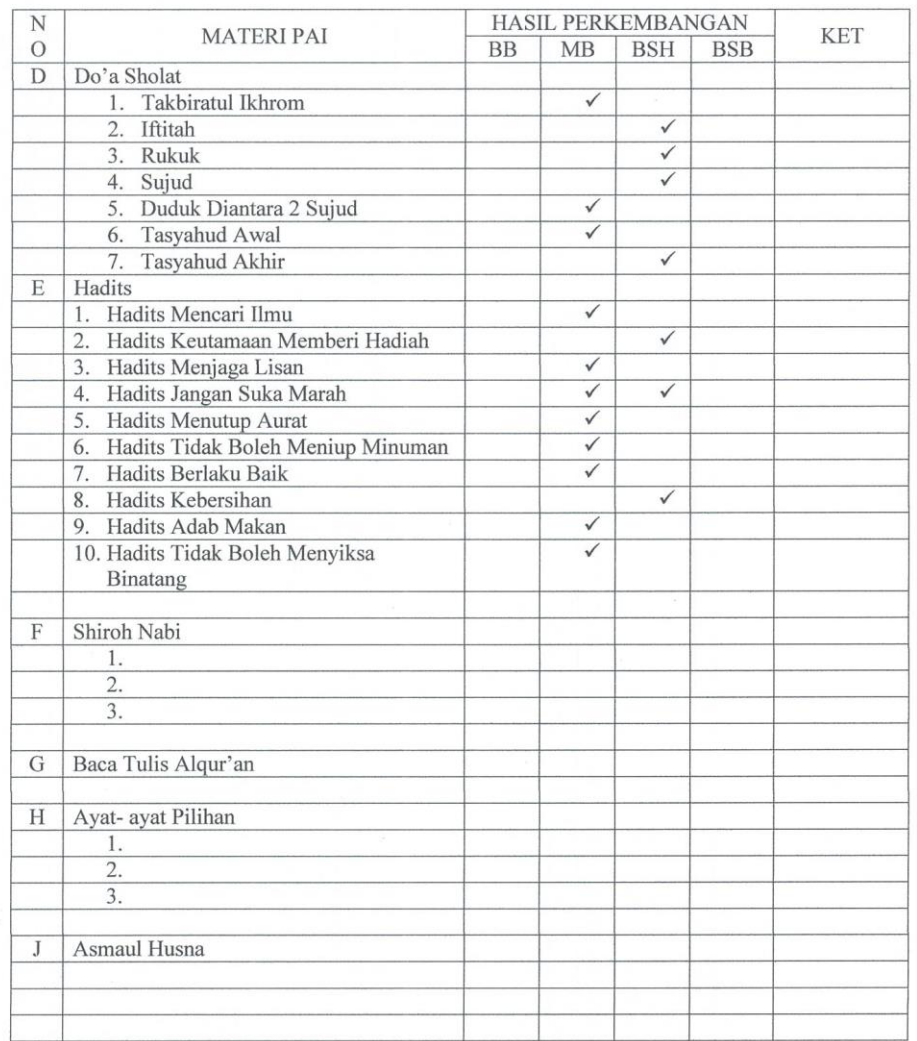

Keterangan: **BB**: Belum Berkembang MB : Mulai Berkembang

> $\sim$   $^{-10}$  $\mathcal{L}$  $\ddot{\phi}$  $\frac{1}{4\pi}T\tau_{\rm{BH}}$

 $\frac{\epsilon}{\epsilon}$ 

BSH : Berkembang Sesuai Harapan BSB : Berkembang Sangat Baik

 $\mathcal{P}^{(0)}_{\mathcal{A}^{(0)}}$ Kepala TK ISL Sunan Gunung Jati GUN'Stir Solikhati, S.Pd )

Diberikan Di $\;$ : Bantul

Pada Tanggal :20 Desember 2019

Mengetahui Guru Kelas

(Maharani .Y, S.Pd)

**Wali** Murid  $\big)$ 

(Moh. Idris

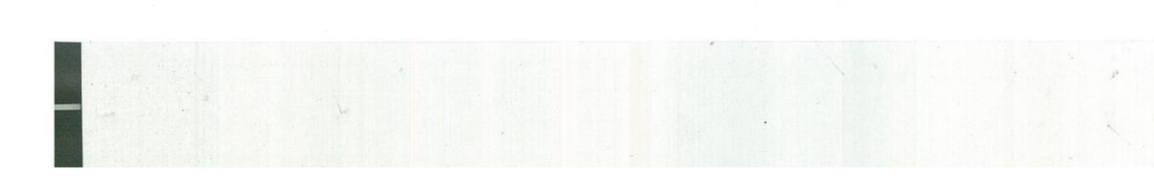

# PANDUAN PENGGUNAAN APLIKASI SISTEM MONITORING PERKEMBANGAN ANAK DI TK ISLAM SUNAN GUNUNG JATI

Panduan ini dibuat untuk memudahkan pengguna dalam mengoperasikan sistem monitoring perkembangan anak di TK Islam Sunan Gunung Jati. Berikut panduan pengguna aplikasi yang dibagi dalam beberapa *role* pengguna yaitu:

- 1. Admin
	- Login

Untuk memulai akses menggunakan aplikasi pengguna pertama kali harus sudah membuka aplikasi sistem monitoring perkembangan anak di TK Islam Sunan Gunung Jati. Kemudian akan muncul halaman menu *login*

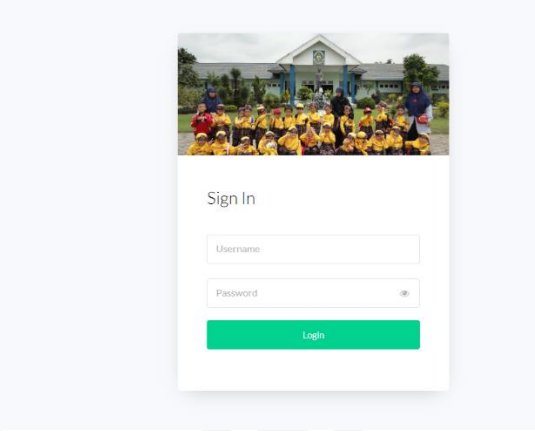

Untuk masuk kedalam dashboard pengguna memasukan *username* dan *password*. Setelah dimasukan pengguna akan langsung masuk ke halaman dashboard.

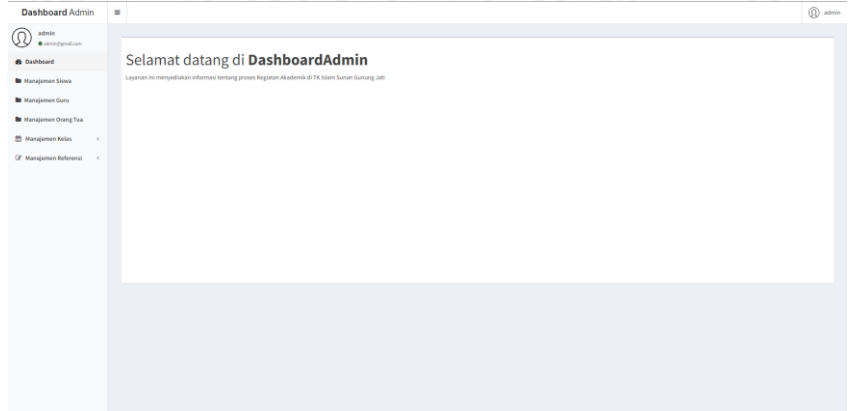

## • Manajemen siswa

Pada menu manajemen siswa pengguna dapat menambah data siswa yang belum dimasukan pada sistem dengan menekan tombol tambah data maka sistem akan mengarahkan kepada halaman tambah data siswa.

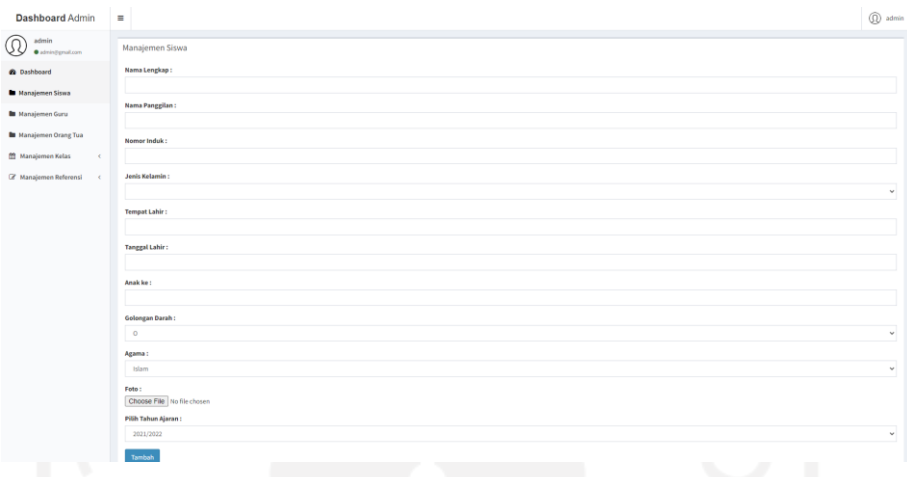

Pada menu manajemen siswa pengguna juga dapat melihat detail dengan menekan tombol detail maka akan diarahkan ke halaman detail, pengguna dapat mengubah data dengan menekan tombol edit maka pengguna dapat langsung mengubah data guru, pengguna juga dapat menghapus data dengan menekan tombol hapus dan apabila pengguna akan menghapus data maka sistem akan melakukan konfirmasi terlebih dahulu kepada pengguna, dan pengguna dapat menambah data orang tua siswa apabila belum ditambahkan oleh pengguna.

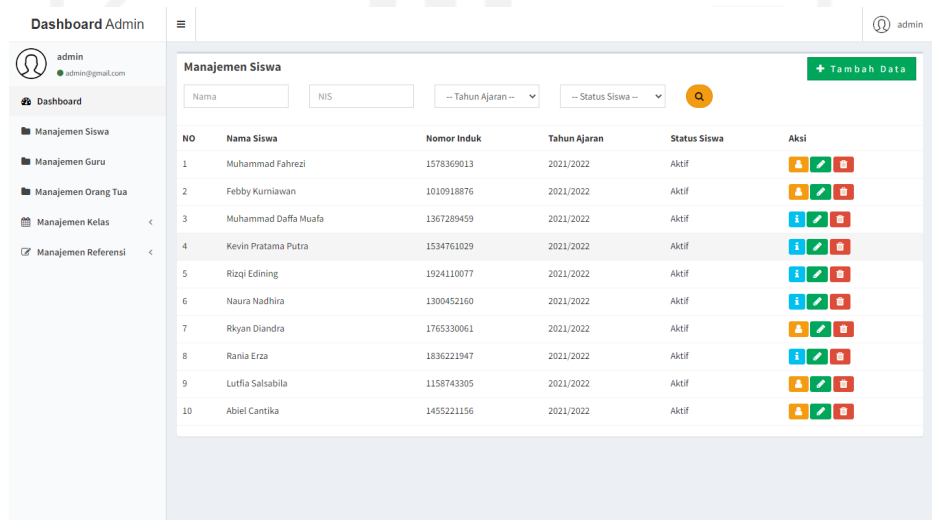

• Manajemen guru
Pada menu manajemen guru pengguna dapat menambah data guru yang belum dimasukan pada sistem dengan menekan tombol tambah data maka sistem akan mengarahkan kepada halaman tambah data guru.

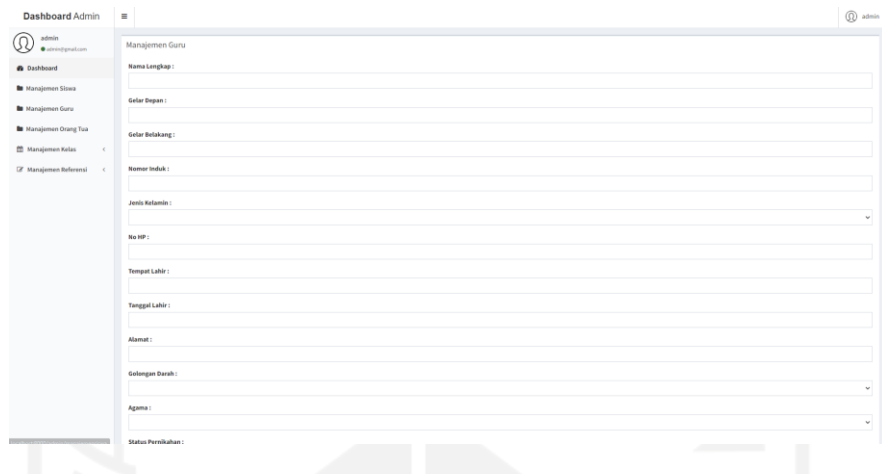

Pada menu manajemen guru pengguna juga dapat melihat detail dengan menekan tombol detail maka akan diarahkan ke halaman detail, pengguna dapat mengubah data dengan menekan tombol edit dan pengguna dapat langsung mengubah data guru, dan pengguna juga dapat menghapus data dengan menekan tombol hapus dan apabila pengguna akan menghapus data maka sistem akan melakukan konfirmasi terlebih dahulu kepada pengguna.

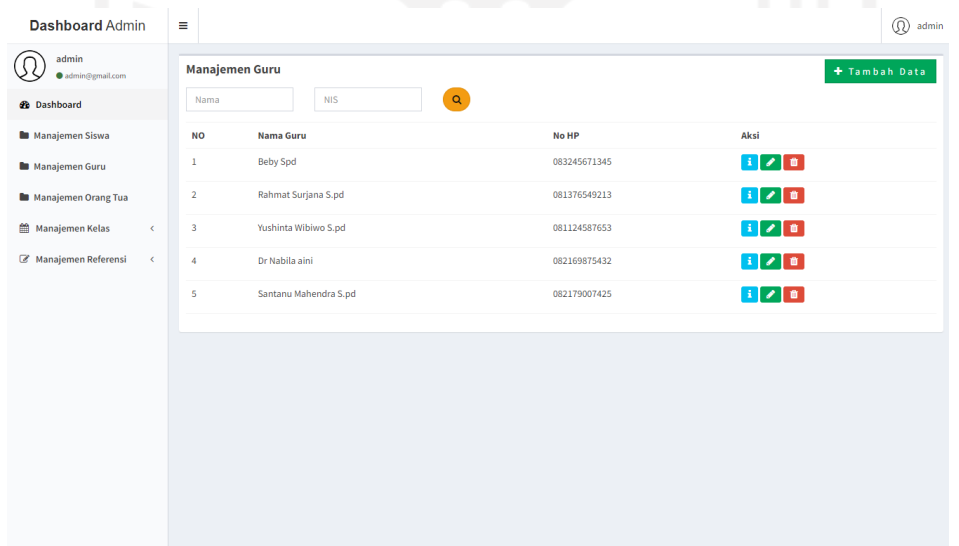

## • Manajemen orang tua

Pada menu manajemen orang tua pengguna juga dapat melihat detail dengan menekan tombol detail maka akan diarahkan ke halaman detail, pengguna dapat mengubah data dengan menekan tombol edit dan pengguna dapat langsung mengubah data orang tua, dan pengguna juga dapat menghapus data dengan menekan tombol hapus, apabila pengguna akan menghapus data maka sistem akan melakukan konfirmasi terlebih dahulu kepada pengguna.

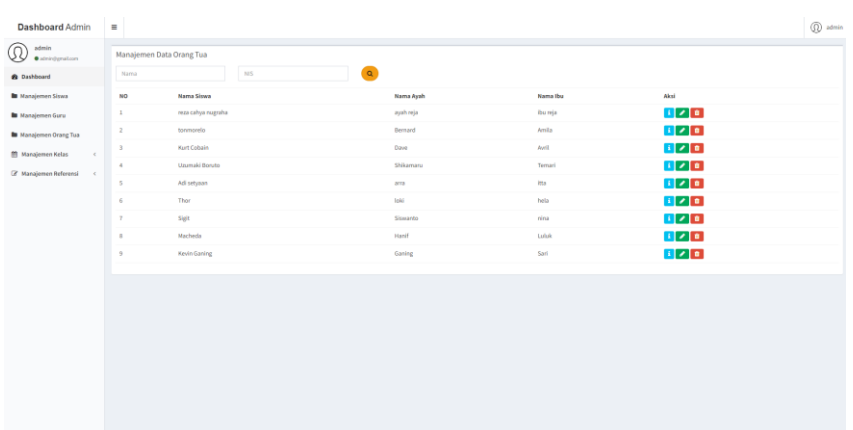

• Manajemen kelas

.

Pada menu manajemen kelas akan terbagi menjadi Kelola kelas, jadwal kelas dan nilai agama. Pertama pada menu kelola kelas pengguna dapat menambah data kelas yang belum dimasukan pada sistem dengan menekan tombol tambah data maka sistem akan mengarahkan kepada halaman tambah data kelas berserta wali kelas.

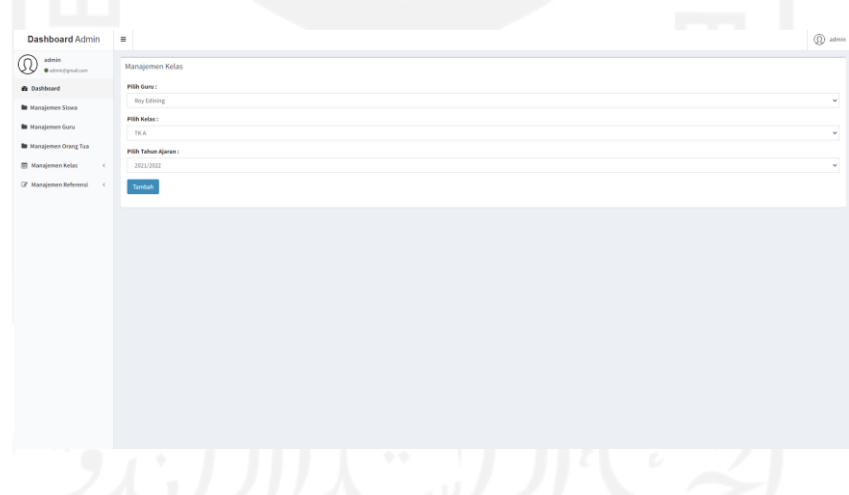

Pada menu manajemen kelola kelas akan ditampilkan kelas yang sudah dimasukan di sistem. Pengguna juga dapat melihat detail dengan menekan tombol detail maka akan diarahkan ke halaman detail untuk melihat siswa di kelas tersebut, pengguna dapat mengubah data dengan menekan tombol edit dan pengguna dapat langsung mengubah data kelas, dan pengguna juga dapat menghapus data dengan menekan tombol hapus dan apabila pengguna akan menghapus data maka sistem akan melakukan konfirmasi terlebih dahulu kepada pengguna.

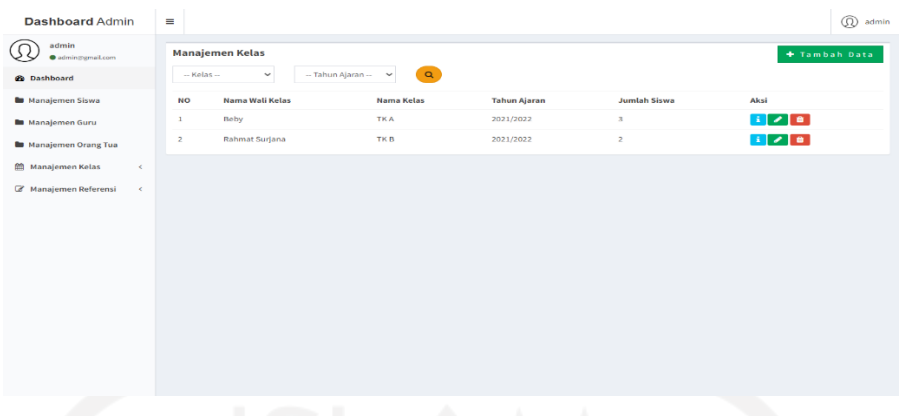

Pada halaman detail kelas akan ditampilkan siswa yang sudah dimasukan oleh pengguna. Disini pengguna juga dapat menambahkan data siswa yang belum masuk kedalam kelas dan dapat mengahapus siswa yang sudah dimasukan kedalam kelas.

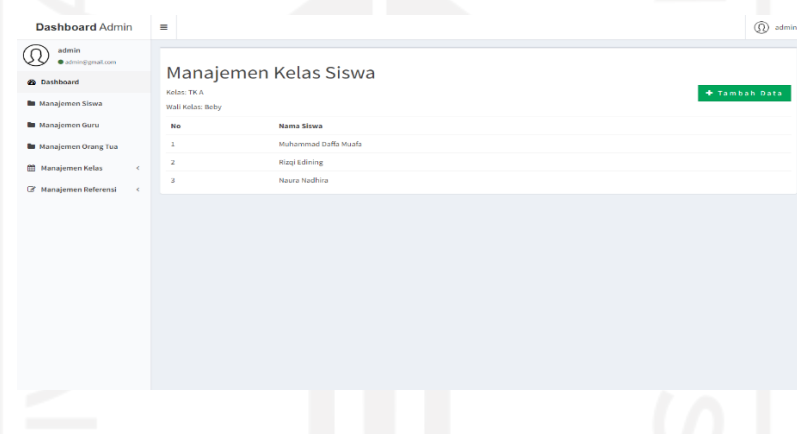

Pada menu jadwal kelas pengguna akan ditampilkan halaman kelas yang sudah ditambahkan dan terdapat tombol manajemen jadwal kelas untuk melihat detail untuk menambah jadwal kelas yang dipilih pengguna.

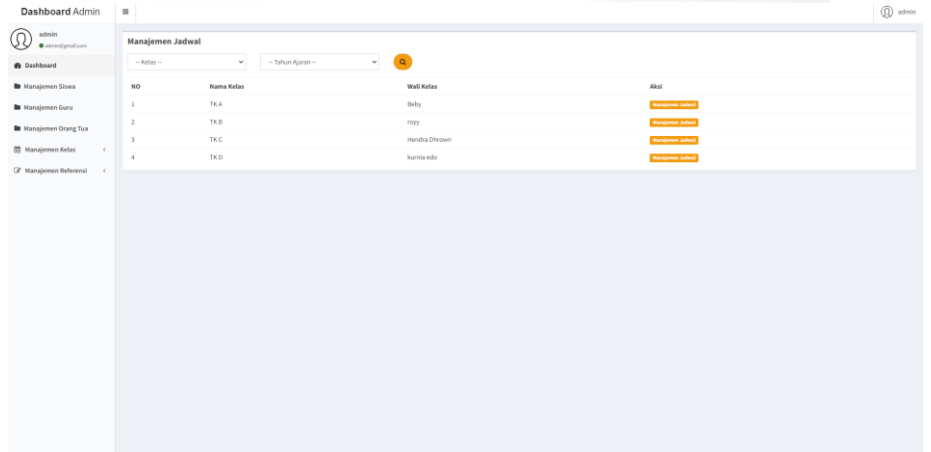

Pada menu manajemen jadwal kelas pengguna dapat menambah data jadwal yang belum dimasukan pada sistem di kelas yang dipilih pengguna dengan menekan tombol tambah data maka sistem akan mengarahkan kepada halaman tambah data jadwal kelas yang dipilih

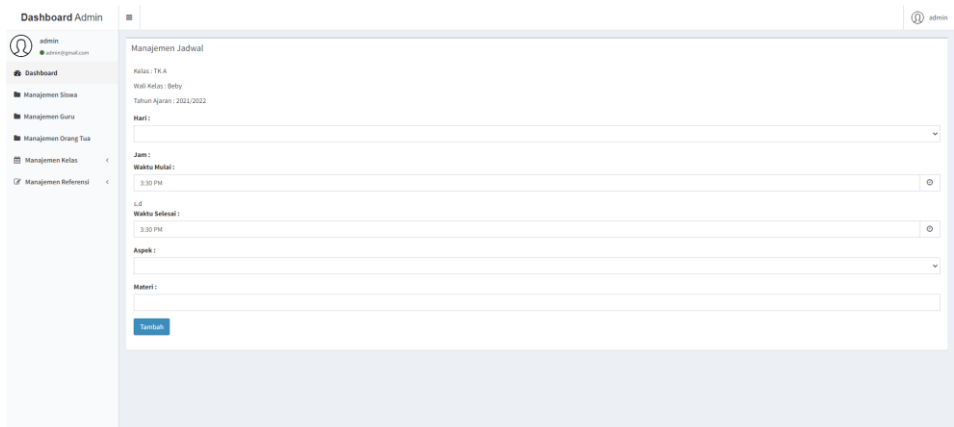

Pada menu manajemen jadwal kelas, pengguna dapat mengubah data dengan menekan tombol edit dan pengguna dapat langsung mengubah data jadwal, dan pengguna juga dapat menghapus data dengan menekan tombol hapus dan apabila pengguna akan menghapus data maka sistem akan melakukan konfirmasi terlebih dahulu kepada pengguna

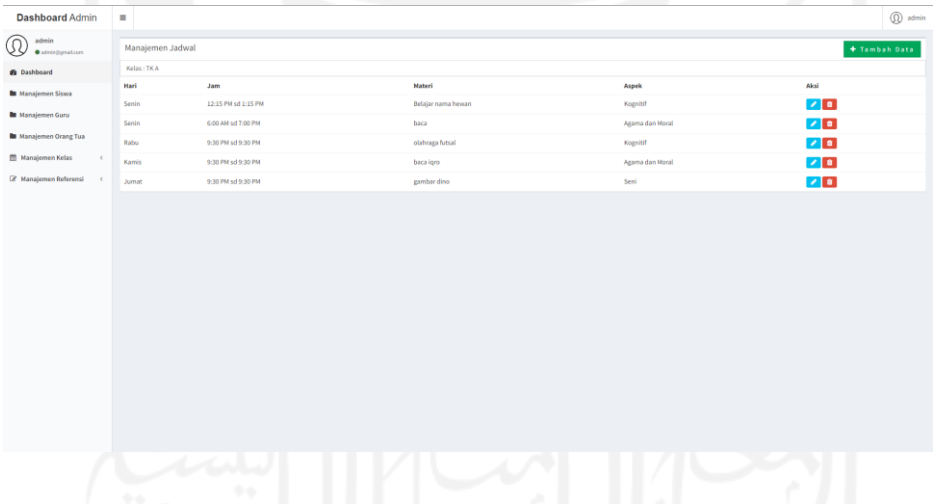

Pada menu nilai agama pengguna dapat menambah data materi utama nilai agama yang belum dimasukan pada sistem dengan menekan tombol tambah data maka sistem akan mengarahkan kepada halaman tambah data materi utama nilai agama islam.

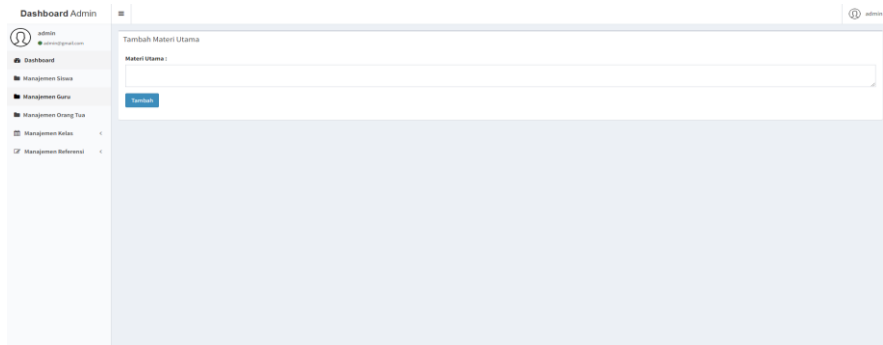

Pada menu manajemen nilai agama pengguna juga dapat melihat detail dengan menekan tombol detail maka akan diarahkan ke halaman detail sub materi nilai agama, pengguna dapat mengubah data dengan menekan tombol edit dan pengguna dapat langsung mengubah data nilai agama utama, dan pengguna juga dapat menghapus data dengan menekan tombol hapus dan apabila pengguna akan menghapus data maka sistem akan melakukan konfirmasi terlebih dahulu kepada pengguna.

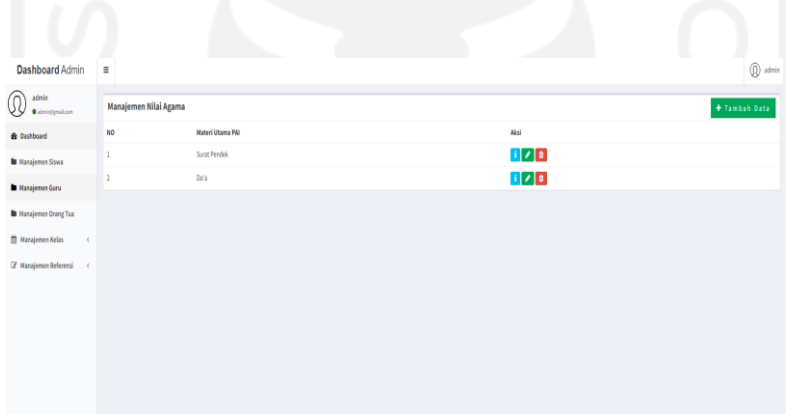

Setelah menekan detail maka halaman akan diarahakan ke sub materi nilai agama. Pengguna dapat menambah data sub materi nilai agama yang belum dimasukan pada sistem dengan menekan tombol tambah data maka sistem akan mengarahkan kepada halaman tambah data sub materi nilai agama.

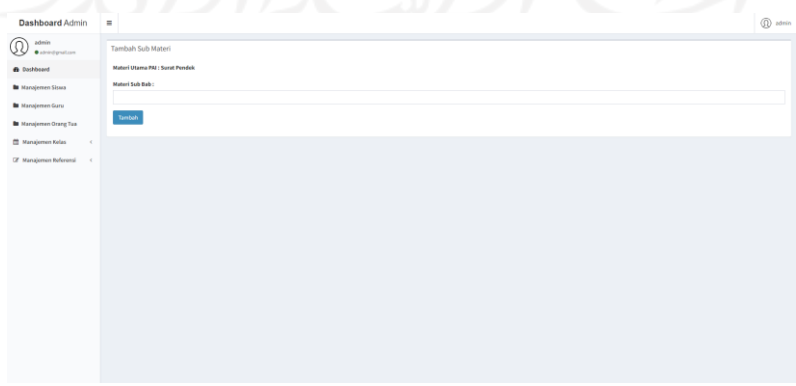

Selanjutnya pengguna dapat mengubah data dengan menekan tombol edit dan pengguna dapat langsung mengubah data sub materi nilai agama, dan pengguna juga dapat menghapus data dengan menekan tombol hapus dan apabila pengguna akan menghapus data maka sistem akan melakukan konfirmasi terlebih dahulu kepada pengguna.

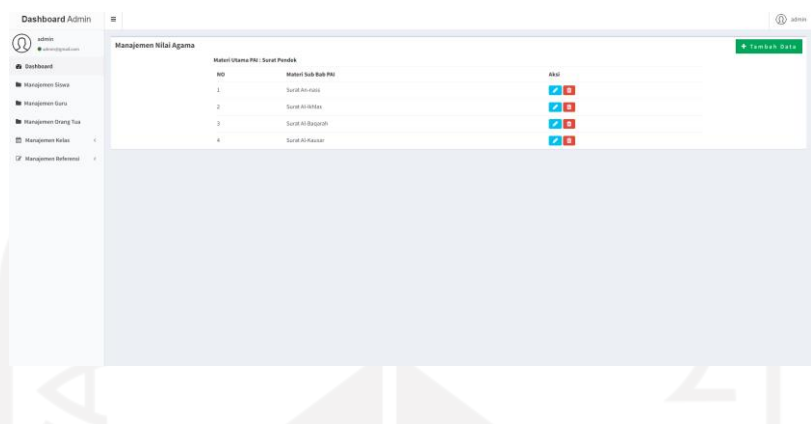

• Manajemen referensi

Pada menu manajemen referensi akan terbagi menjadi agama, aspek perkembangan, golongan darah, nama kelas, pekerjaan, status siswa, status pernikahaan dan tahun ajaran. Disini pengguna dapat menambahkan data untuk dijadikan data referensi yang digunakan dalam menambahkan data. Salah satu diantara adalah tahun ajaran yang digunakan sebagai pergantian setiap tahun ajaran baru. Pada halaman ini pengguna dapat menambah, mengubah dan menghapus data menggunakan tombol yang ada.

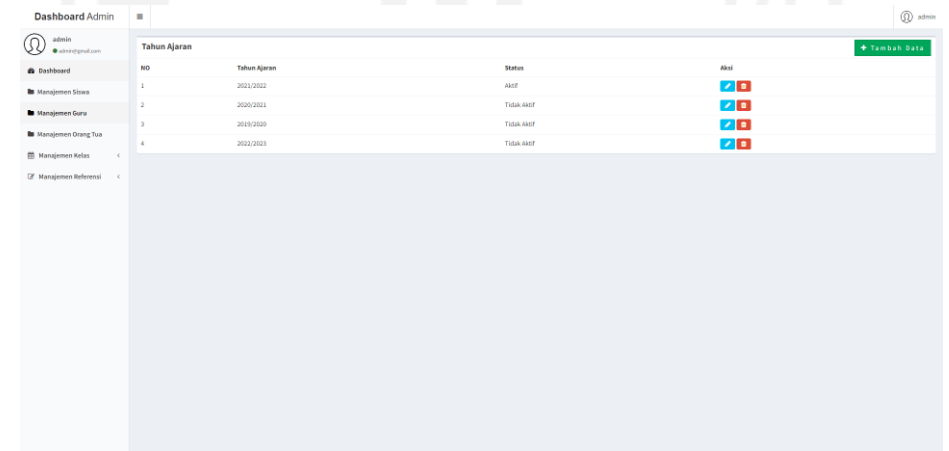

• *logout*

Fitur *logout* digunakan untuk dapat dilakukan oleh seluruh pengguna untuk keluar dari sistem monitoring perkembangan anak TK Islam Sunan Gunung Jati.

**2. Guru**

• Login

Untuk memulai akses menggunakan aplikasi pengguna pertama kali harus sudah membuka aplikasi sistem monitoring perkembangan anak di TK Islam Sunan Gunung Jati. Kemudian akan muncul halaman menu *login*

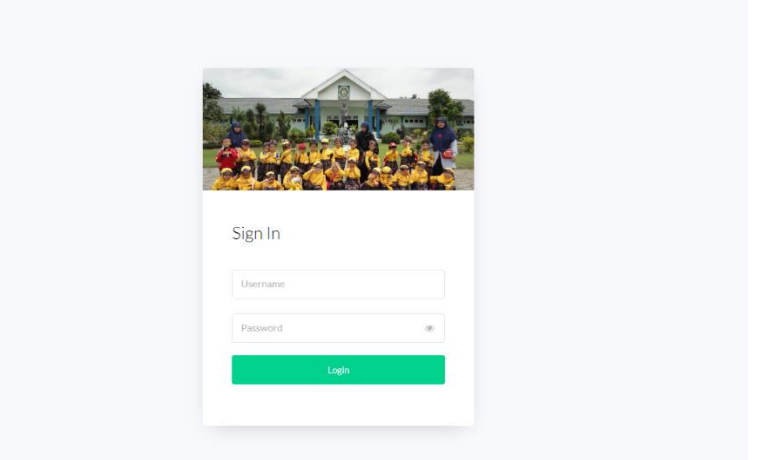

Selanjutnya ntuk masuk kedalam dashboard pengguna memasukan *username* dan *password*. Setelah dimasukan pengguna akan langsung masuk ke halaman dashboard.

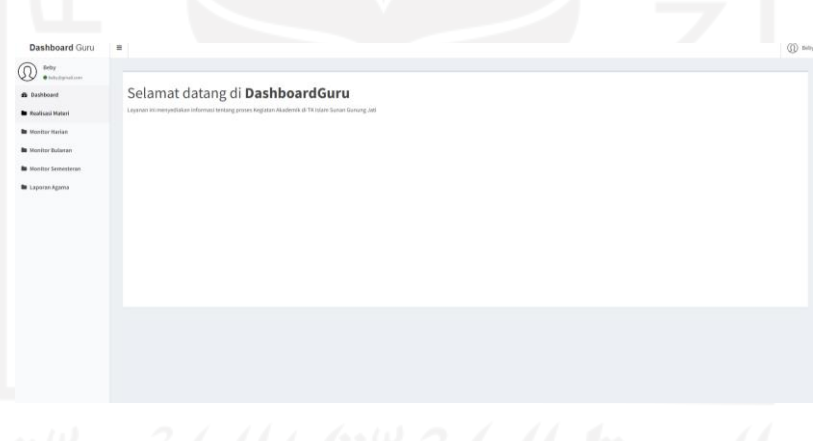

• Realisasi materi

Pada menu realisasi materi pengguna dapat menambah data realisasi materi pada jadwal yang sudah dimasukan oleh admin dengan menekan tombol tambah data maka sistem akan mengarahkan kepada halaman tambah data realisasi materi pada jadwal yang dipilih pengguna.

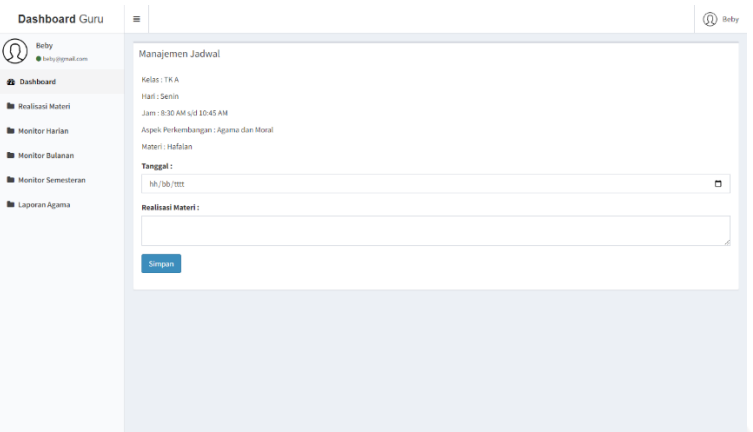

Pada menu realisasi materi pengguna juga dapat melihat detail dengan menekan tombol detail maka akan diarahkan ke halaman detail, pengguna dapat mengubah data dengan menekan tombol edit maka pengguna dapat langsung mengubah data realisasi materi, pengguna juga dapat menghapus data dengan menekan tombol hapus dan apabila pengguna akan menghapus data maka sistem akan melakukan konfirmasi terlebih dahulu kepada pengguna.

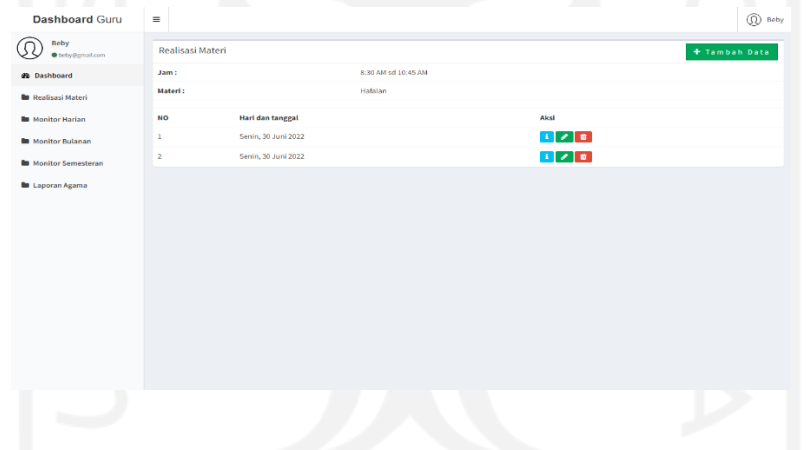

• Monitoring harian

Pada menu monitoring harian pengguna dapat menambah data monitoring harian pada siswa yang dipilih dengan menekan tombol tambah data maka sistem akan mengarahkan kepada halaman tambah data monitoring harian pada siswa yang dipilih pengguna.

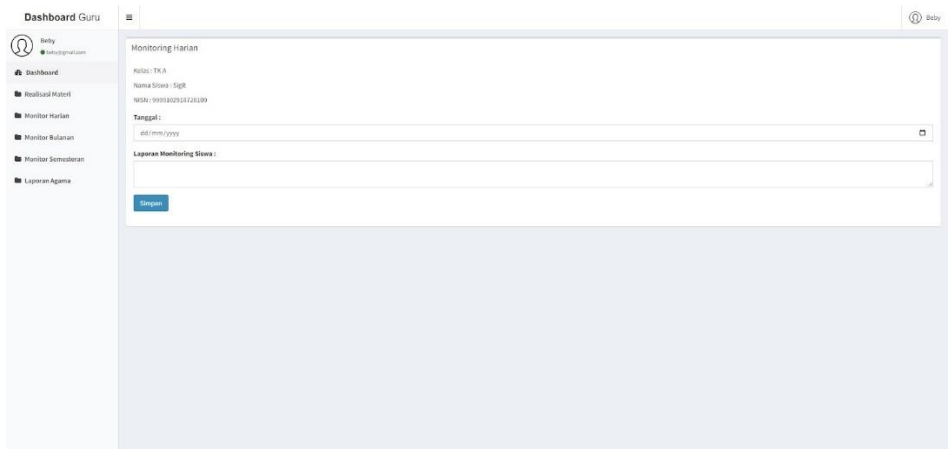

Pada menu monitoring harian pengguna juga dapat melihat detail dengan menekan tombol detail maka akan diarahkan ke halaman detail yang dipilih pengguna, pengguna dapat mengubah data dengan menekan tombol edit maka pengguna dapat langsung mengubah data monitoring harian, pengguna juga dapat menghapus data dengan menekan tombol hapus dan apabila pengguna akan menghapus data maka sistem akan melakukan konfirmasi terlebih dahulu kepada pengguna

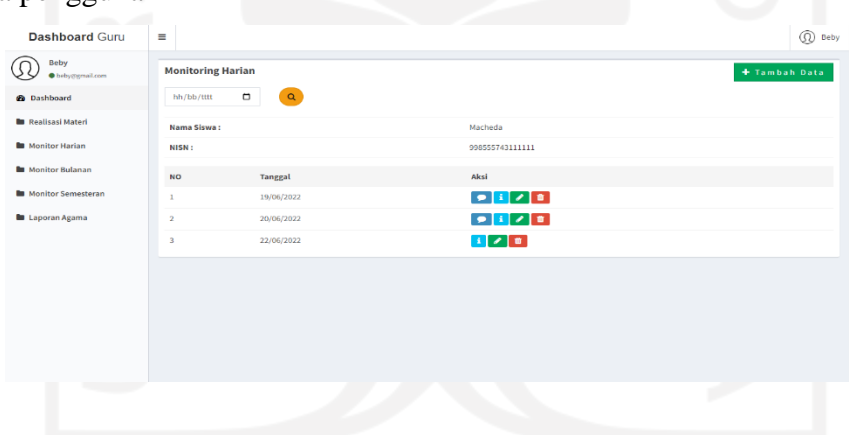

• Monitoring bulanan

.

Pada menu monitoring bulanan pengguna dapat menambah data monitoring bulanan pada siswa yang dipilih dengan menekan tombol tambah data maka sistem akan mengarahkan kepada halaman tambah data monitoring bulanan pada siswa yang dipilih pengguna.

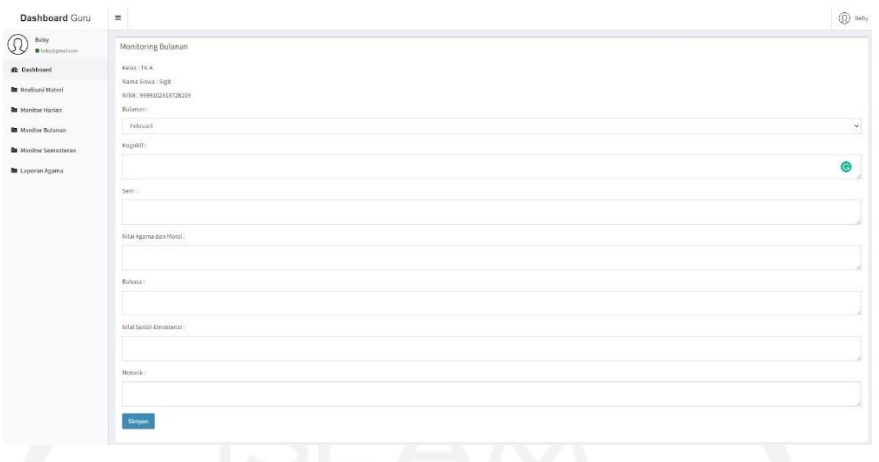

Pada menu monitoring bulanan pengguna juga dapat melihat detail dengan menekan tombol detail maka akan diarahkan ke halaman detail yang dipilih pengguna, pengguna dapat mengubah data dengan menekan tombol edit maka pengguna dapat langsung mengubah data monitoring bulanan, pengguna juga dapat menghapus data dengan menekan tombol hapus dan apabila pengguna akan menghapus data maka sistem akan melakukan konfirmasi terlebih dahulu kepada pengguna

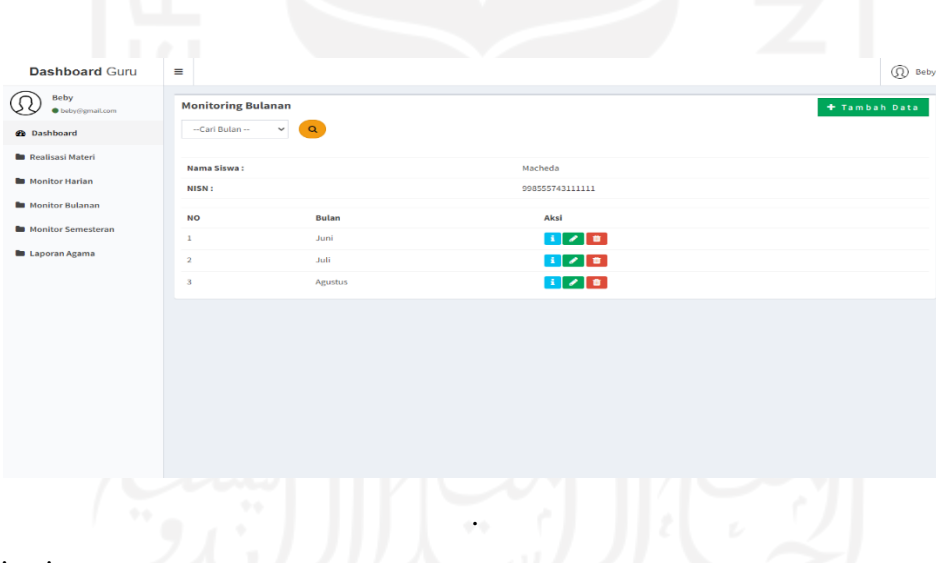

• Monitoring semesteran **All According the Second Second Second Second Second Second Second Second Second Second Second Second Second Second Second Second Second Second Second Second Second Second Second Second Second Seco** 

.

Pada menu monitoring semesteran pengguna dapat menambah data monitoring semesteran pada siswa yang dipilih dengan menekan tombol tambah data maka sistem akan mengarahkan kepada halaman tambah data monitoring semesteran pada siswa yang dipilih pengguna.

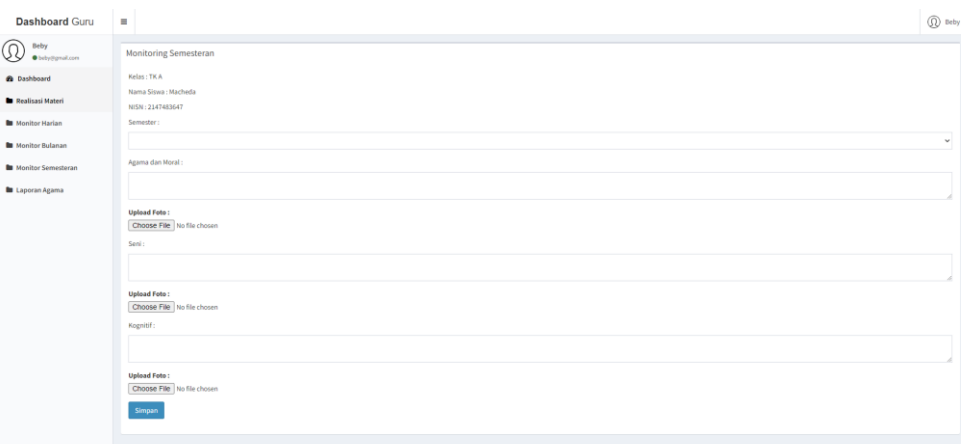

Pada menu monitoring semesteran pengguna juga dapat melihat detail dengan menekan tombol detail maka akan diarahkan ke halaman detail yang dipilih pengguna, pengguna dapat mengubah data dengan menekan tombol edit maka pengguna dapat langsung mengubah data monitoring semesteran, pengguna juga dapat menghapus data dengan menekan tombol hapus dan apabila pengguna akan menghapus data maka sistem akan melakukan konfirmasi terlebih dahulu kepada pengguna

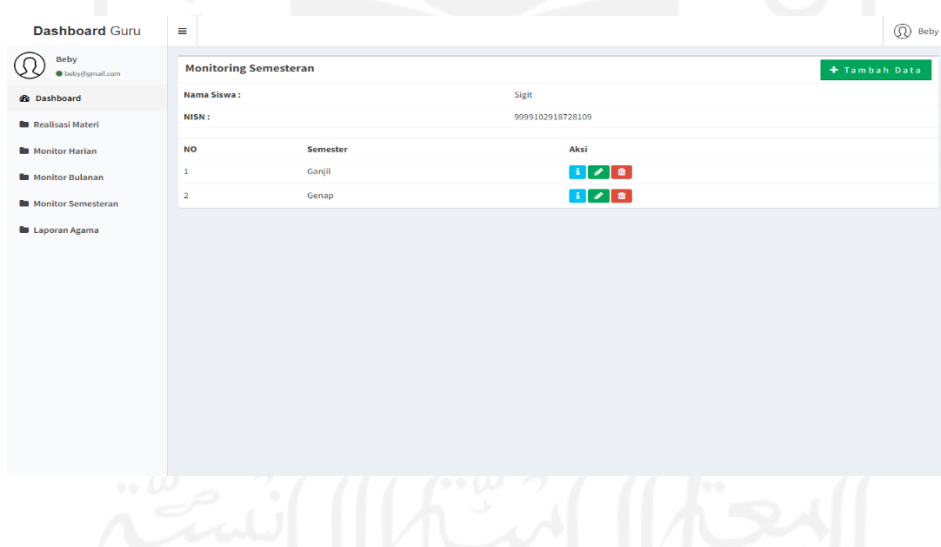

• Laporan agama

Pada menu laporan agama pengguna dapat menambah data laporan agama pada siswa yang dipilih dengan menekan tombol tambah data maka sistem akan mengarahkan kepada halaman tambah data laporan agama pada siswa yang dipilih pengguna. Penilaian laporan agama dapat ditambah, diubah dan dihapus melalui sistem di dashboard admin.

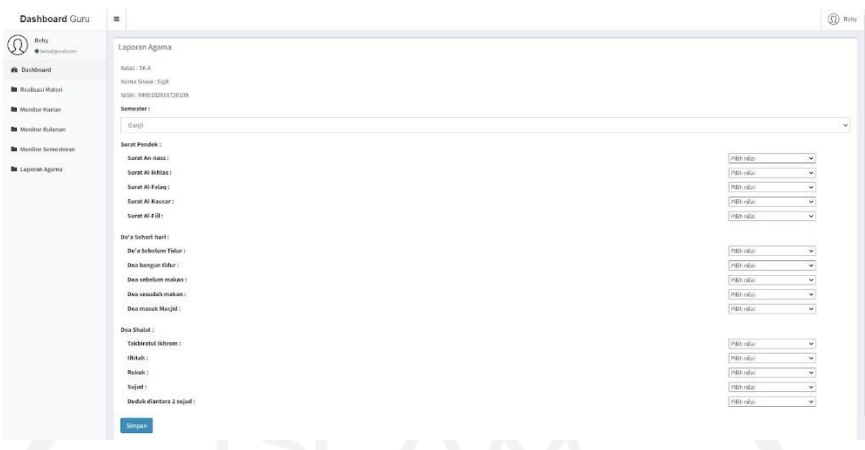

Pada menu laporan semesteran pengguna juga dapat melihat detail dengan menekan tombol detail maka akan diarahkan ke halaman detail yang dipilih pengguna, pengguna dapat mengubah data dengan menekan tombol edit maka pengguna dapat langsung mengubah data laporan agama, pengguna juga dapat menghapus data dengan menekan tombol hapus dan apabila pengguna akan menghapus data maka sistem akan melakukan konfirmasi terlebih dahulu kepada pengguna

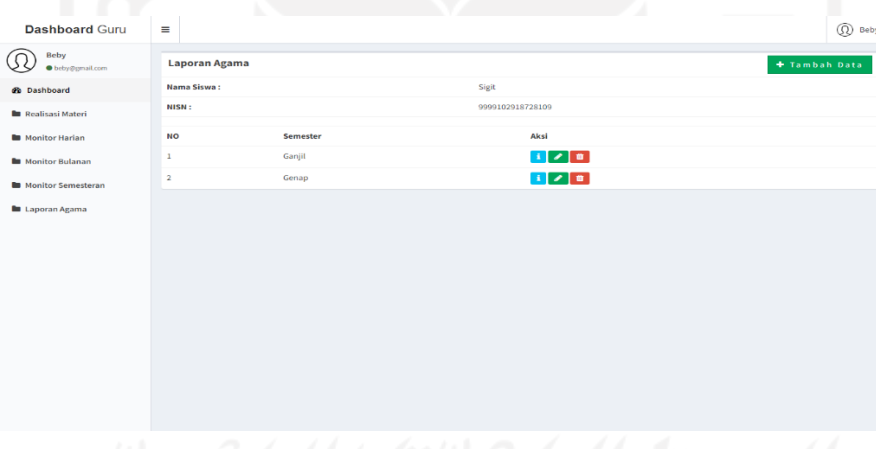

• *logout*

Fitur *logout* digunakan untuk dapat dilakukan oleh seluruh pengguna untuk keluar dari sistem monitoring perkembangan anak TK Islam Sunan Gunung Jati.

## **3. Orang tua**

• Login

Untuk memulai akses menggunakan aplikasi pengguna pertama kali harus sudah membuka aplikasi sistem monitoring perkembangan anak di TK Islam Sunan Gunung Jati. Kemudian akan muncul halaman menu *login*

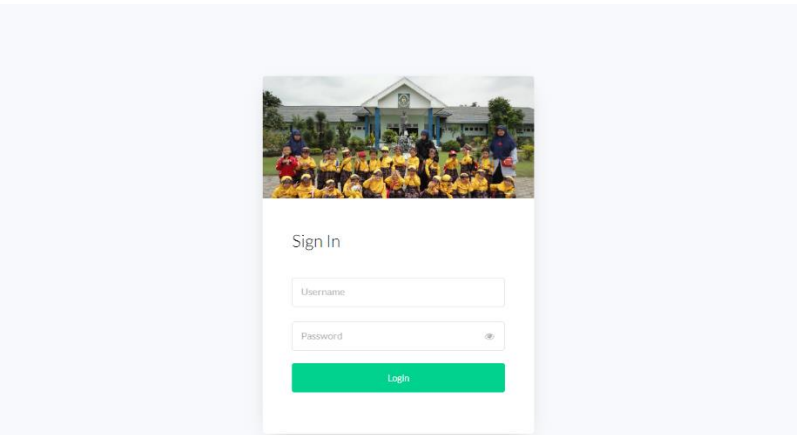

Selanjutnya untuk masuk kedalam dashboard pengguna memasukan *username* dan *password*. Setelah dimasukan pengguna akan langsung masuk ke halaman dashboard.

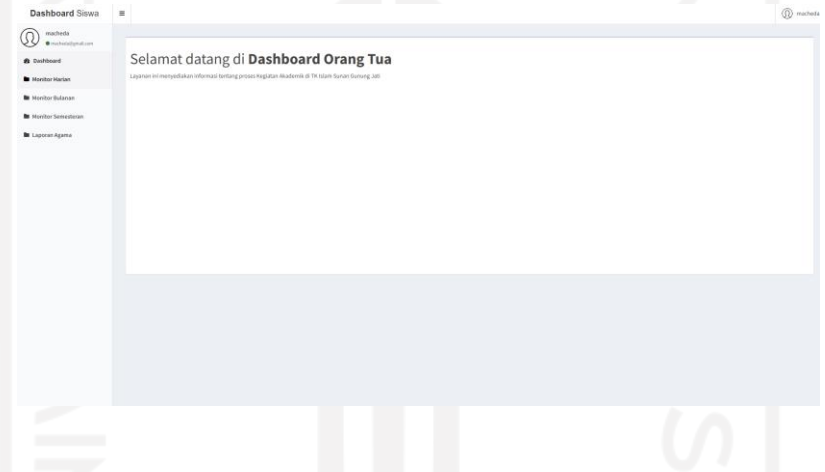

• Melihat monitoring harian

Pada halaman menu monitoring harian pengguna akan masuk ke halaman yang menampilkan seluruh monitor harian yang sudah dimasukan oleh guru.

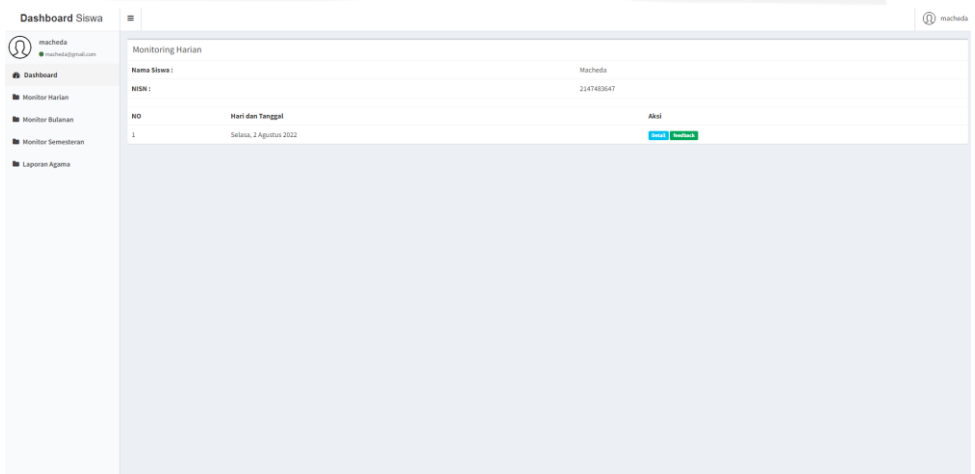

Pengguna juga dapat melihat detail perkembangan anak monitoring harian yang diberikan oleh guru dengan menekan tombol detail dengan memilih pada hari yang dipilih pengguna.

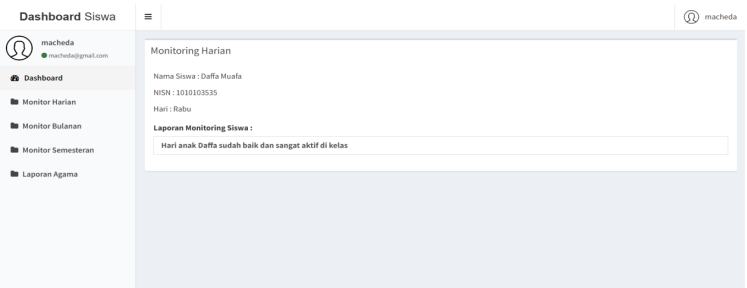

Pengguna dapat memberikan umpan balik terkait monitoring harian perkembangan anak kepada guru dengan menekan tombol *feeback*. Dengan pengguna menambah *feedback* harian pada monitoring harian yang sama diberikan oleh guru pada hari yang sudah ditambahkan. *Feedback* harian dapat ditambah dengan menekan tombol tambah data maka akan diarahkan halaman tambah *feedback* harian. Pengguna juga dapa mengubah data *feedback* harian yang sudah ditambhakan pengguna

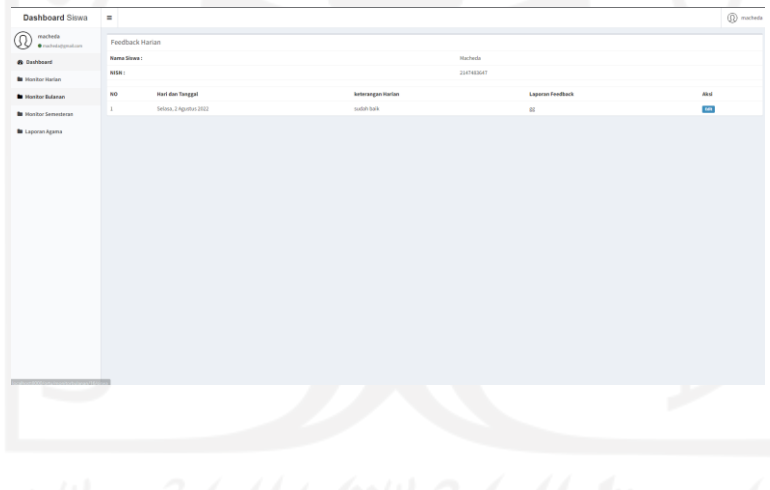

• Melihat monitoring bulanan

Pada halaman menu monitoring bulanan pengguna akan masuk ke halaman yang menampilkan seluruh monitor bulanan yang sudah dimasukan oleh guru.

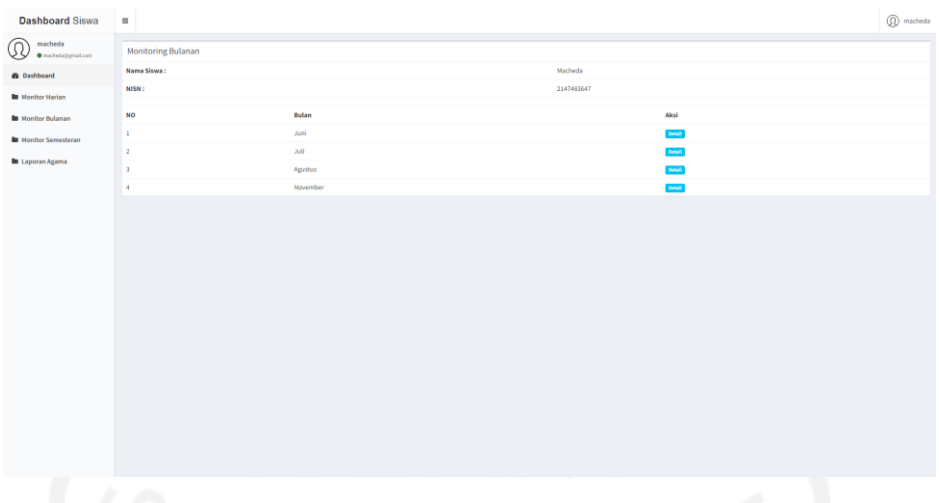

Pengguna juga dapat melihat detail perkembangan anak monitoring bulanan yang diberikan oleh guru dengan menekan tombol detail dengan memilih pada bulan yang dipilih pengguna.

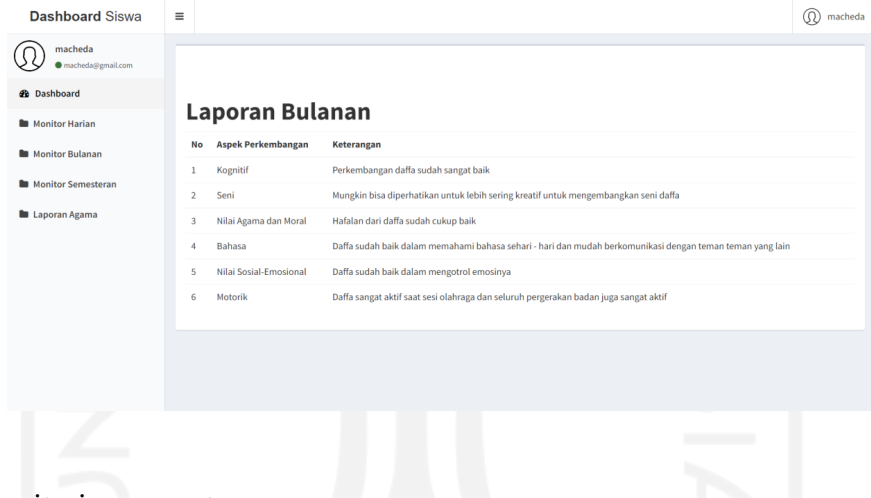

• Melihat monitoring semesteran

Pada halaman monitoring semesteran pengguna akan masuk ke halaman yang menampilkan seluruh monitor semesteran yang sudah dimasukan oleh guru.

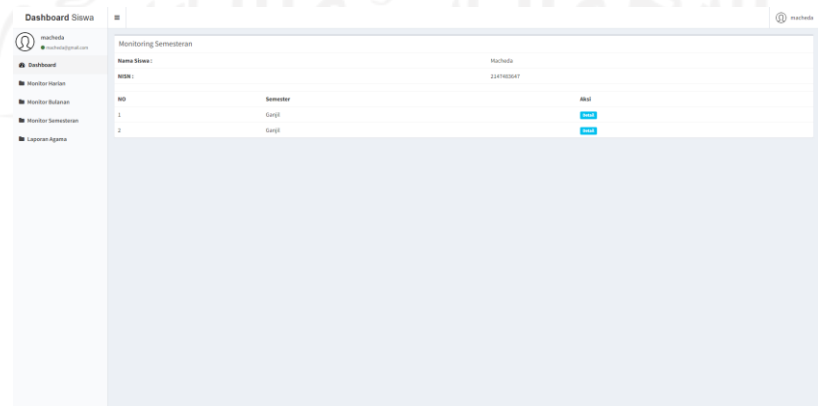

Pengguna juga dapat melihat detail perkembangan anak monitoring semesteran yang diberikan oleh guru dengan menekan tombol detail dengan memilih pada semester yang dipilih pengguna.

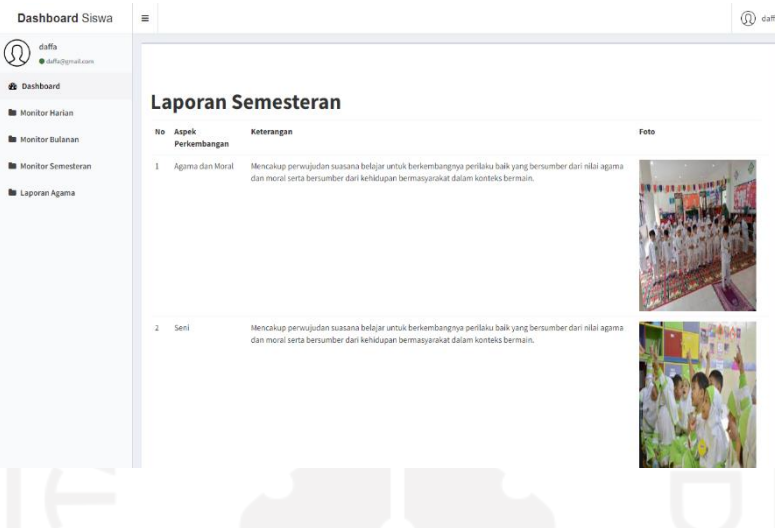

• Melihat laporan agama

Pada halaman laporan agama pengguna akan masuk ke halaman yang menampilkan seluruh data laporan agama yang sudah dimasukan oleh guru.

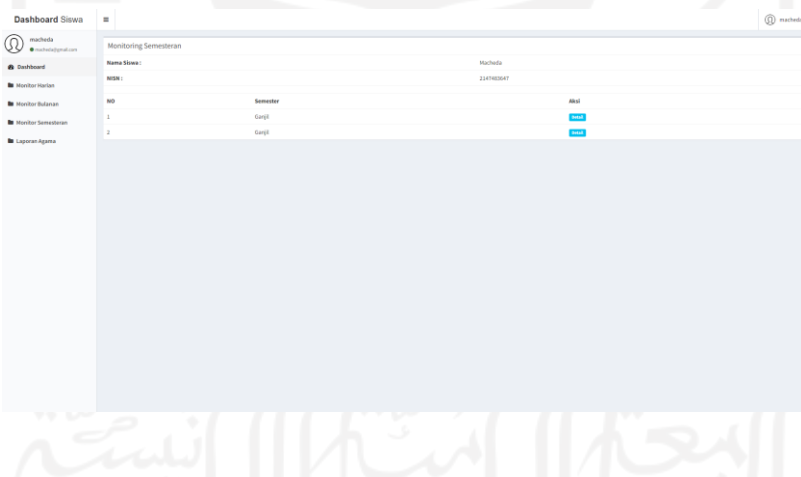

Pengguna juga dapat melihat detail laporan agama yang diberikan oleh guru dengan menekan tombol detail dengan memilih pada semester yang dipilih pengguna.

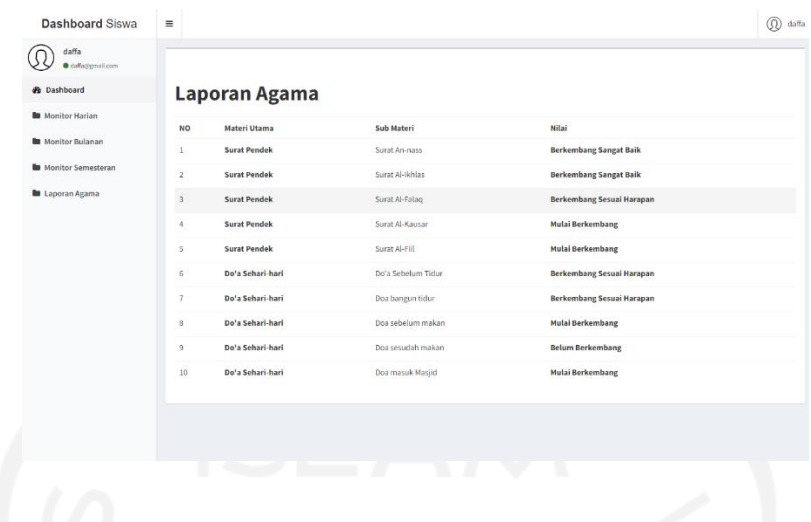

• *logout*

Fitur *logout* digunakan untuk dapat dilakukan oleh seluruh pengguna untuk keluar dari sistem monitoring perkembangan anak TK Islam Sunan Gunung Jati.

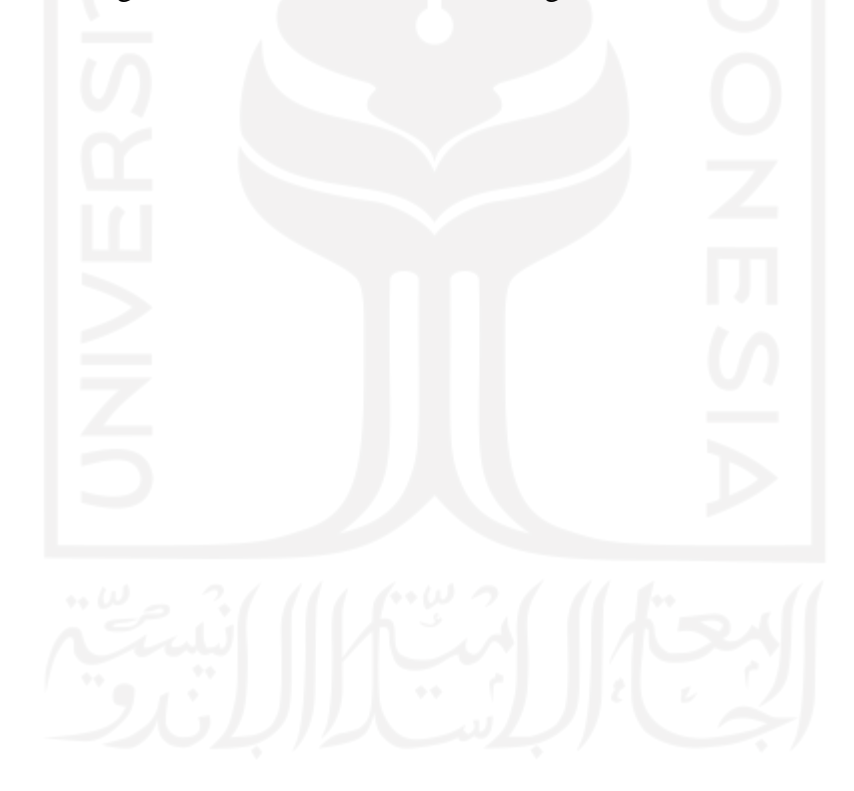